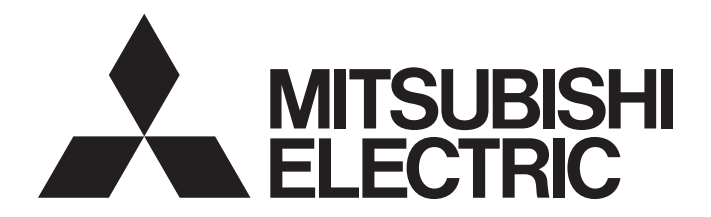

## Programmable Controller

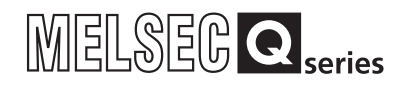

## PLCopen Motion Control Function Block Reference

-MR-JE-C

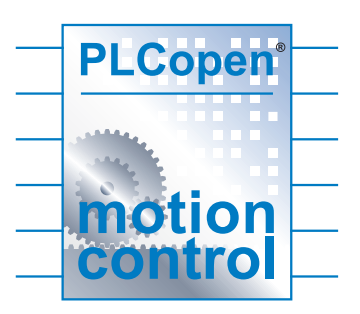

## **CONTENTS**

#### **CHAPTER 1 OVERVIEW**

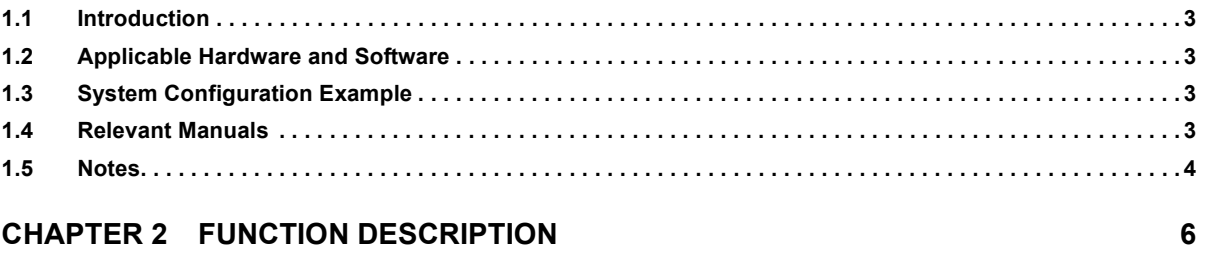

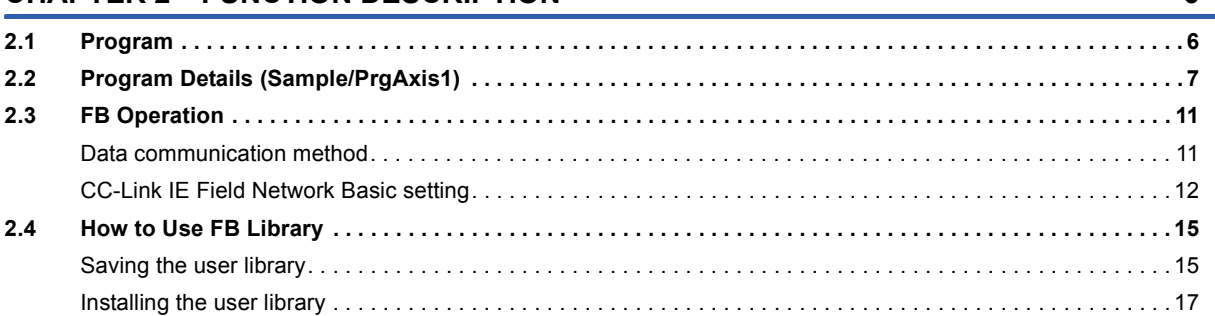

#### **CHAPTER 3 FB LIBRARY**

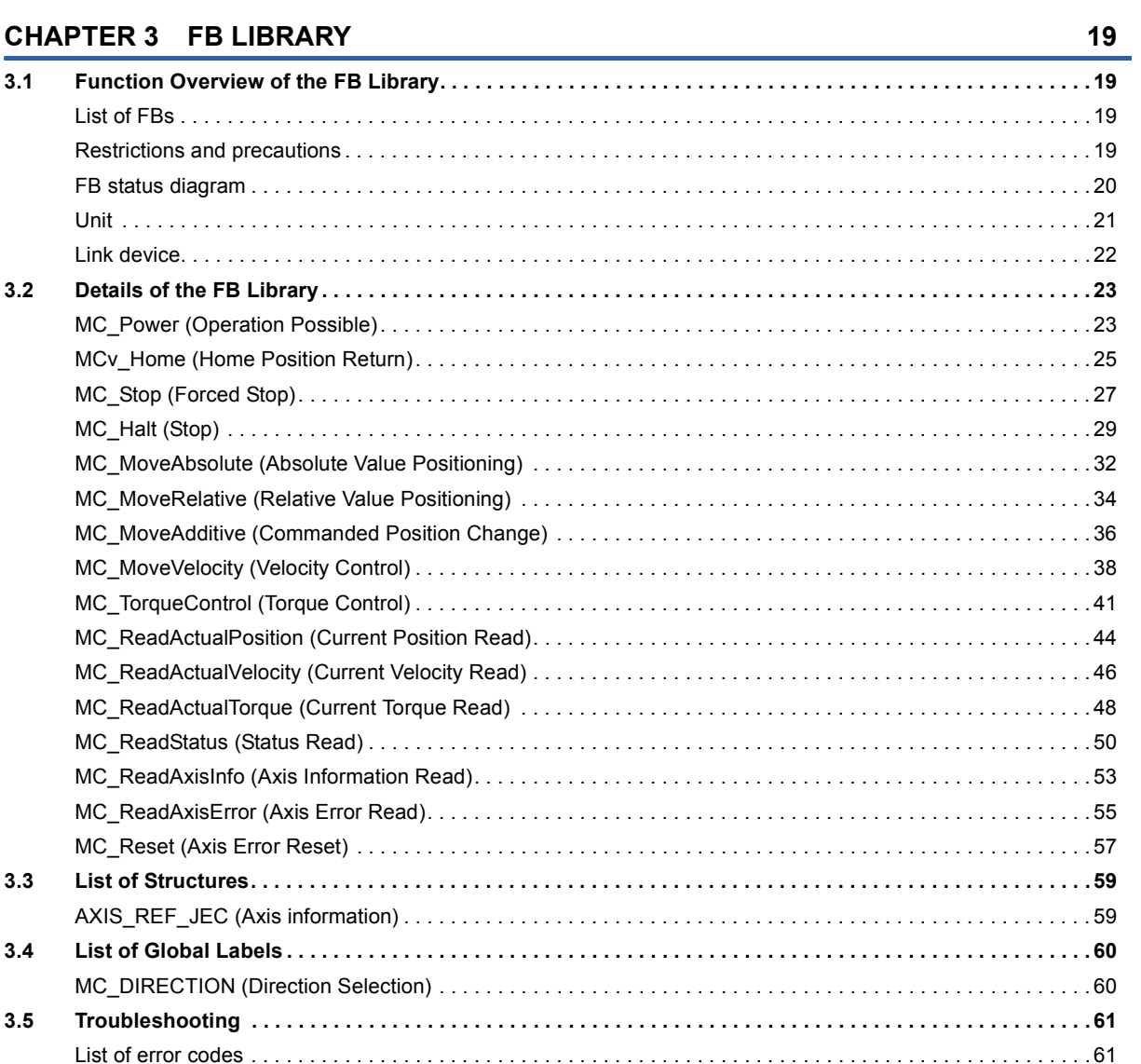

 $\mathbf{3}$ 

#### **INSTRUCTION INDEX**

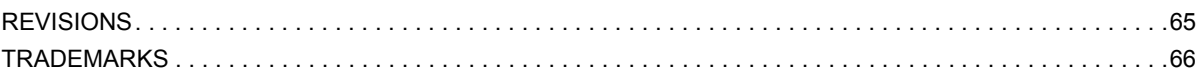

## <span id="page-4-1"></span><span id="page-4-0"></span>**1.1 Introduction**

This function block (FB) library is used in a system in which the CC-Link IE Field Network Basic compatible MELSEC-Q series QnUDVCPU module and the MR-JE-C servo amplifier are connected.

The FBs included in this library operate in the environment in which the profile mode is set as the control mode of the servo amplifier MR-JE-C.

For the profile mode setting, refer to the instruction manual of the servo amplifier in use.

## <span id="page-4-2"></span>**1.2 Applicable Hardware and Software**

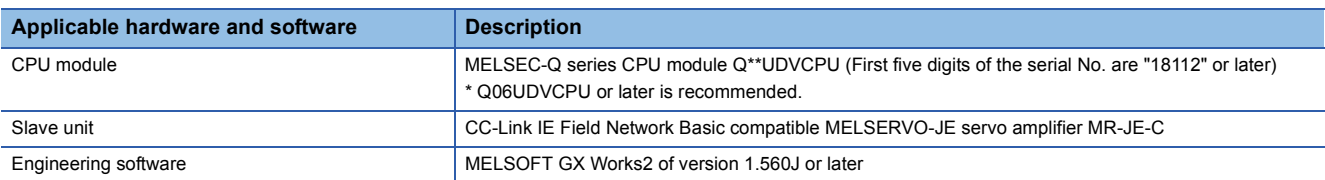

## <span id="page-4-5"></span><span id="page-4-3"></span>**1.3 System Configuration Example**

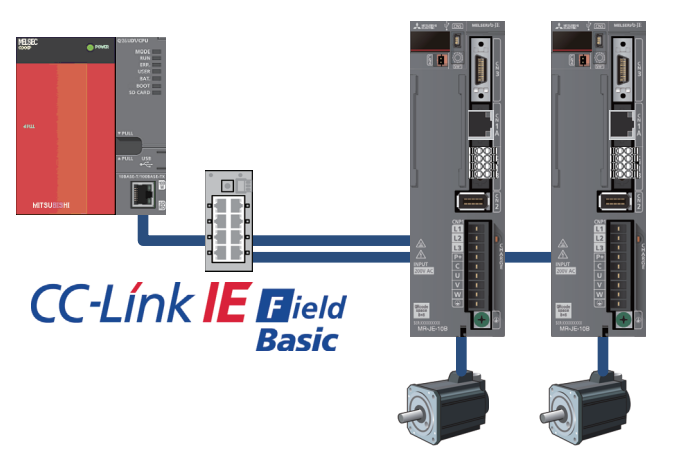

## <span id="page-4-4"></span>**1.4 Relevant Manuals**

- MR-JE- C SERVO AMPLIFIER INSTRUCTION MANUAL [SH030257]
- MR-JE-\_C SERVO AMPLIFIER INSTRUCTION MANUAL (CC-Link IE Field Network Basic) [SH030256]
- MR-JE- C SERVO AMPLIFIER INSTRUCTION MANUAL (PROFILE MODE) [SH030254]
- MELSERVO-JE Servo amplifier INSTRUCTION MANUAL (TROUBLE SHOOTING) [SH030166]
- QCPU User's Manual (Hardware Design, Maintenance and Inspection) [SH080483]
- QnUCPU User's Manual (Function Explanation, Program Fundamentals) [SH080807]
- GX Works2 Version1 Operating Manual (Common) [SH080779]

## <span id="page-5-0"></span>**1.5 Notes**

This manual describes functions of the function blocks.

This manual does not include the information on restrictions for using CPU modules and the combination.

Please read the user's manuals of the products before using them.

Please note the followings and use the FBs described in this manual.

- When using the FBs in an actual system, confirm that the FBs do not cause system control problems.
- Consider the points where interlock conditions are required in the system and insert interlock conditions.
- Mitsubishi Electric Corporation will not compensate any damages caused by the FBs.
- Contents may be deleted or changed without prior notice.

# <span id="page-7-0"></span>**2 FUNCTION DESCRIPTION**

## <span id="page-7-1"></span>**2.1 Program**

This FB library includes the sample programs which can be used in the configuration described in ["Page 3 System](#page-4-5)  [Configuration Example"](#page-4-5).

Each FB operation can be checked with the sample programs.

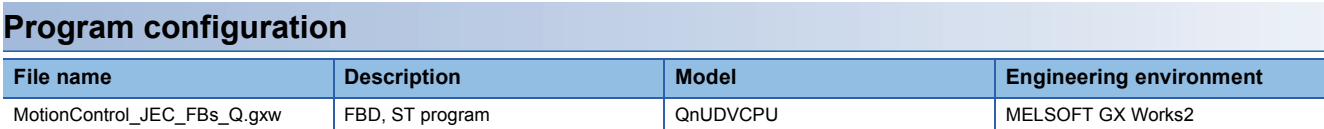

#### **List of programs**

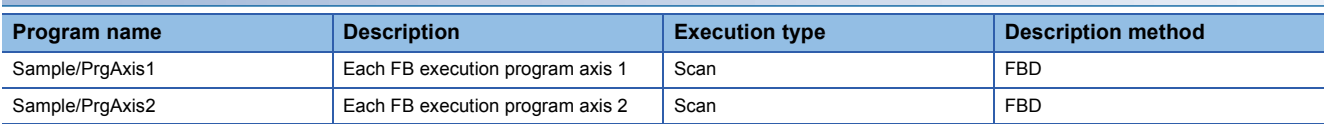

#### **FB/FUN**

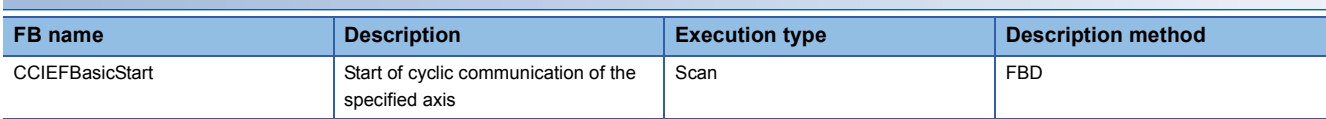

#### **Structure**

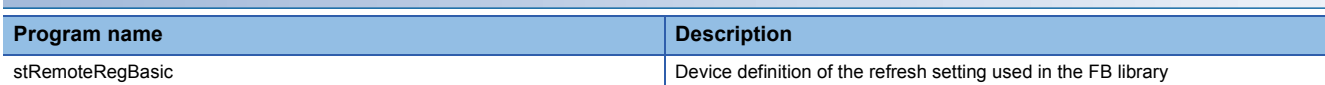

#### **Global label**

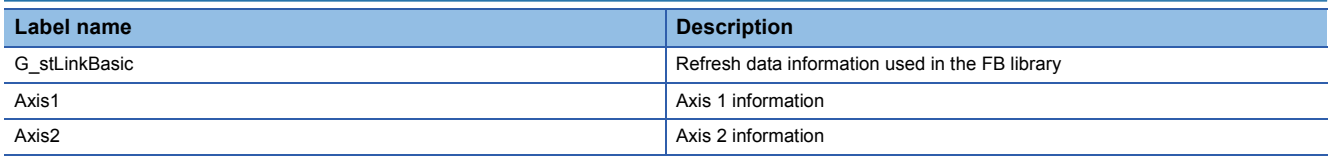

#### **Servo amplifier MR-JE-C parameter**

Set the following parameters to the servo amplifier in advance.

This sample program is designed not to use the input signals of the servo amplifier. Configure the settings according to safety measures required for system operation.

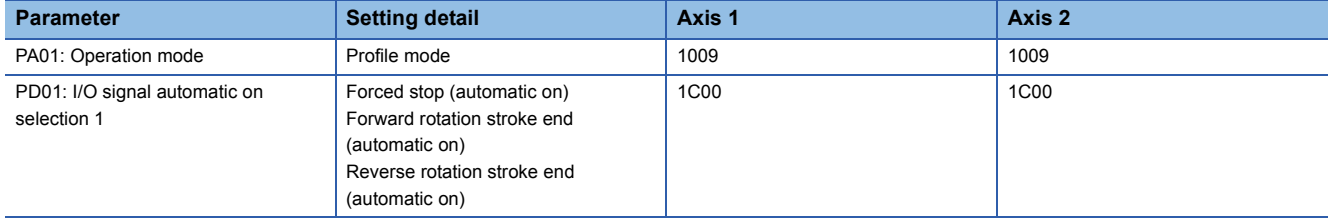

## <span id="page-8-0"></span>**2.2 Program Details (Sample/PrgAxis1)**

*1.* Configure the initial setting for using the FB library.

When the CPU module is switched from STOP to RUN, the axis information (Axis1) is set.

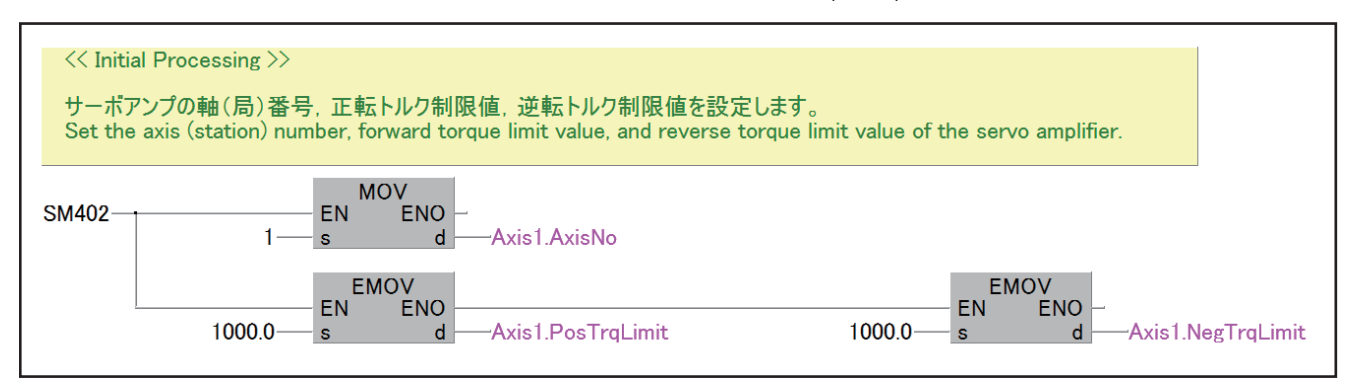

*2.* Start the cyclic communication of the servo amplifier.

When the CPU module is switched from STOP to RUN, the communication with the specified axis is started.

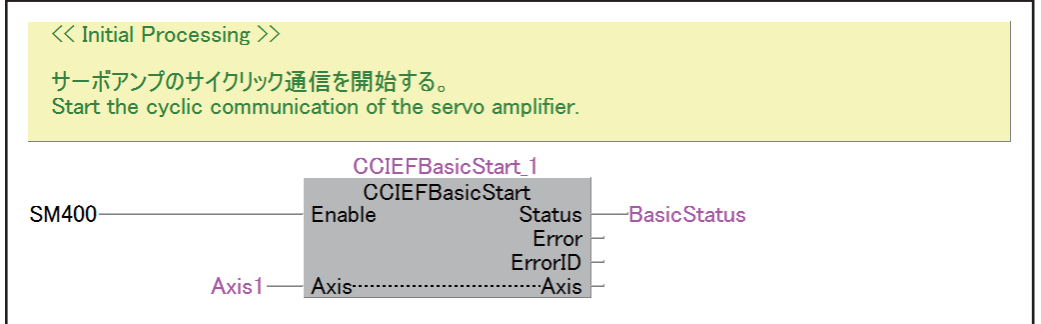

*3.* Set the servo amplifier in the servo ON status.

When the PowerOn label is turned ON, the specified axis is set in the servo ON status.

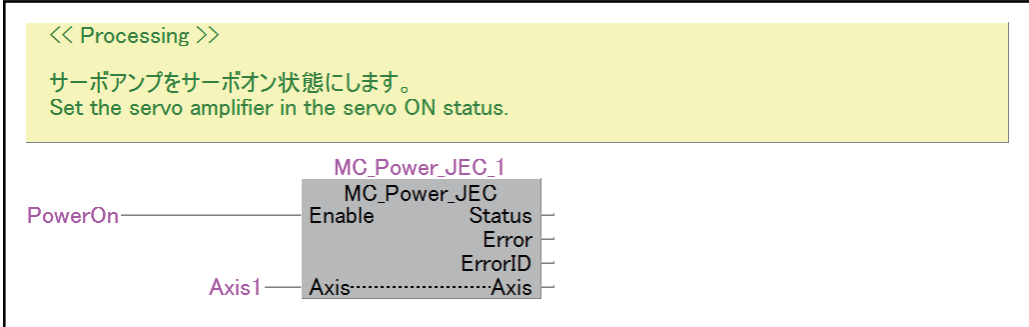

*4.* Execute the home position return.

When the Homing label is turned ON, the home position return is executed.

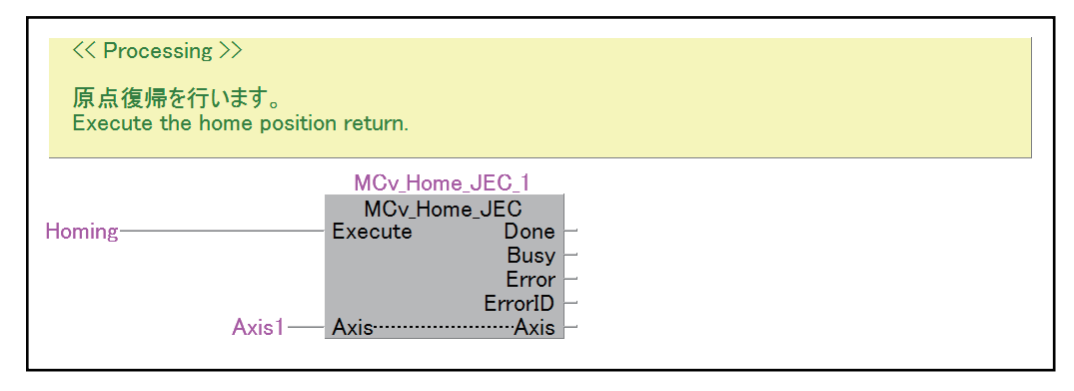

#### *5.* Control the velocity and torque.

When the ExecSpeed label is turned ON, the velocity is controlled. When the ExecTorque label is turned ON, the torque is controlled.

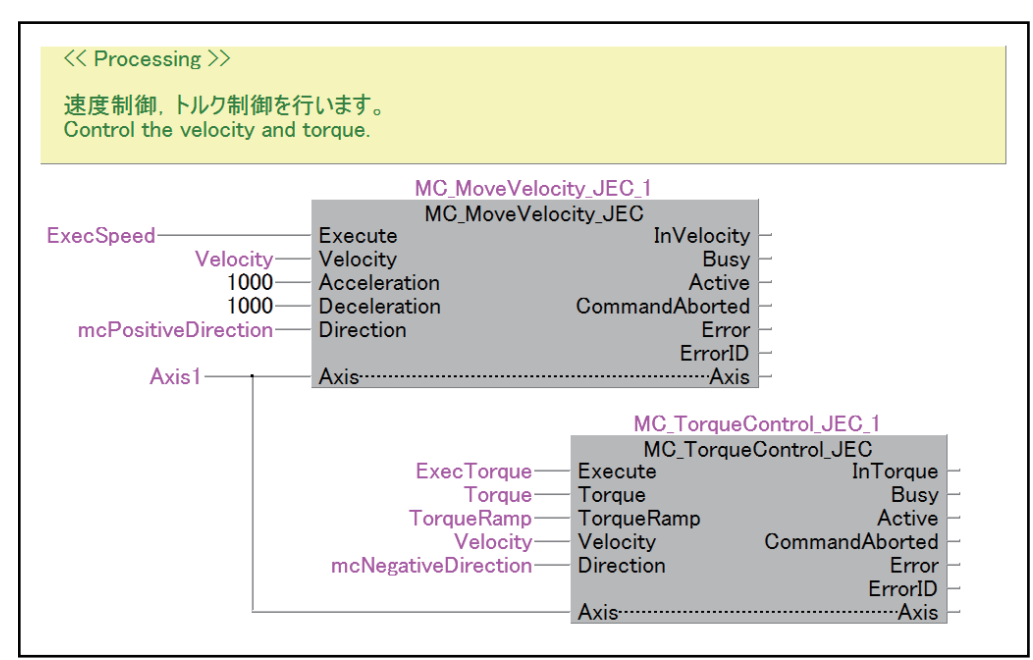

#### **6.** Stop or forcibly stop the axis.

When the ExecHalt label is turned ON, the specified axis is stopped.

When the ExecStop label is turned ON, the specified axis is forcibly stopped.

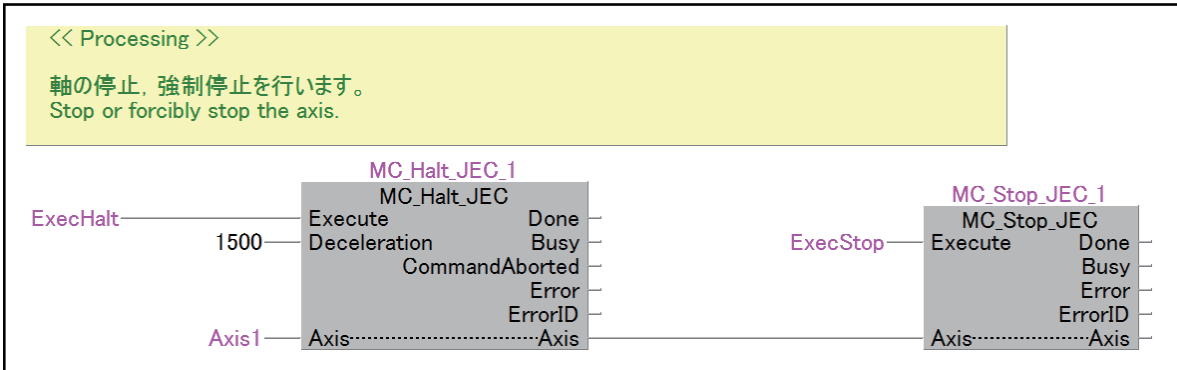

*7.* Read the axis error code and reset the error.

When the ReadError label is turned ON, the alarm of the servo amplifiers is read.

When the ExecReset label is turned ON, the error is reset. Reset the error after the error cause is eliminated.

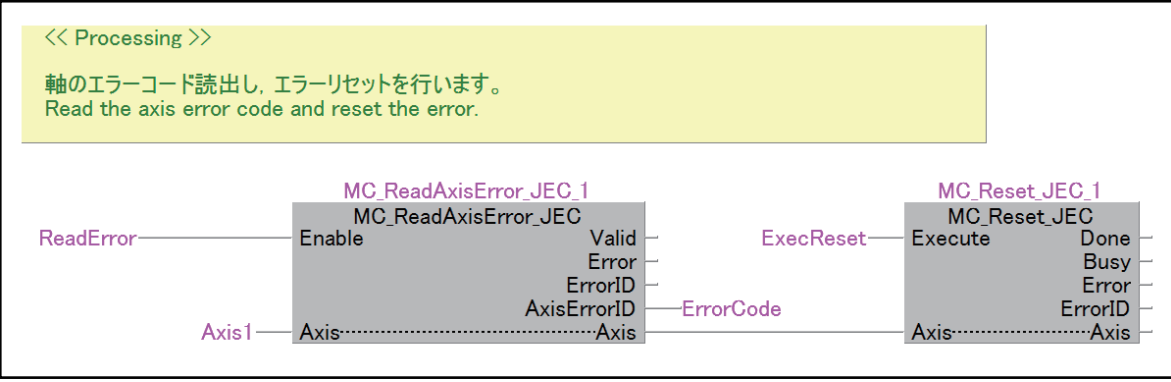

#### *8.* Perform the position control.

When the ExecAbs label is turned ON, the absolute value positioning is performed. When the ExecInc label is turned ON, the relative value positioning is performed. When the ExecAdd label is turned ON, the commanded position is changed.

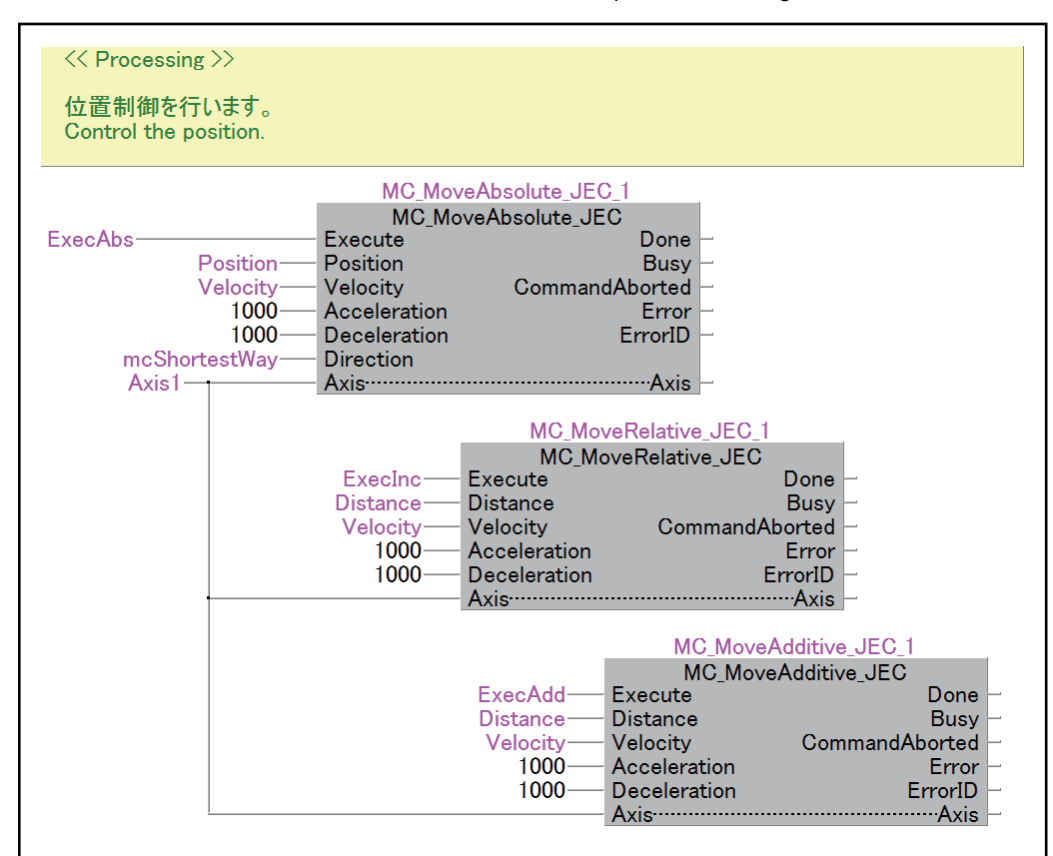

#### *9.* Monitor the current position, velocity, and torque.

When the Monitor label is turned ON, monitoring the current position, velocity, and torque is started.

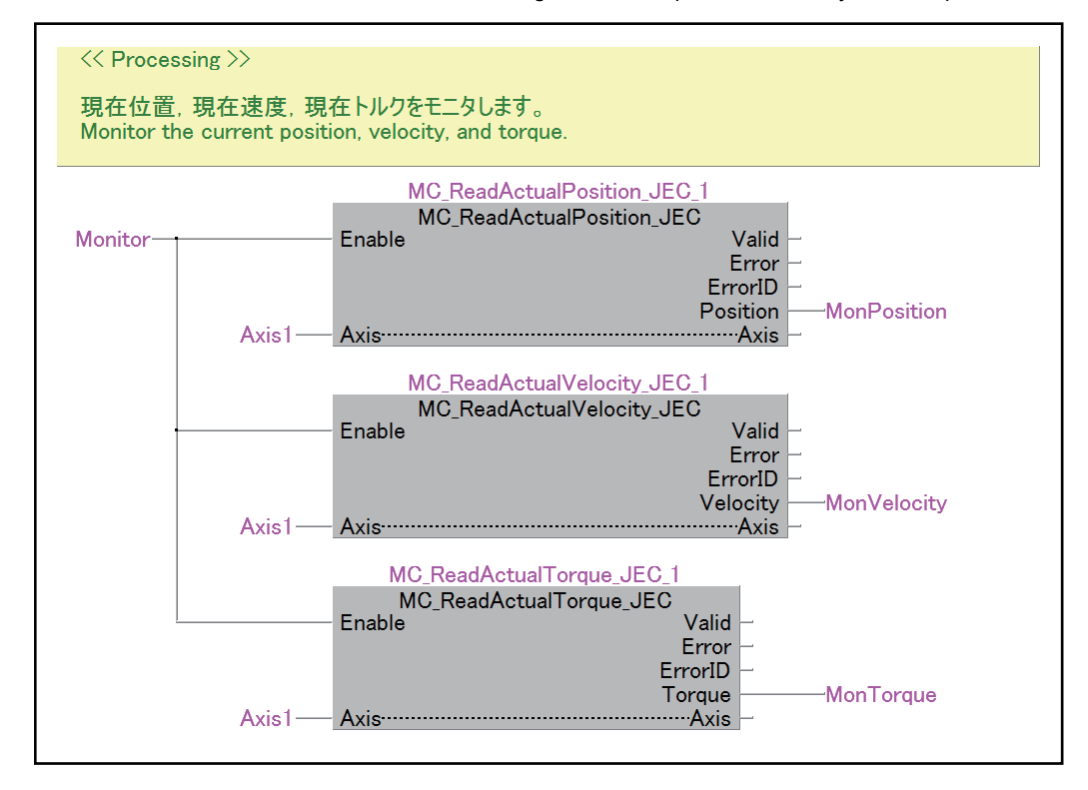

#### *10.* Monitor the axis information and status.

When the Monitor label is turned ON, monitoring the axis information and status is started.

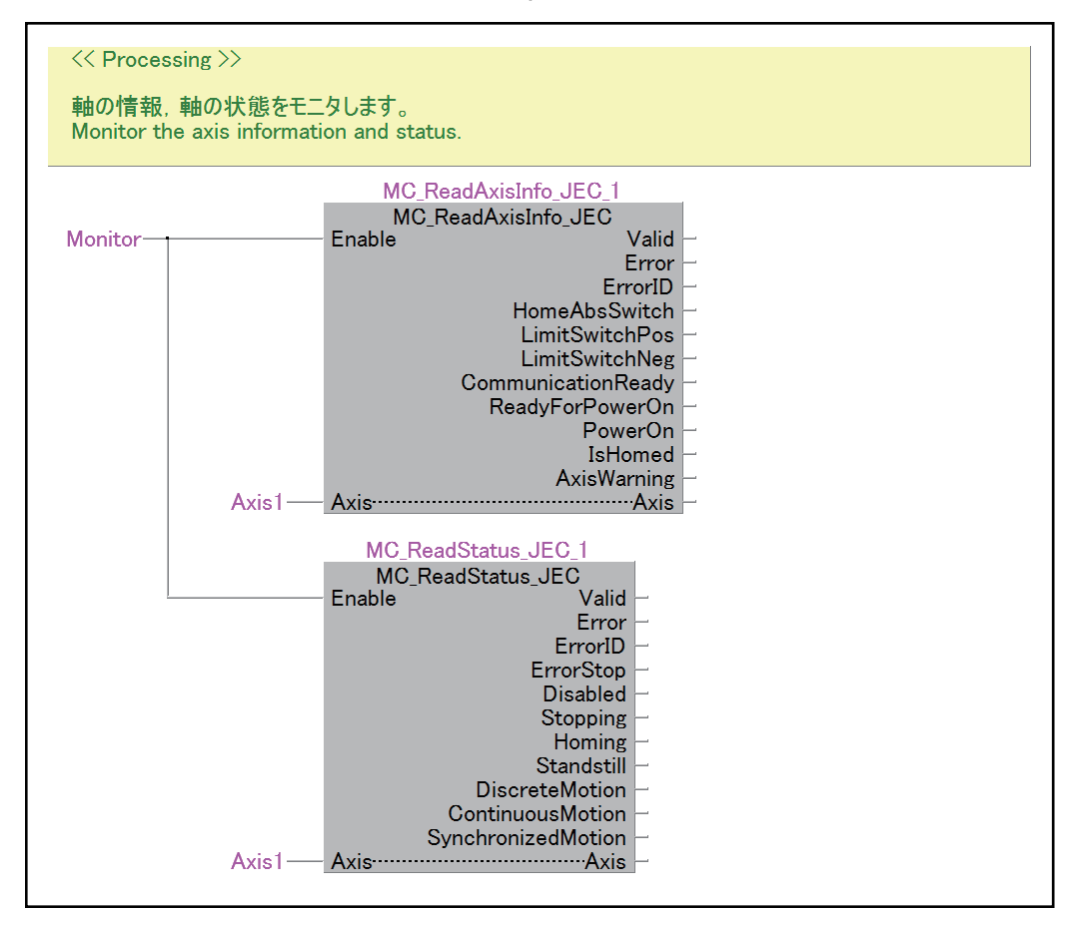

## <span id="page-12-0"></span>**2.3 FB Operation**

### <span id="page-12-1"></span>**Data communication method**

To control the devices connected with CC-Link IE Field Network Basic, the control information is transmitted to and received from the connected devices though the RX/RY/RWr/RWw register. The FBs described in this manual execute reference and updating of the device specified in the link refresh setting.

Defining the contents that the customer sets in the link refresh setting to the global label enables the FBs to access the device specified in the link refresh setting. The data is exchanged between the QCPU and the MR-JE-C in the fixed cycle by using the set device.

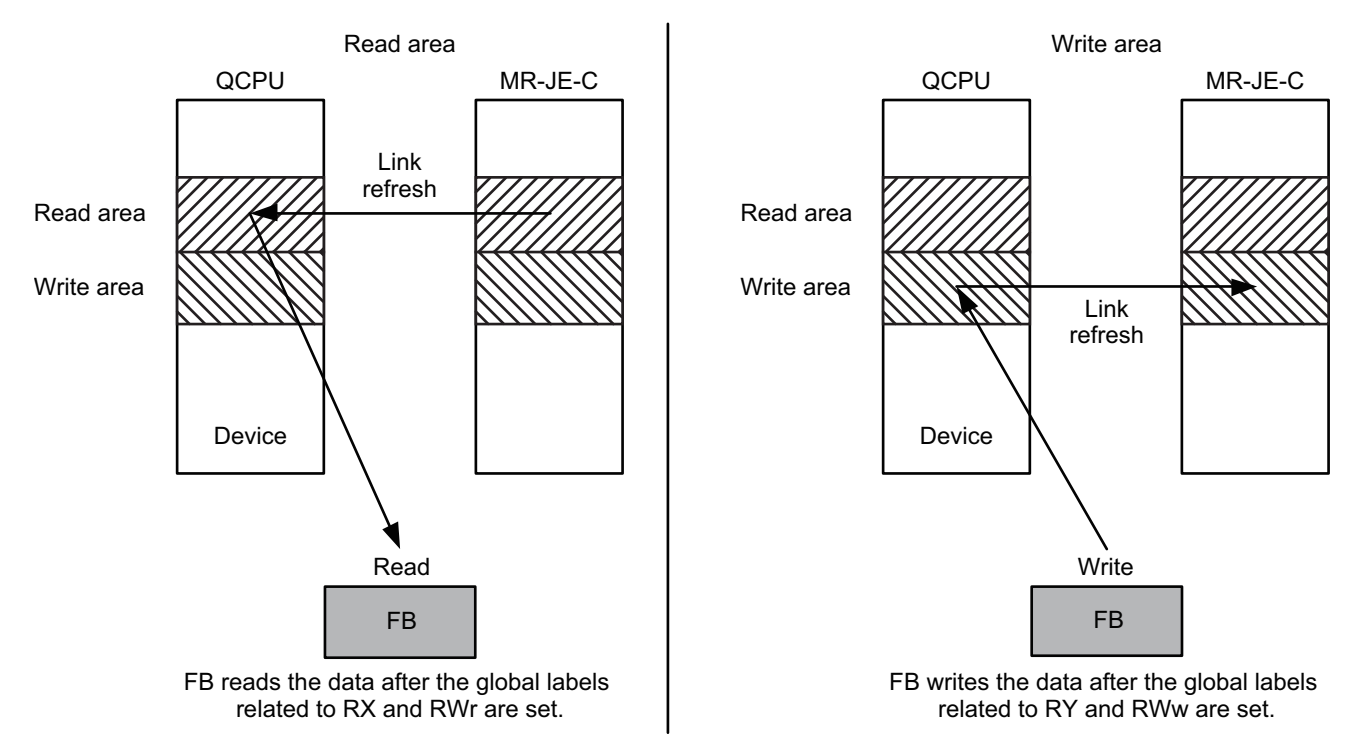

### <span id="page-13-0"></span>**CC-Link IE Field Network Basic setting**

This section describes the setting method of the system in which the CC-Link IE Field Network Basic compatible CPU module (QnUDVCPU) and the MR-JE-C servo amplifier are connected.

*1.* Set the IP address of the CPU module (QnUDVCPU).

 $\mathcal{L}$  [Navigation] window  $\Leftrightarrow$  [Parameter]  $\Leftrightarrow$  [PLC Parameter]

Select the "Built-in Ethernet Port Setting" tab on the "Q Parameter Setting" window, and set the IP address.

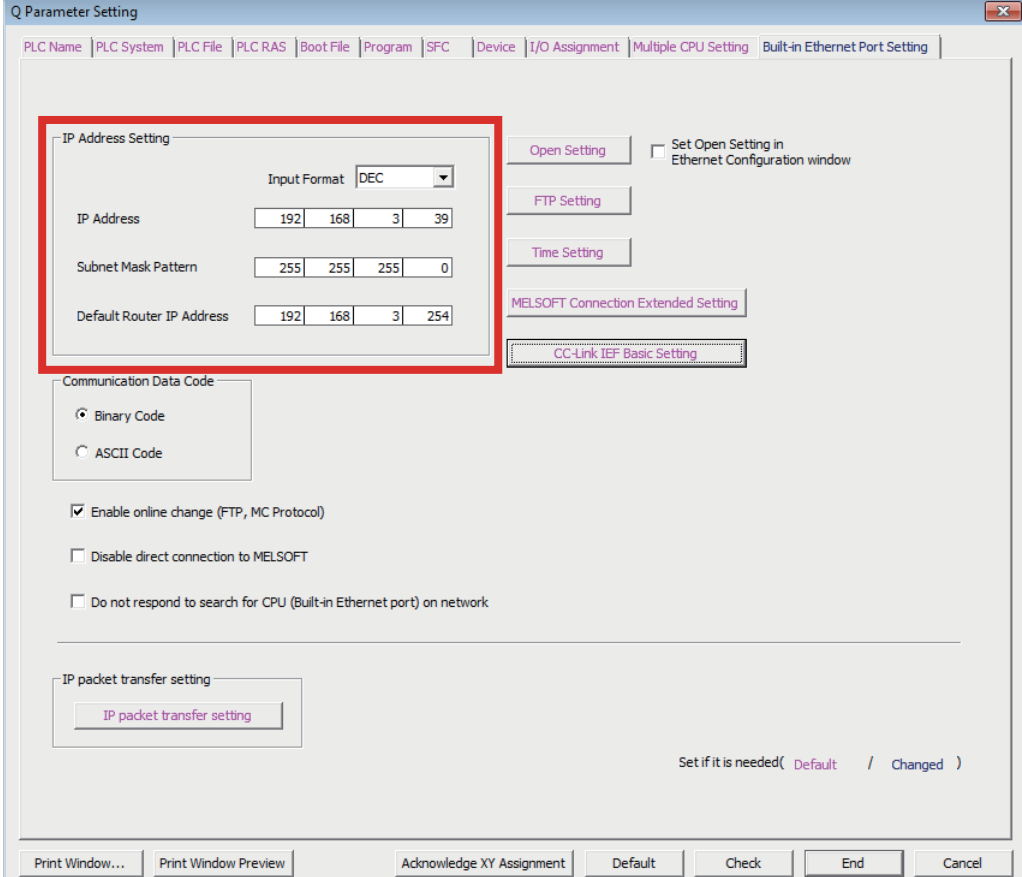

*2.* Configure the settings of CC-Link IE Field Network Basic.

 $\gamma$  [Navigation] window  $\Rightarrow$  [Parameter]  $\Rightarrow$  [PLC Parameter]

Select "CC-Link IEF Basic Setting" in the "Built-in Ethernet Port Setting" tab on the "Q Parameter Setting" window. • Select "Use the CC-Link IEF Basic" on the "CC-Link IEF Basic Setting" window.

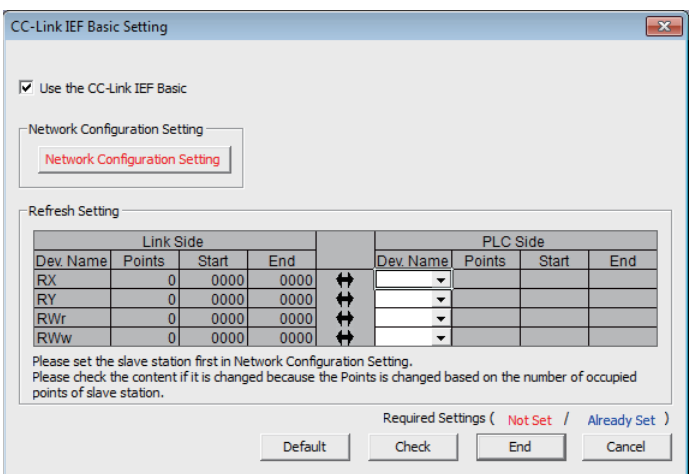

• Configure the network setting.

Select "Network Configuration Setting" on the "CC-Link IEF Basic Setting" window.

#### Add the MR-JE-C.

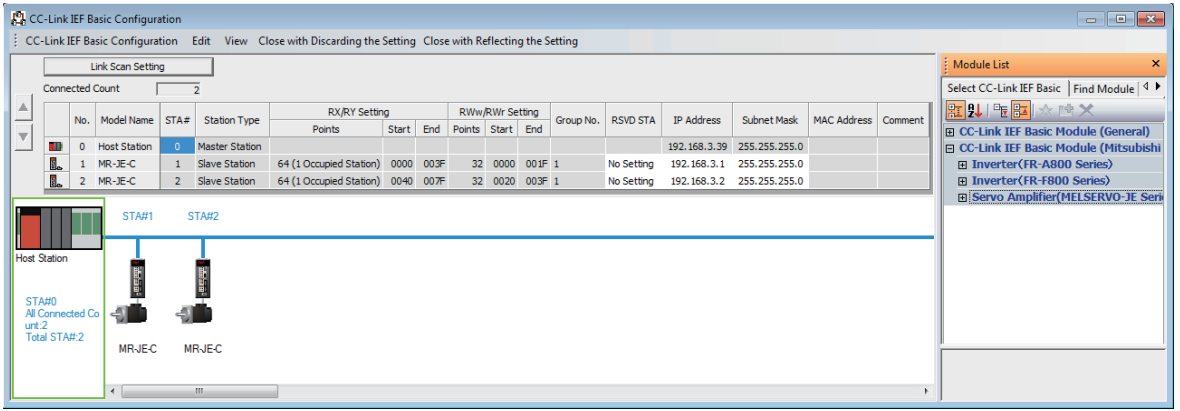

• Configure the refresh setting.

In the following example, RX and RY are assigned to the device B, and RWw and RWr are assigned to the device W.

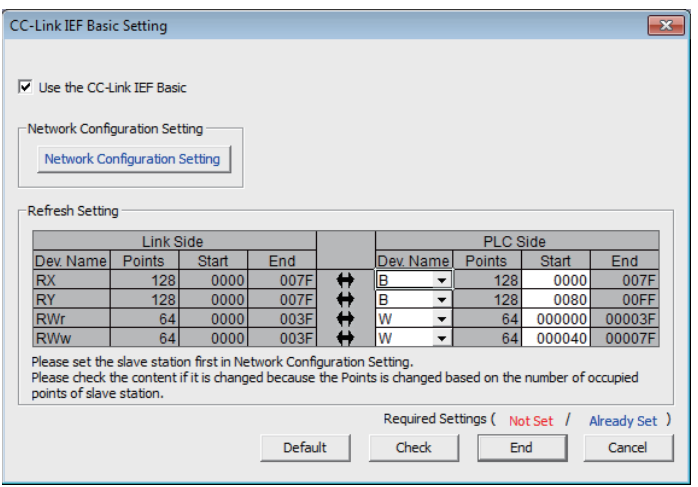

#### *3.* Set the global label.

Structure name: stRemoteRegBasic

Set the information specified in the refresh setting to the global label.

• Structure definition

Define the devices specified in the refresh setting in the structure. The number of array elements of each label data type is equal to the number of "Points" of each devices set in the refresh setting.

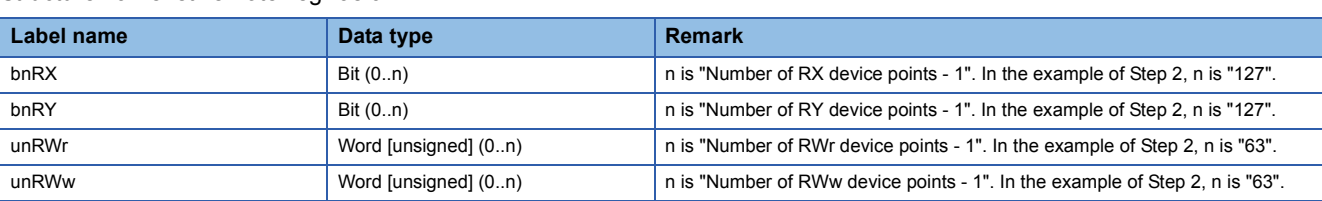

• Global label definition

Define the global label by using the structure set above.

This library operates by using the data refreshed in the global label "G\_stLinkBasic".

Correctly assign the device used for data refresh. Otherwise, the FBs do not properly operate.

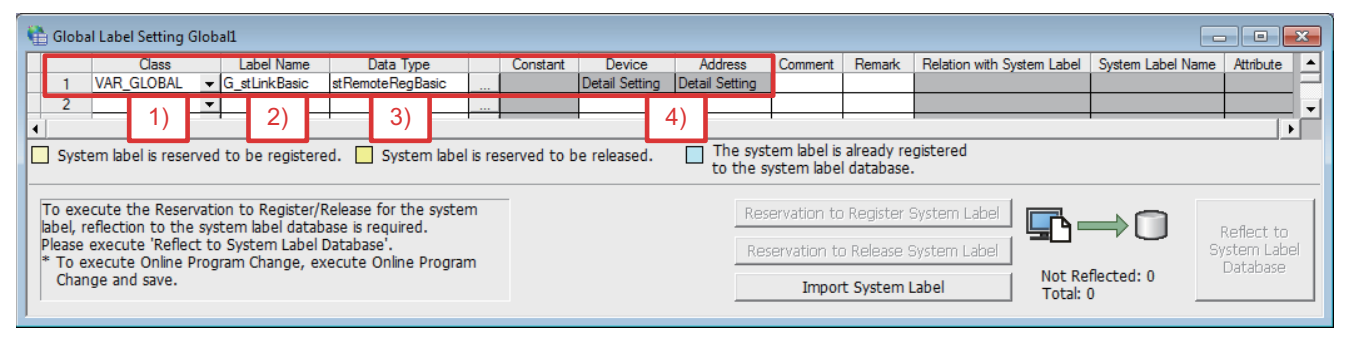

1) Select "VAR\_GLOBAL" in "Class".

2) Set "G\_stLinkBasic" in "Label Name".

3) Select the structure "stRemoteRegBasic" in "Data Type".

4) Assign the device according to the refresh setting.

## <span id="page-16-0"></span>**2.4 How to Use FB Library**

To use the FB library of the sample project in other programs, output the FB library and import it to other project. The following shows the procedure.

### <span id="page-16-1"></span>**Saving the user library**

*1.* Open the project (MotionControl\_JEC\_FBs\_Q.gxw). Select "User Library" in "Navigation".

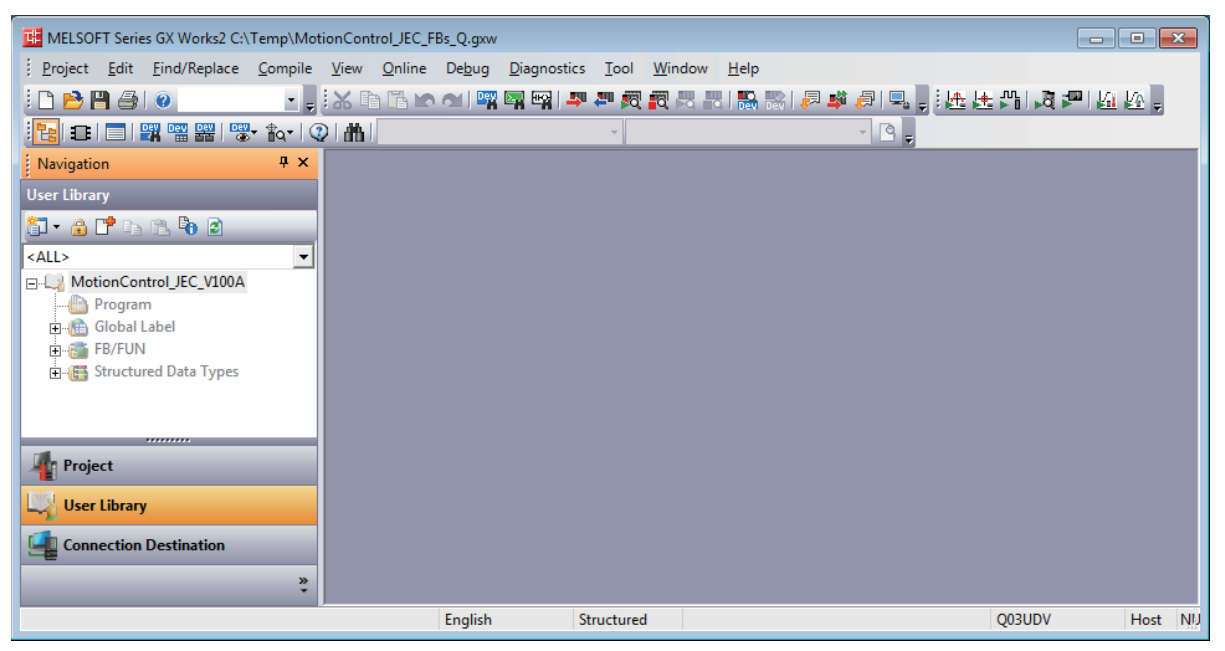

*2.* Select the library (MotionControl\_JEC\_V100A). Right-click the library and select "Open" from the menu.

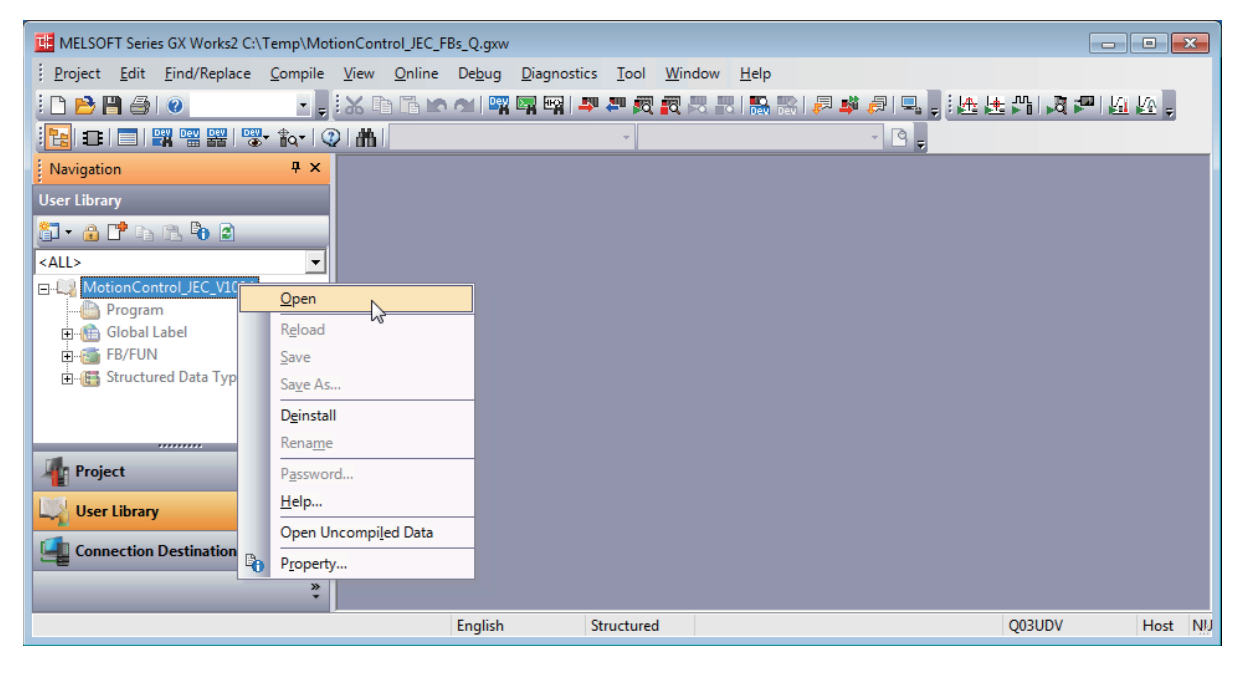

3. After the library became editable, right-click the library and select "Save as" from the menu.

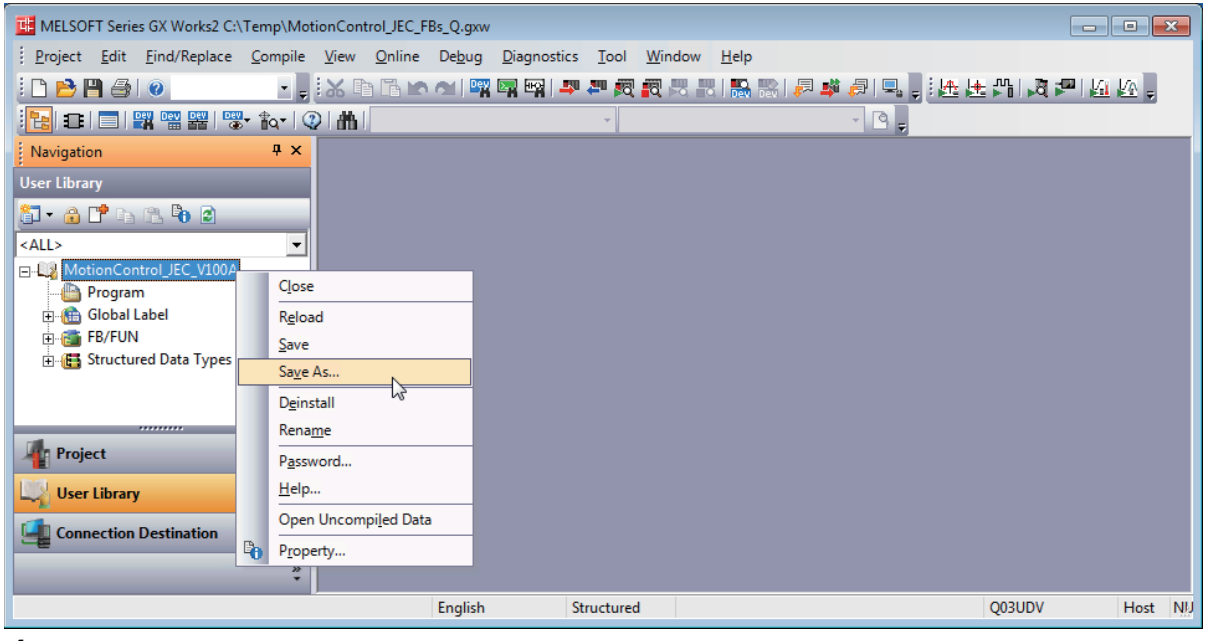

*4.* Enter the library file name and click the [Save] button.

In the following example, the library is named "MotionControl\_JEC".

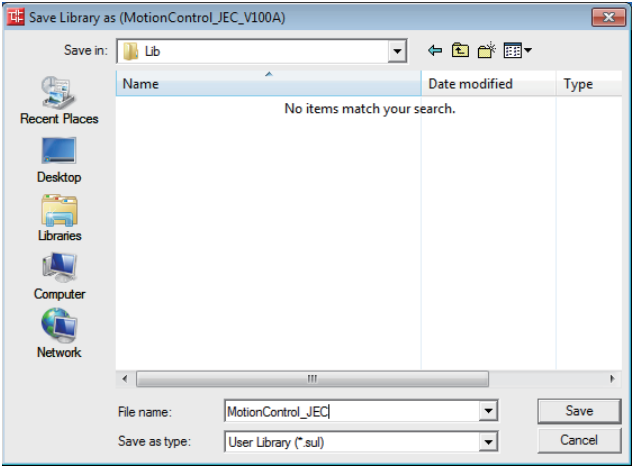

After the library has been saved, the following dialog box appears.

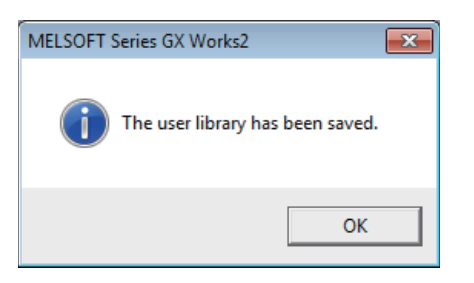

### <span id="page-18-0"></span>**Installing the user library**

*1.* Create a new project with the following setting.

Type: the model when the library is saved, Project Type: Structured Project, Language: Structured Ladder/FBD

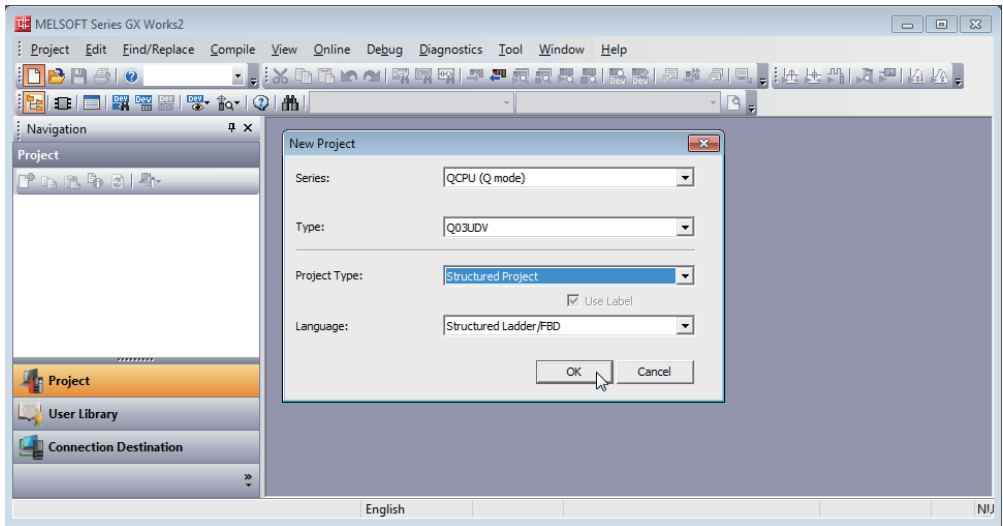

*2.* Select "User Library" in "Navigation", and select "Install" from the library menu.

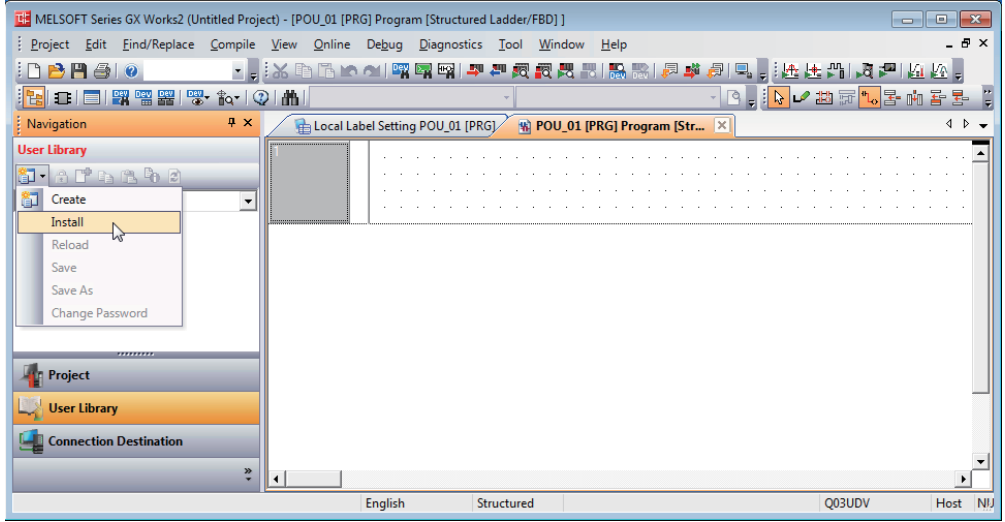

Select the saved library in the following dialog.

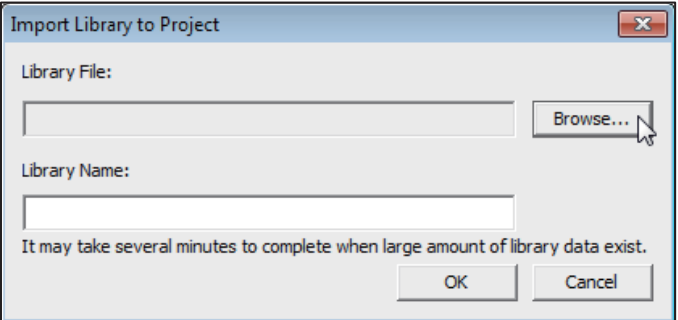

When the library has been installed normally, the following message appears and the library appears on the tree.

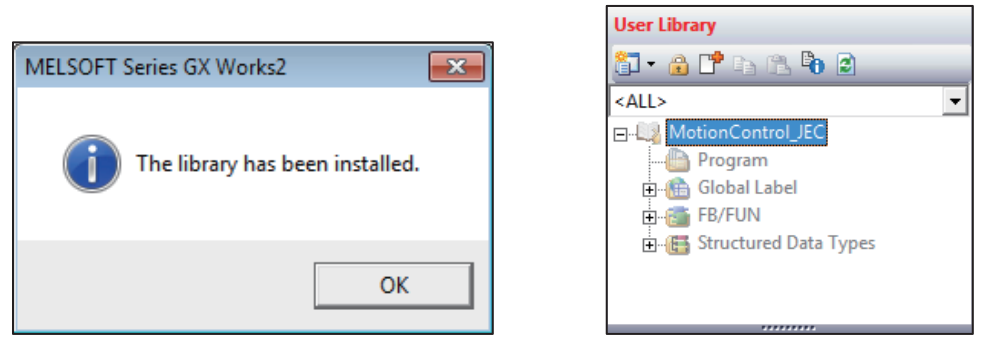

*3.* Expand the "FB/FUN" tree under "User Library", and add an FB to the program by dragging and dropping it.

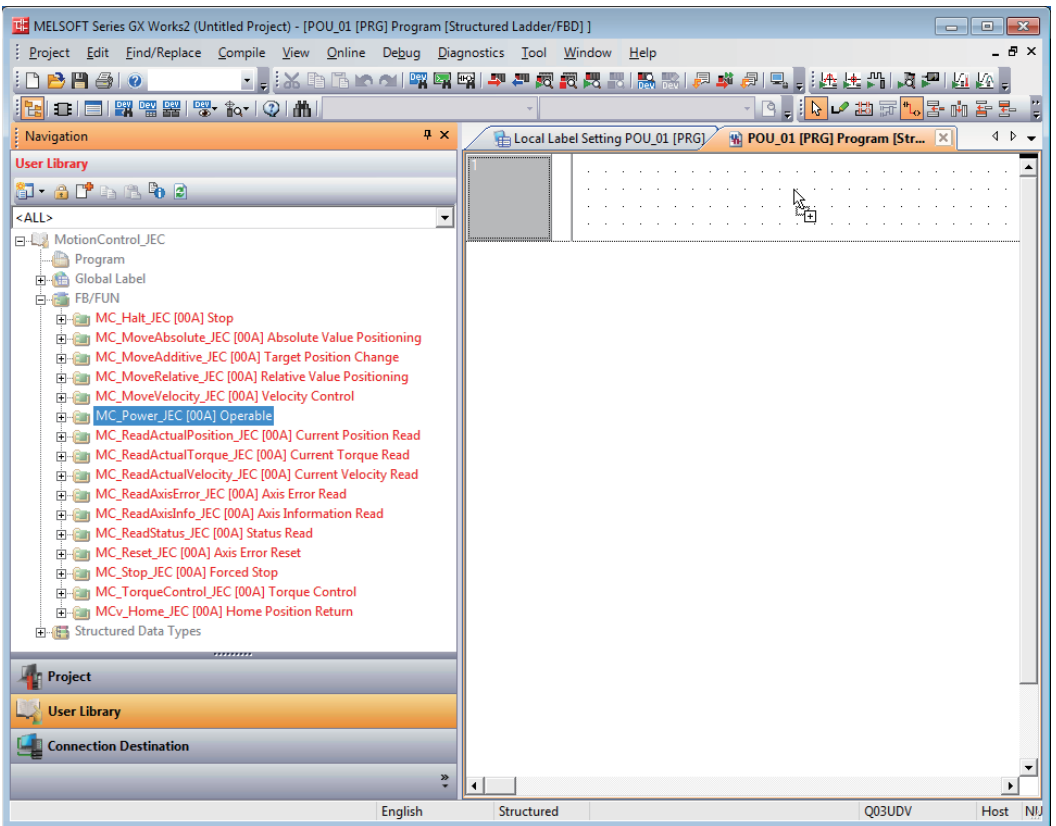

Add the I/O label definition. If necessary, add the conditions such as the interlock or others.

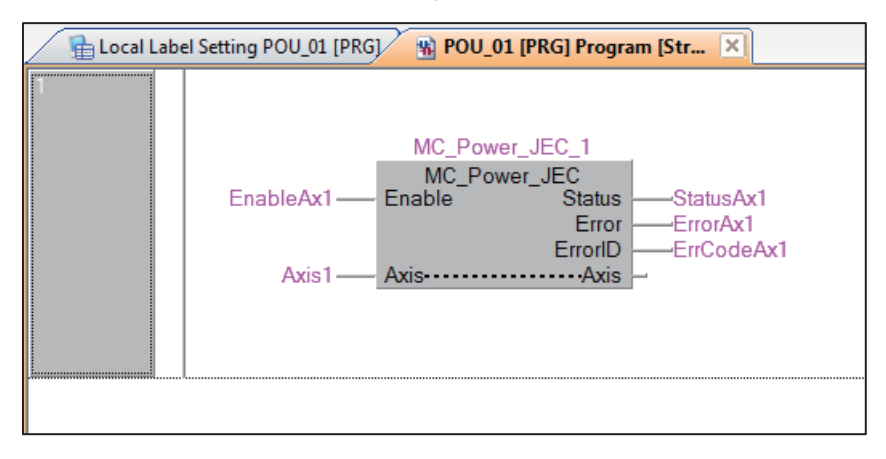

# <span id="page-20-0"></span>**3 FB LIBRARY**

## <span id="page-20-1"></span>**3.1 Function Overview of the FB Library**

### <span id="page-20-2"></span>**List of FBs**

The following table lists the FBs used in the MELSEC-Q series QnUDVCPU module.

#### $Point$

This library controls up to 16 stations of the servo amplifier MR-JE-C. The MR-JE-C uses the default mapping of the cyclic communication in the profile mode. For details, refer to the instruction manual of the servo amplifier in use.

#### **MotionControl\_JEC**

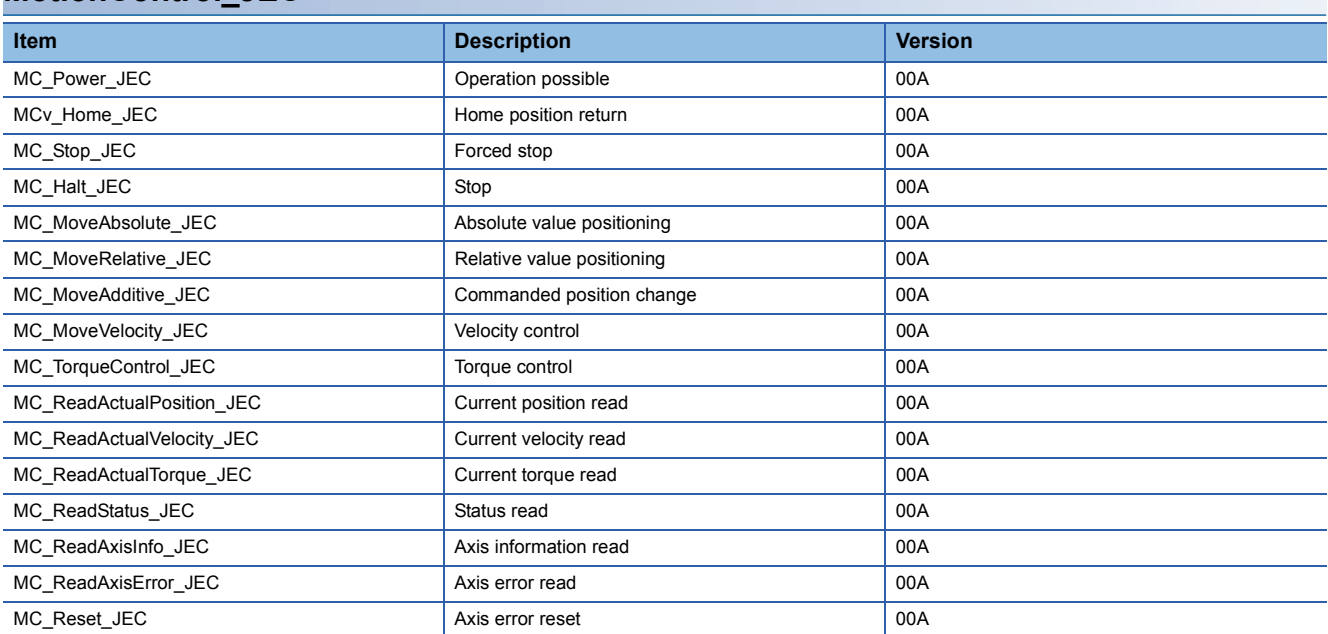

### <span id="page-20-3"></span>**Restrictions and precautions**

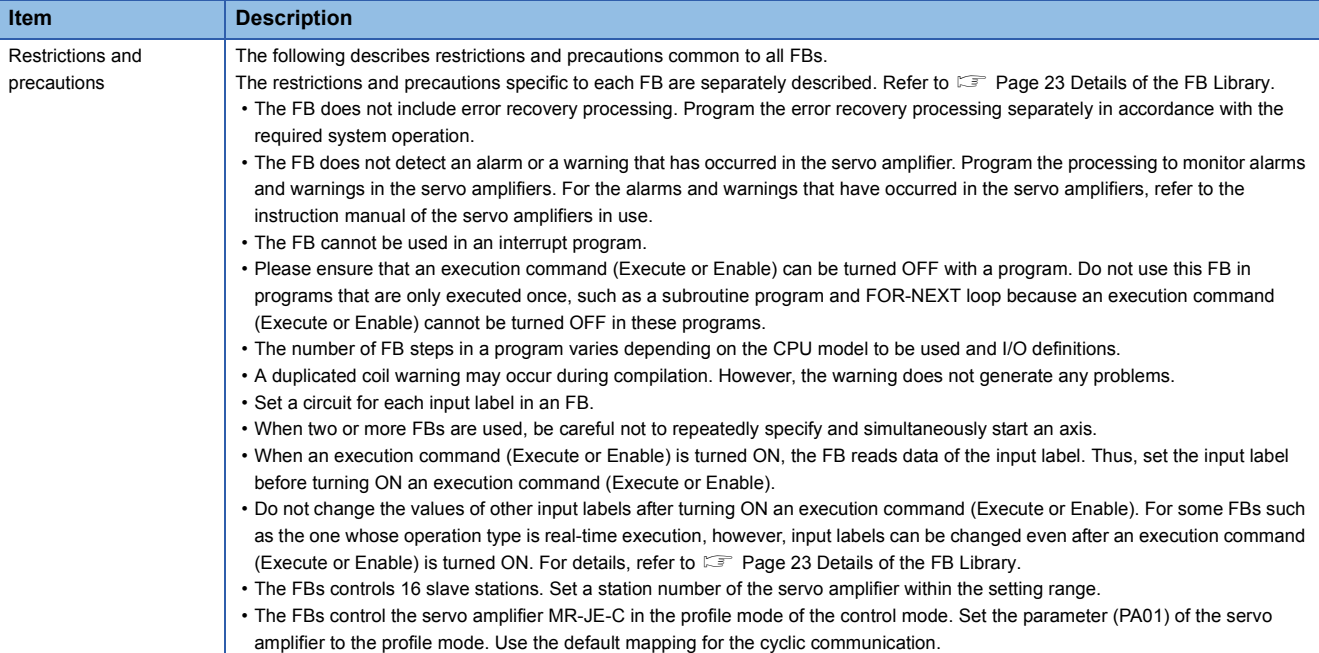

### <span id="page-21-0"></span>**FB status diagram**

The following figure shows the status diagram of this FB library.

An axis is always in a defined status. A solid arrow in the status diagram figure indicates a transition caused by the start of an FB. A dashed arrow indicates a transition caused by the command end of an axis or the system.

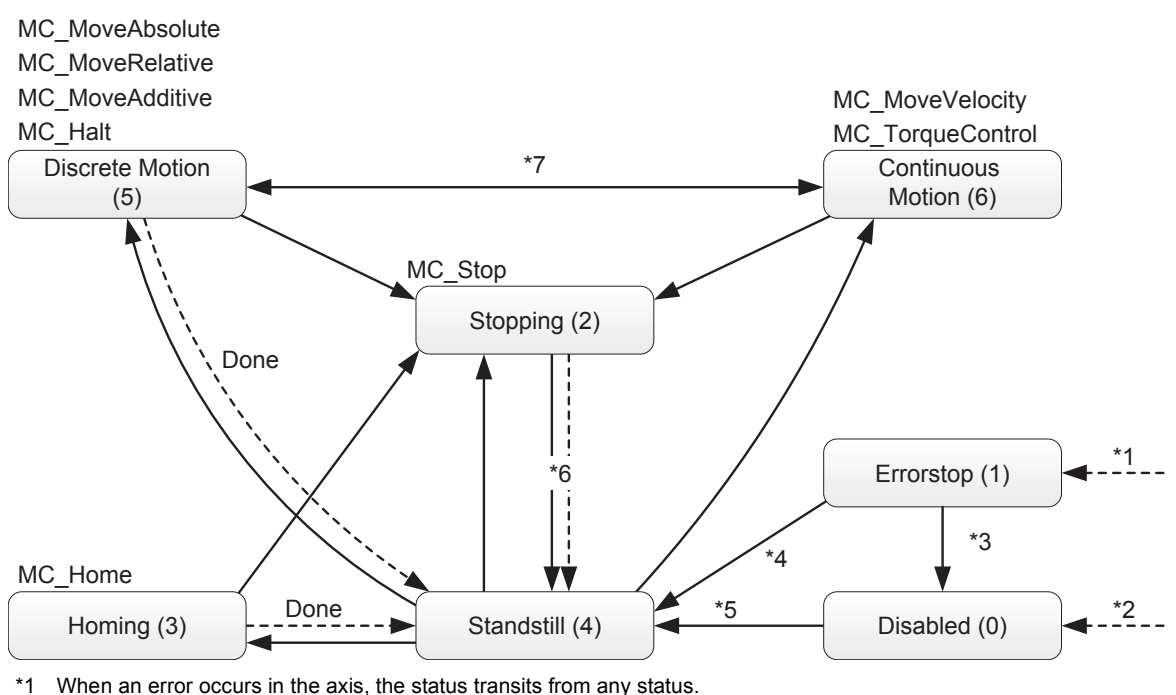

- \*2 When Enable of MC\_Power is OFF and no error has occurred in the axis
- \*3 When MC\_Reset is executed and Status of MC\_Power is OFF
- \*4 When MC\_Reset is executed and both Enable and Status of MC\_Power are ON
- \*5 When both Enable and Status of MC\_Power are ON
- \*6 When Done of MC\_Stop is ON, and Execute of MC\_Stop is OFF.
- \*7 In the zero velocity status. For zero velocity status, refer to the instruction manual of the servo amplifier in use.

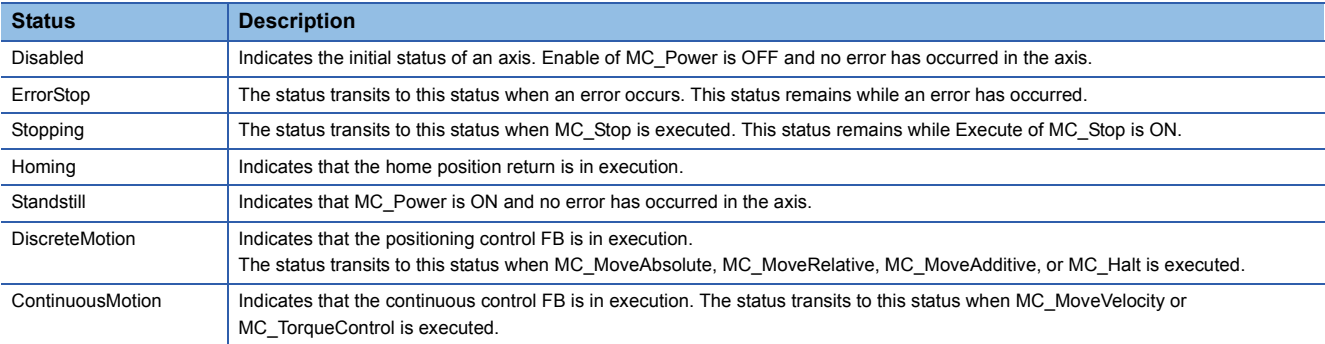

### <span id="page-22-0"></span>**Unit**

#### The following table lists the units used in this FB library.

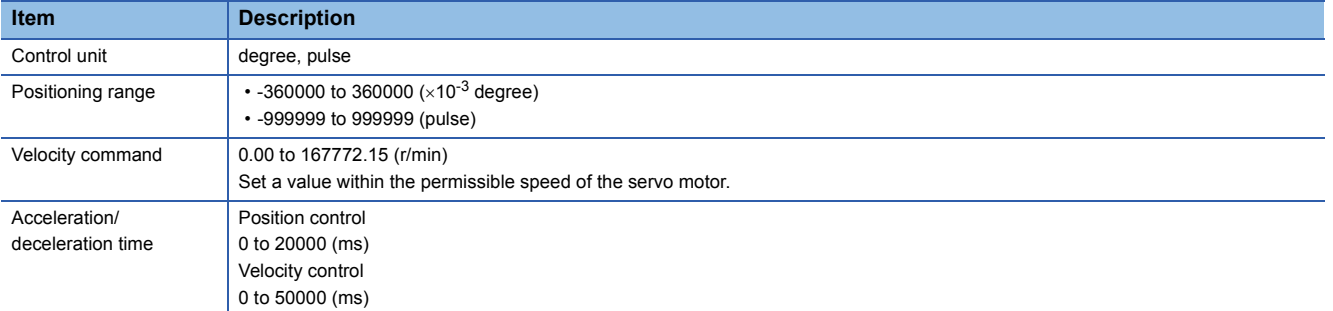

 $Point$ 

- Select degree or pulse as the control unit with the parameter (PT01) of the servo amplifier.
- For the real-type data, when a value whose number of decimal places exceeds the number of significant digits is input in each unit, the value is rounded off.

(Example) When an input value of an FB is 123.456789, the value after being rounded off is 123.45679.

### <span id="page-23-0"></span>**Link device**

The following table lists the link devices accessed by this FB library.

The devices marked with  $\odot$  in the FB library are referred and updated. Set the devices which are not used by the FB library as needed. n in the device No. indicates the value set by the station number setting.

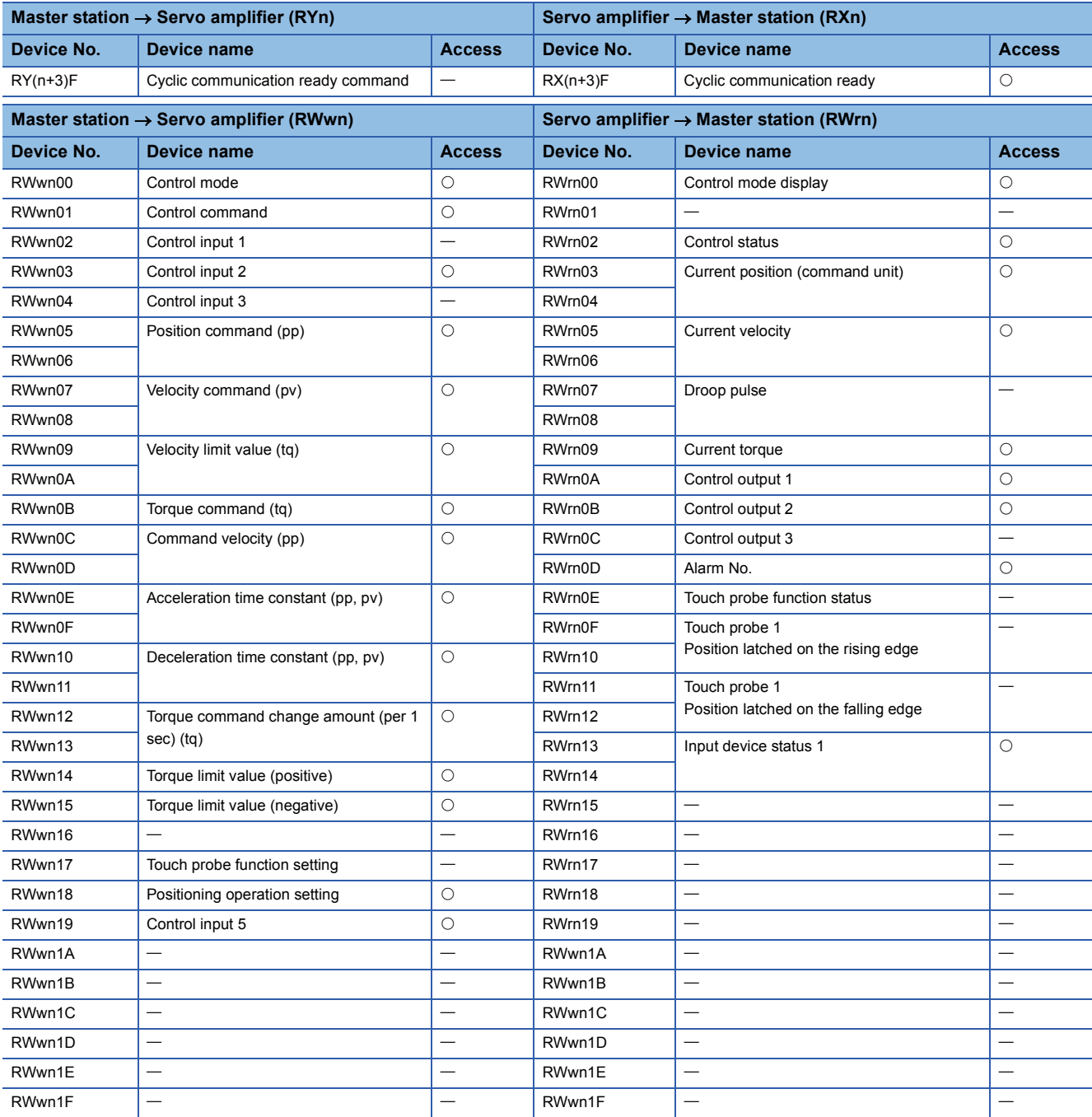

### <span id="page-24-1"></span><span id="page-24-0"></span>**MC\_Power (Operation Possible)**

#### **Name**

<span id="page-24-2"></span>MC\_Power\_JEC

#### **Overview**

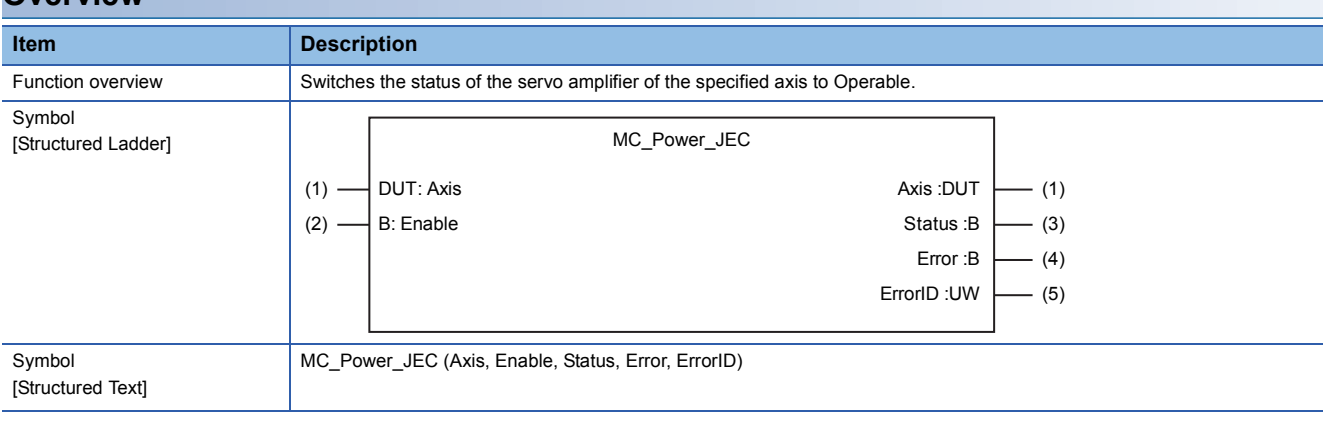

#### **Labels**

#### ■**I/O label**

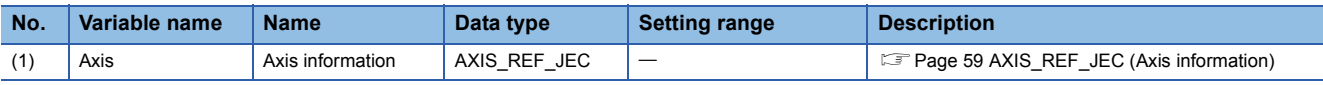

### ■**Input labels (Load: П: Always, : Only at start)**

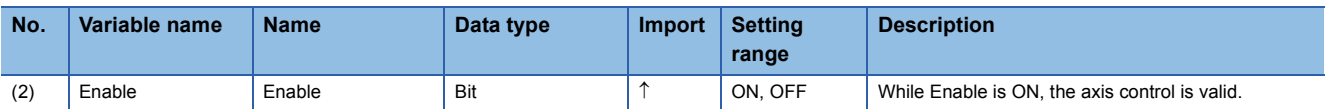

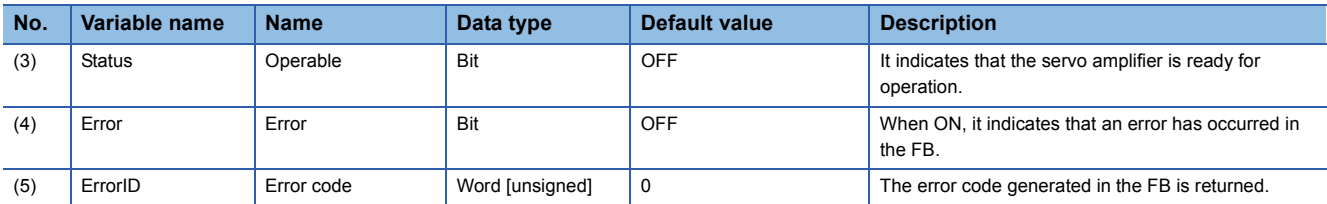

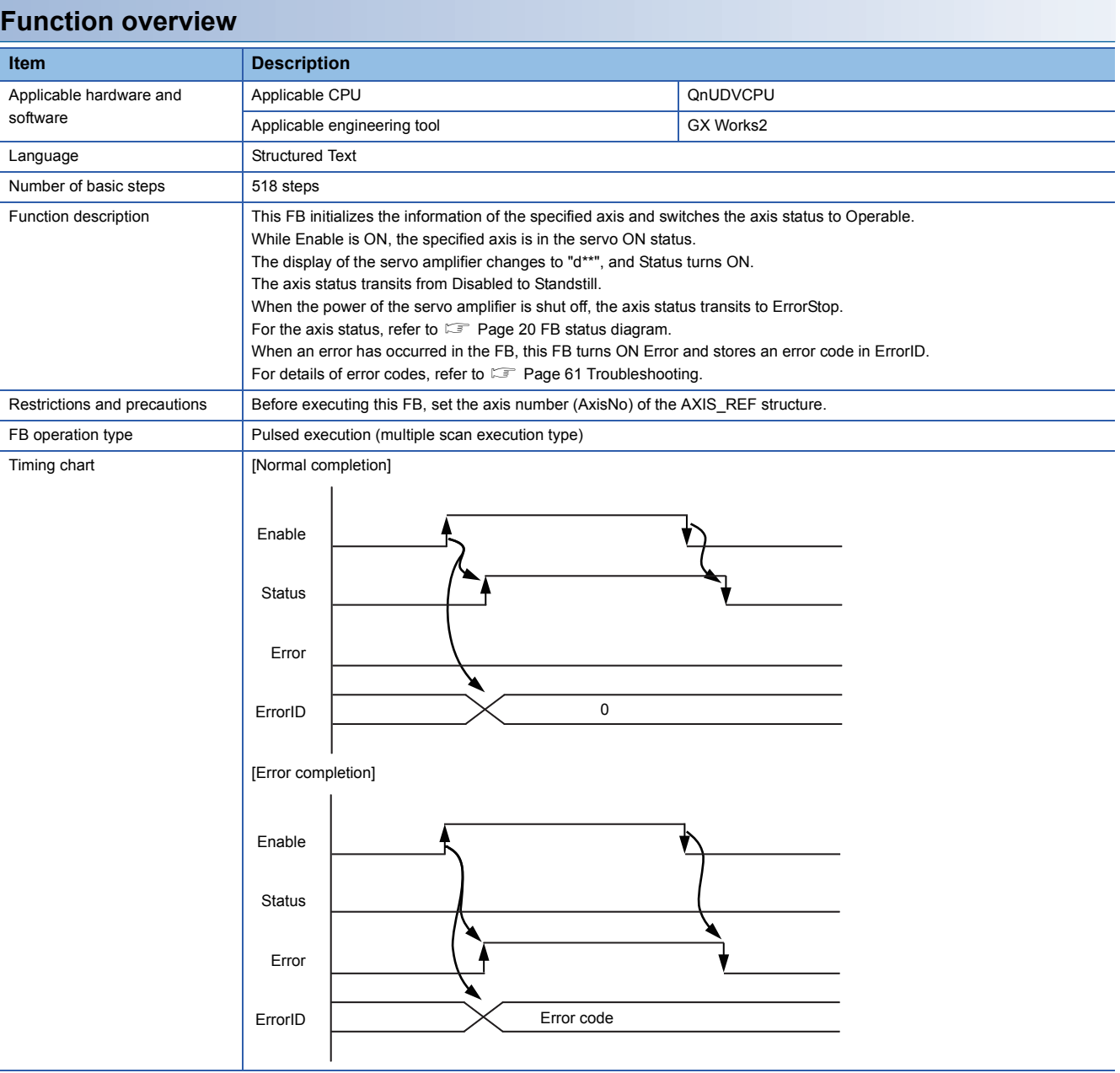

<span id="page-26-1"></span><span id="page-26-0"></span>MCv\_Home\_JEC

#### **Overview**

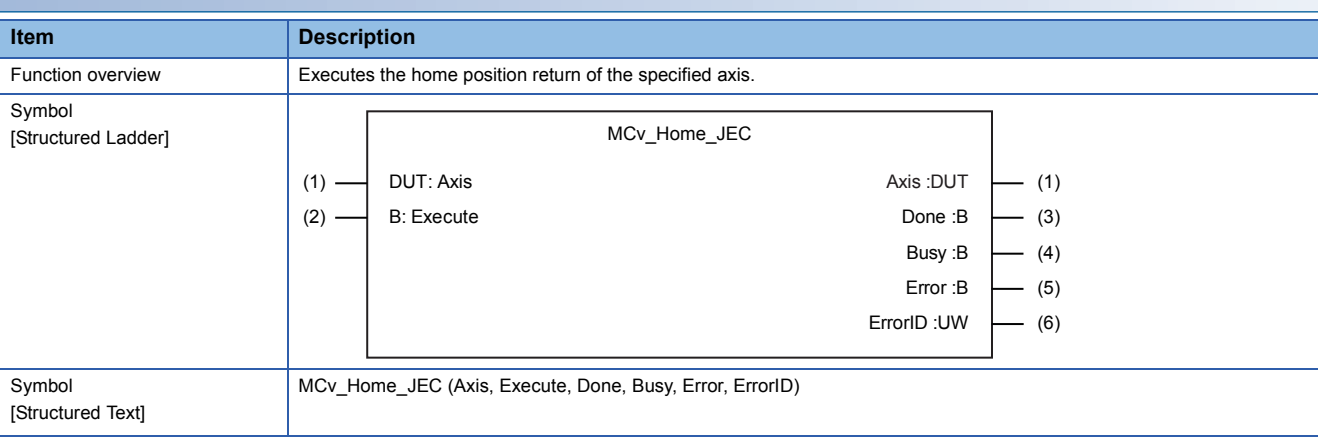

#### **Labels**

#### ■**I/O label**

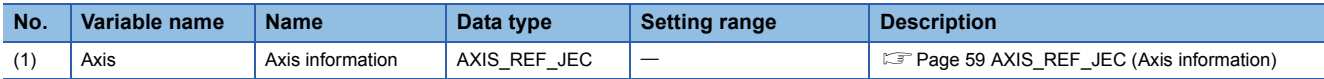

#### ■**Input labels (Load: П: Always, : Only at start)**

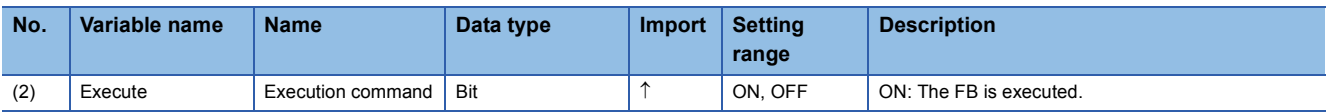

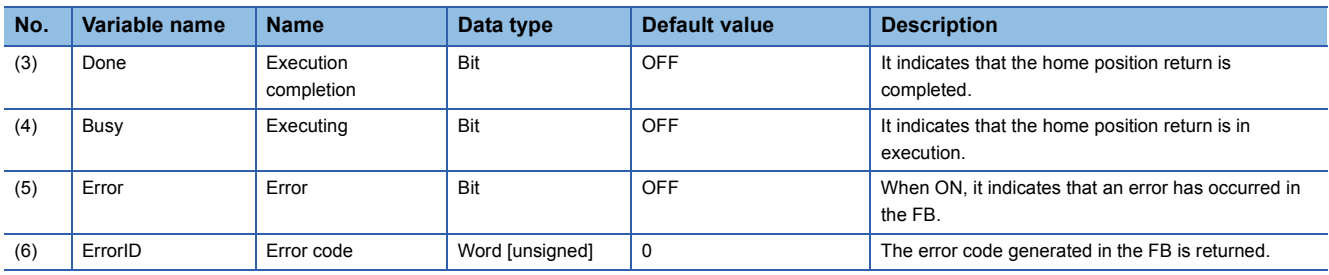

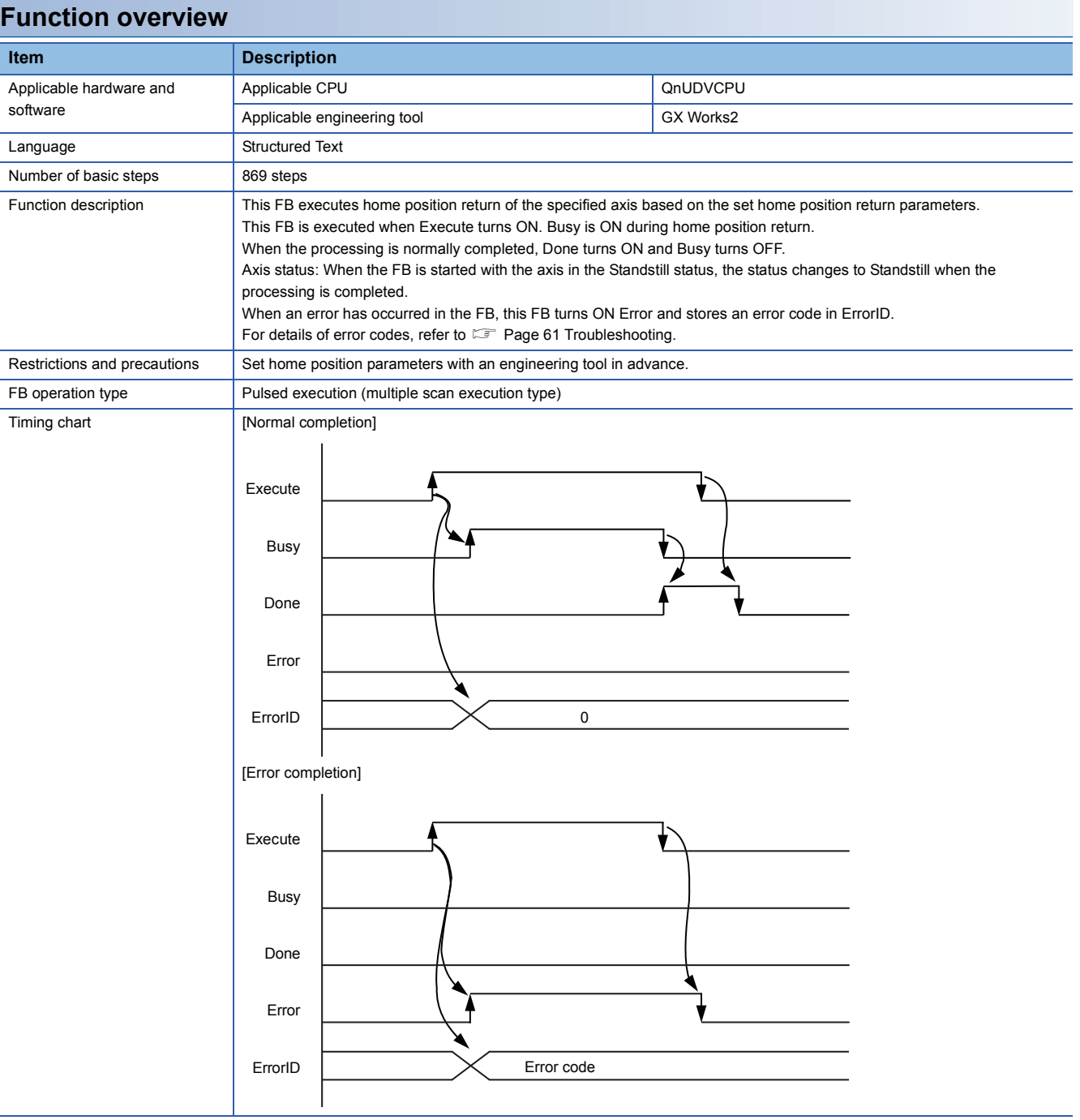

### <span id="page-28-0"></span>**MC\_Stop (Forced Stop)**

#### **Name**

<span id="page-28-1"></span>MC\_Stop\_JEC

#### **Overview**

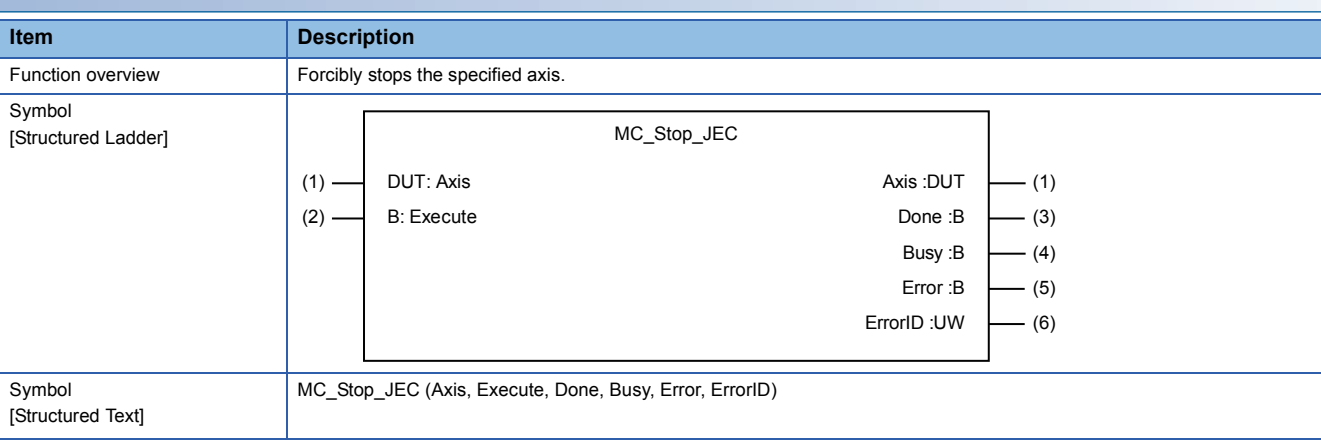

#### **Labels**

#### ■**I/O label**

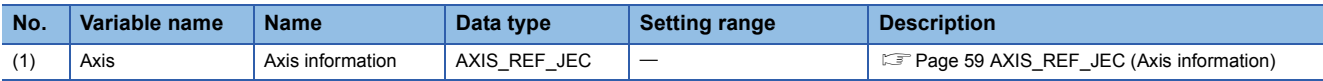

### ■**Input labels (Load: П: Always, : Only at start)**

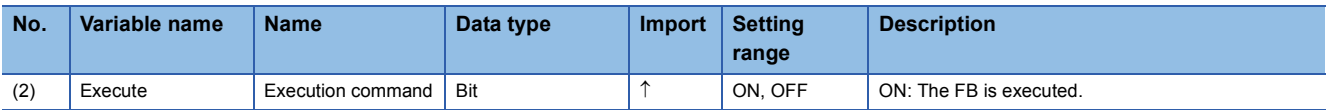

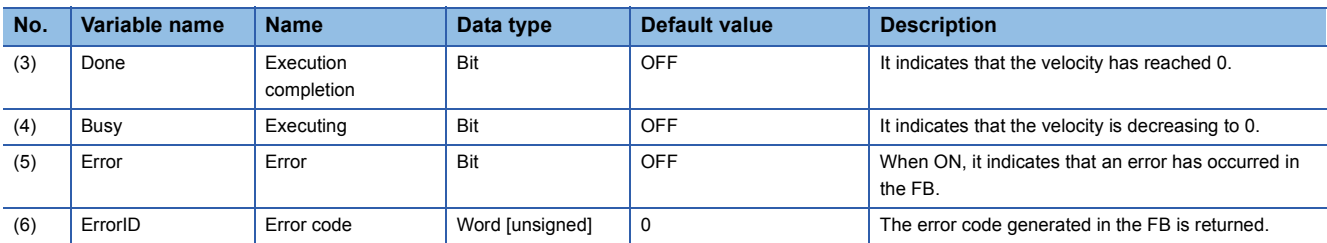

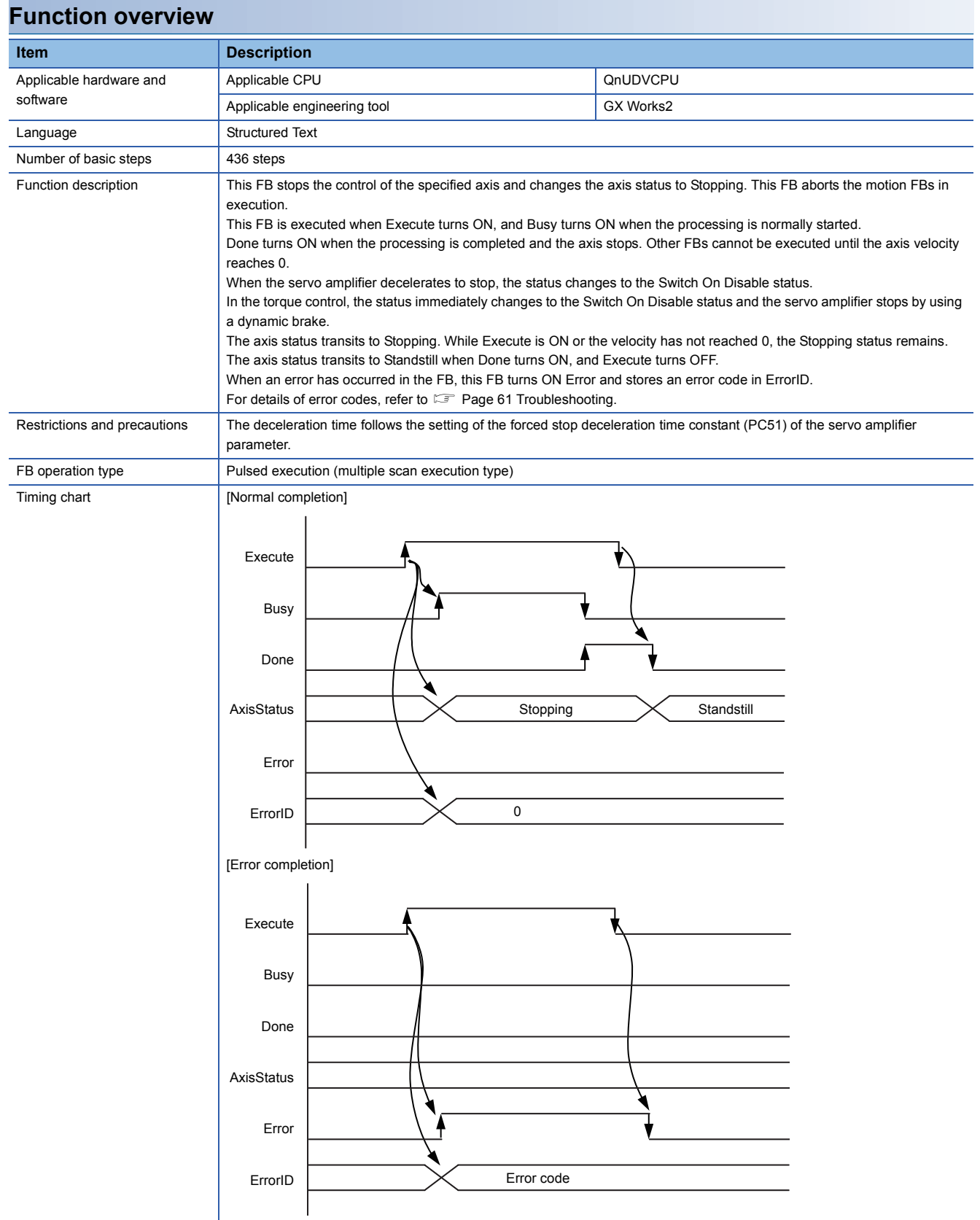

### <span id="page-30-0"></span>**MC\_Halt (Stop)**

#### **Name**

<span id="page-30-1"></span>MC\_Halt\_JEC

#### **Overview**

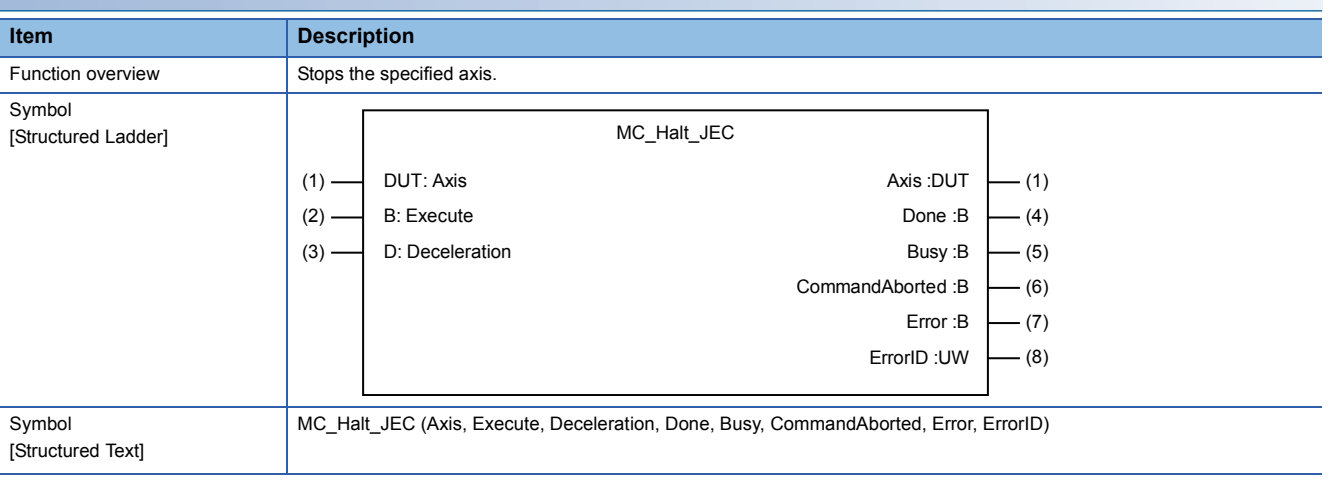

#### **Labels**

#### ■**I/O label**

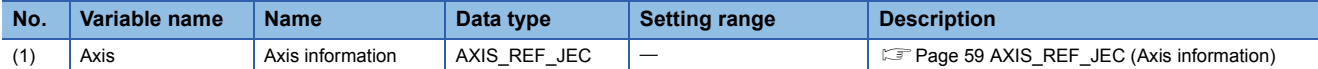

### ■**Input labels (Load: П: Always, : Only at start)**

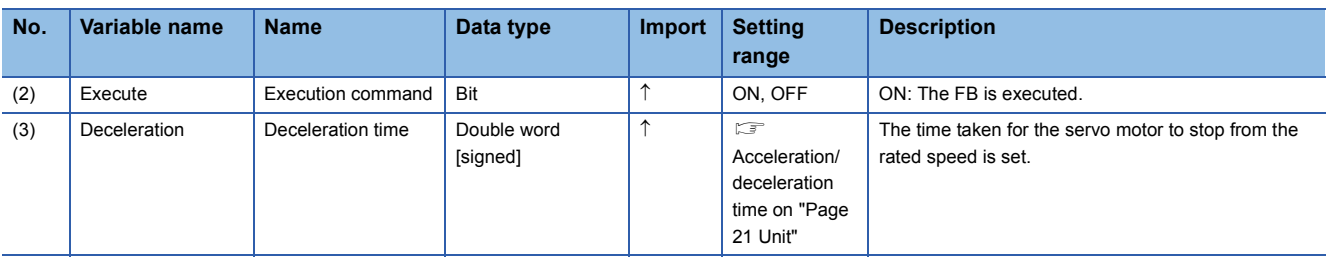

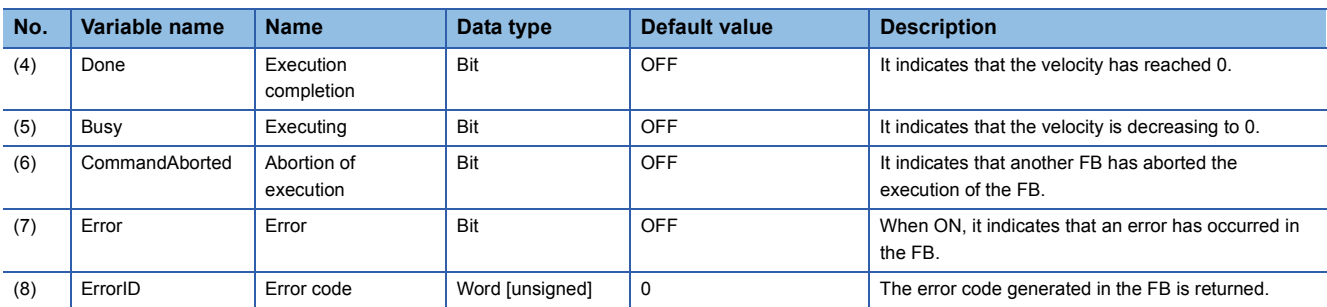

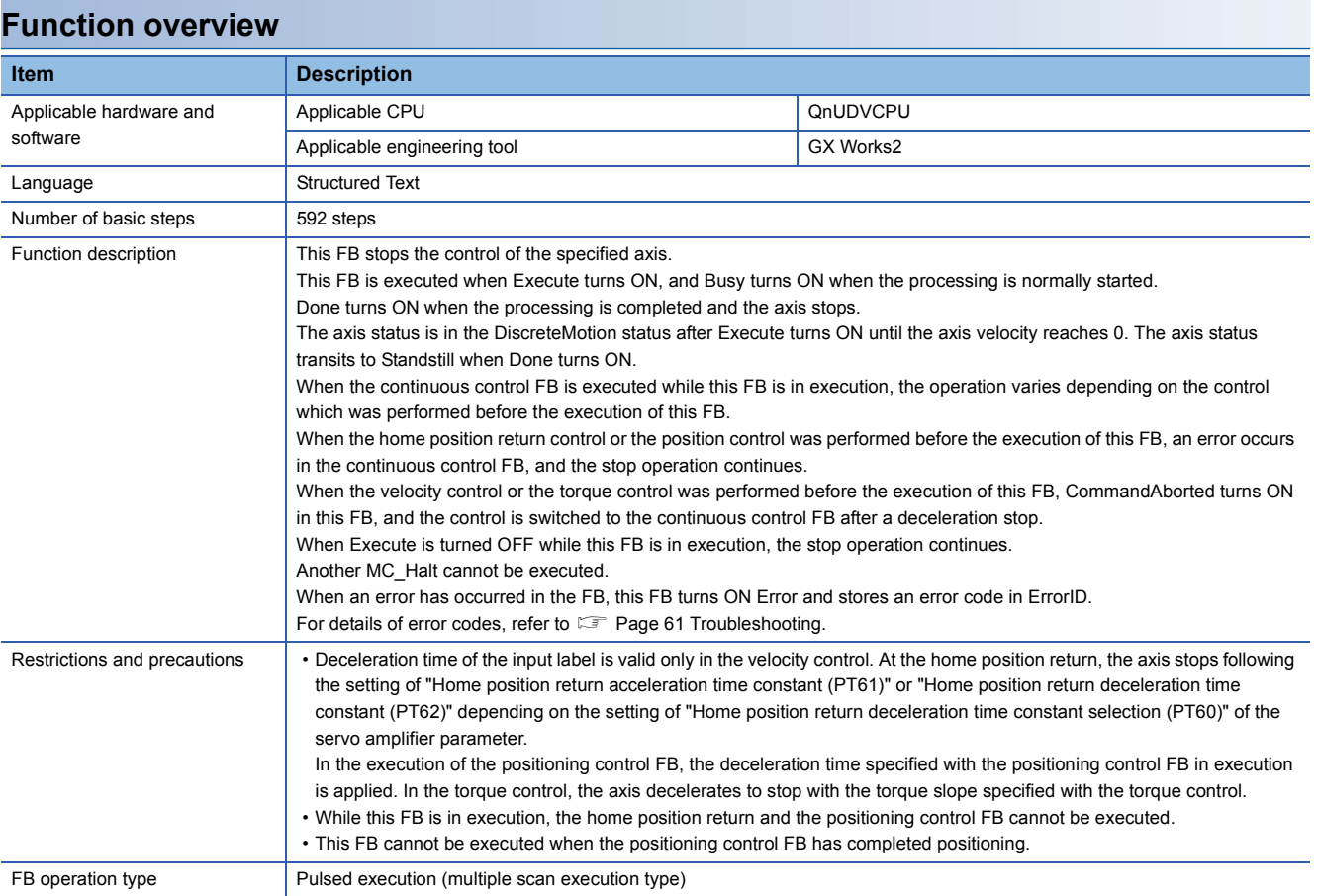

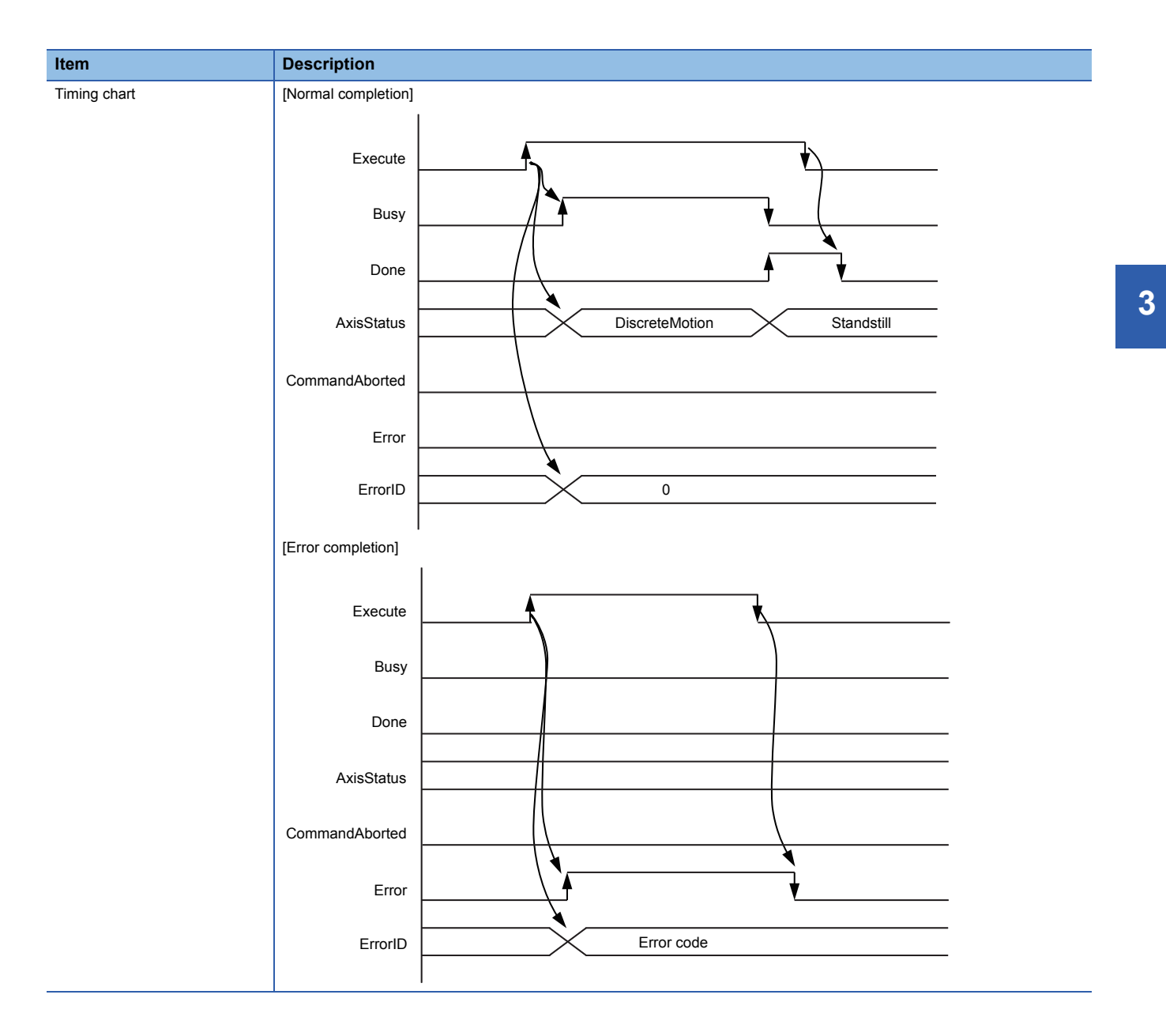

<span id="page-33-1"></span><span id="page-33-0"></span>MC\_MoveAbsolute\_JEC

#### **Overview**

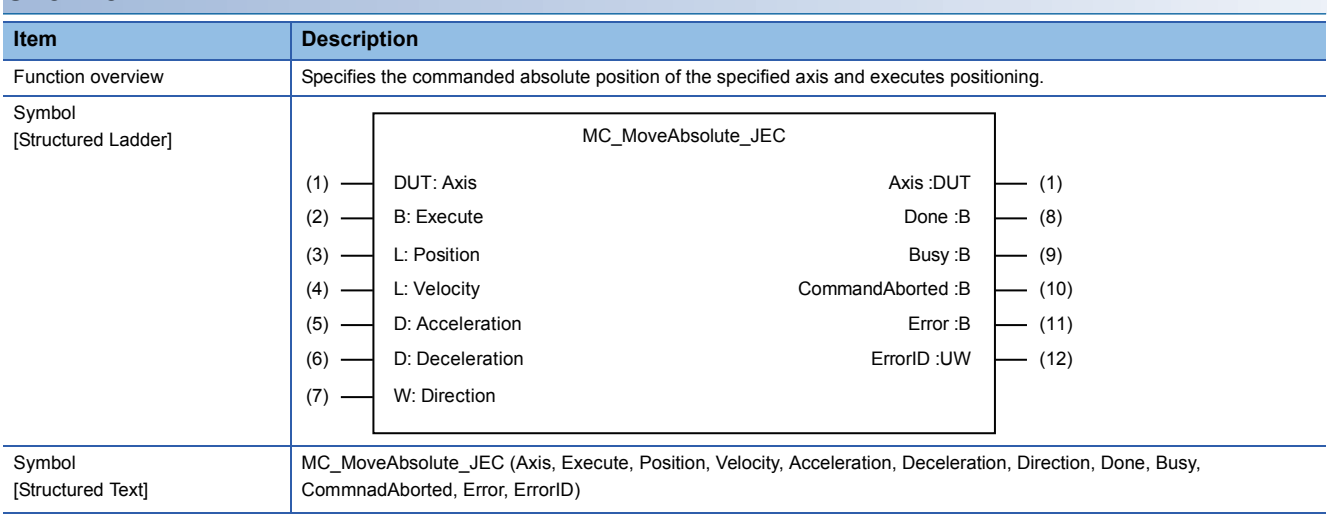

#### **Labels**

#### ■**I/O label**

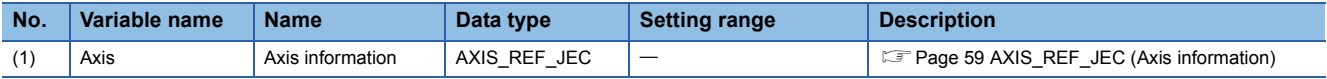

#### ■**Input labels (Load: П: Always, : Only at start)**

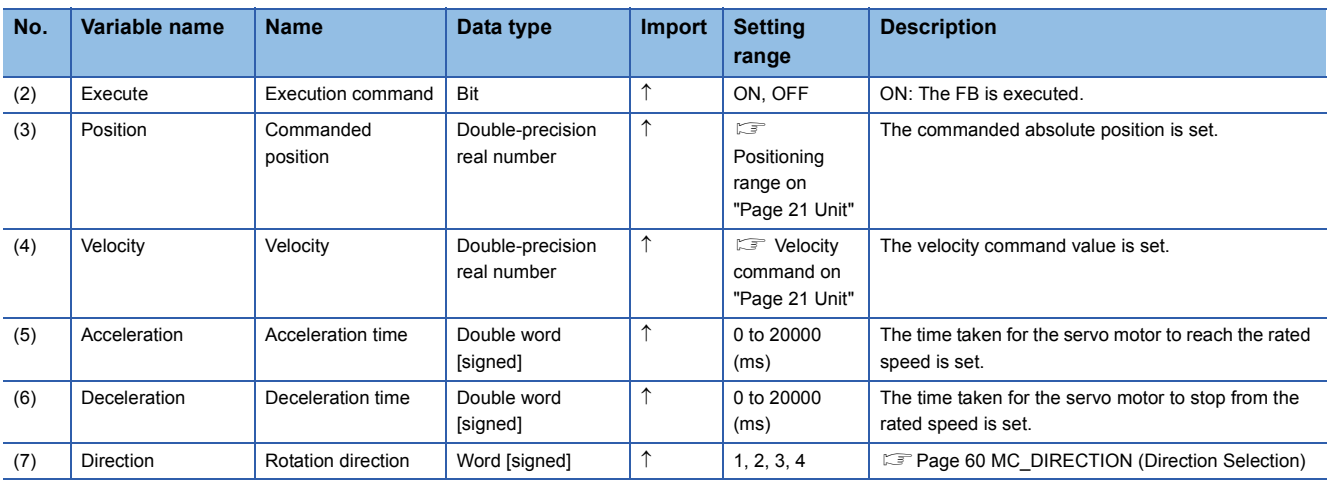

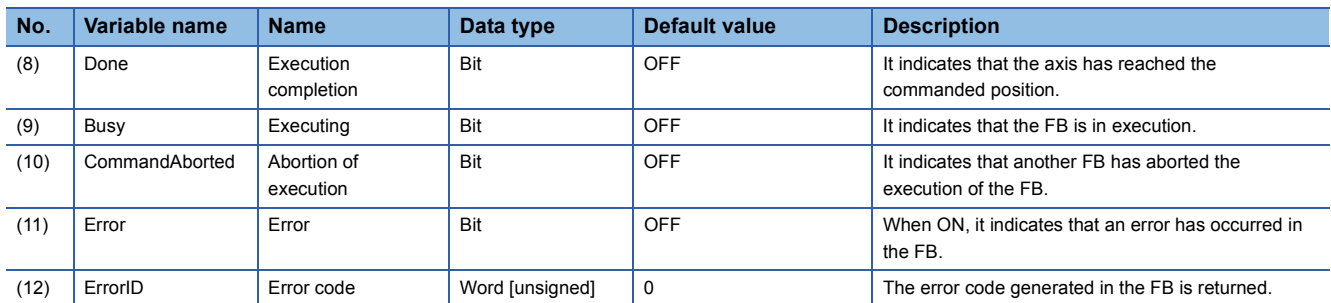

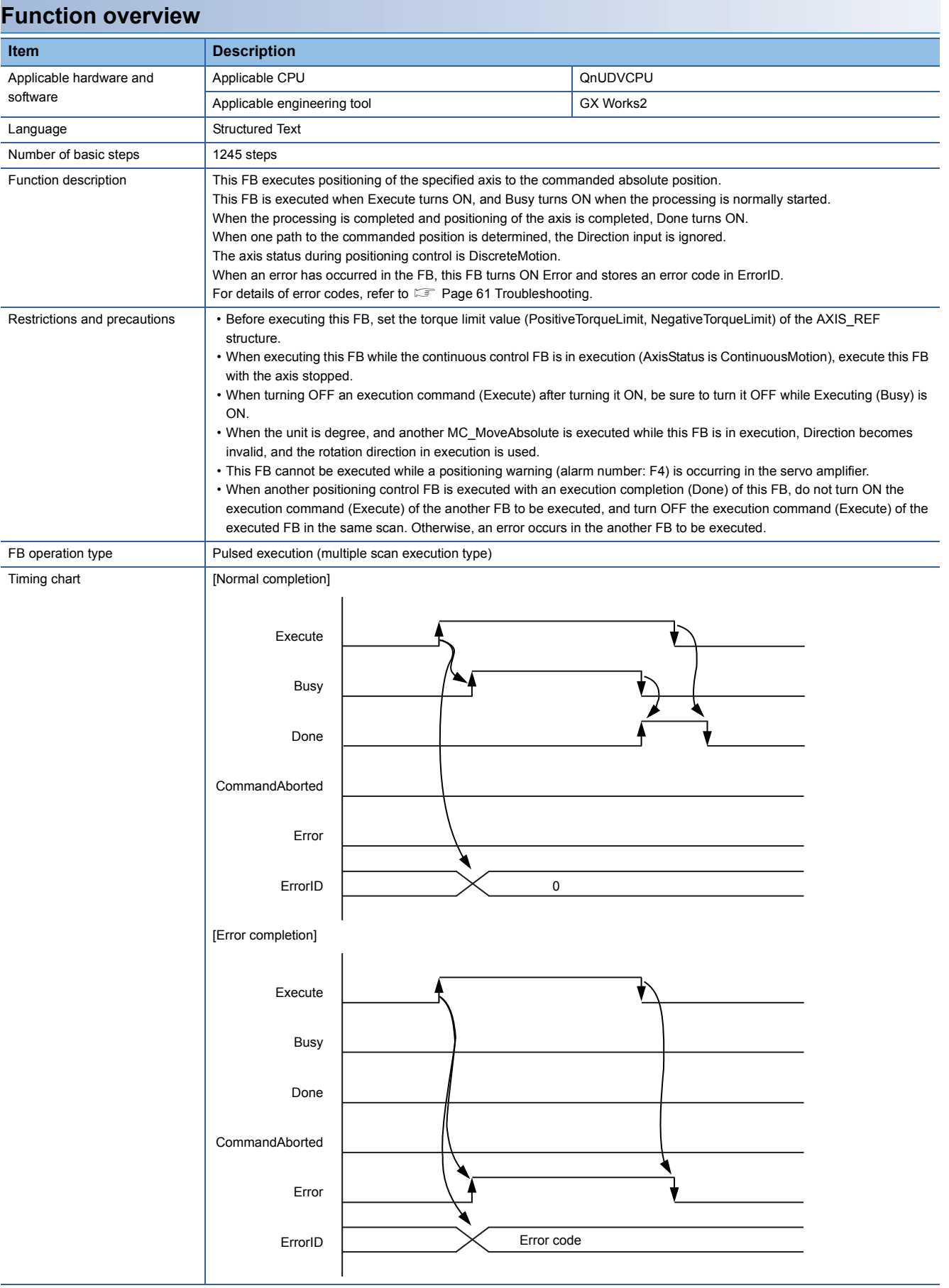

<span id="page-35-1"></span><span id="page-35-0"></span>MC\_MoveRelative\_JEC

#### **Overview**

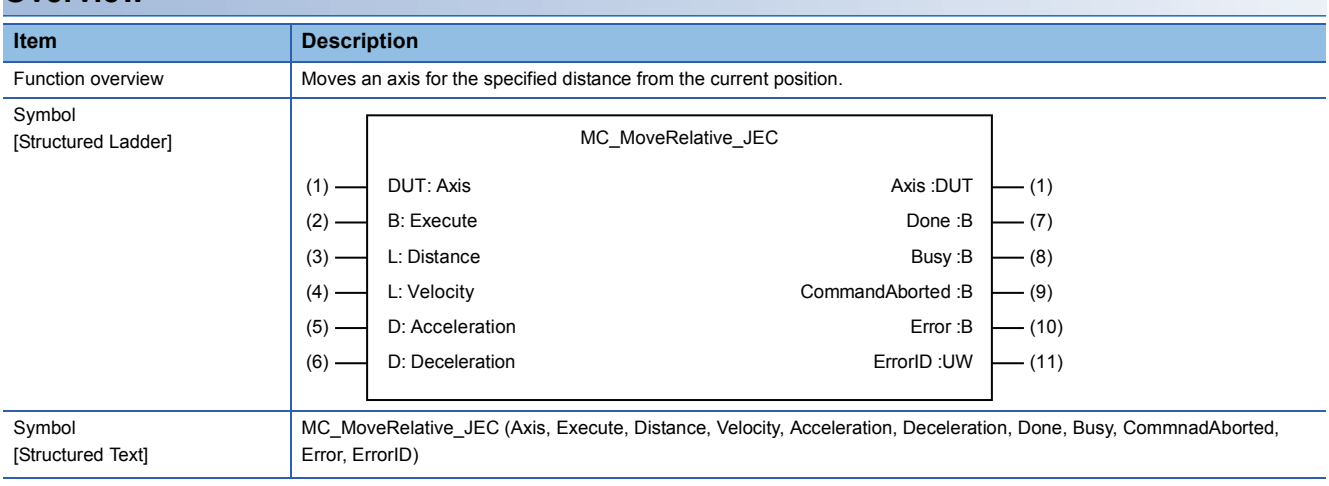

#### **Labels**

#### ■**I/O label**

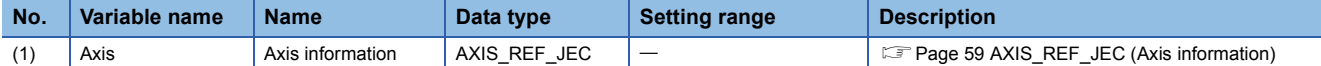

#### ■**Input labels (Load: П: Always, : Only at start)**

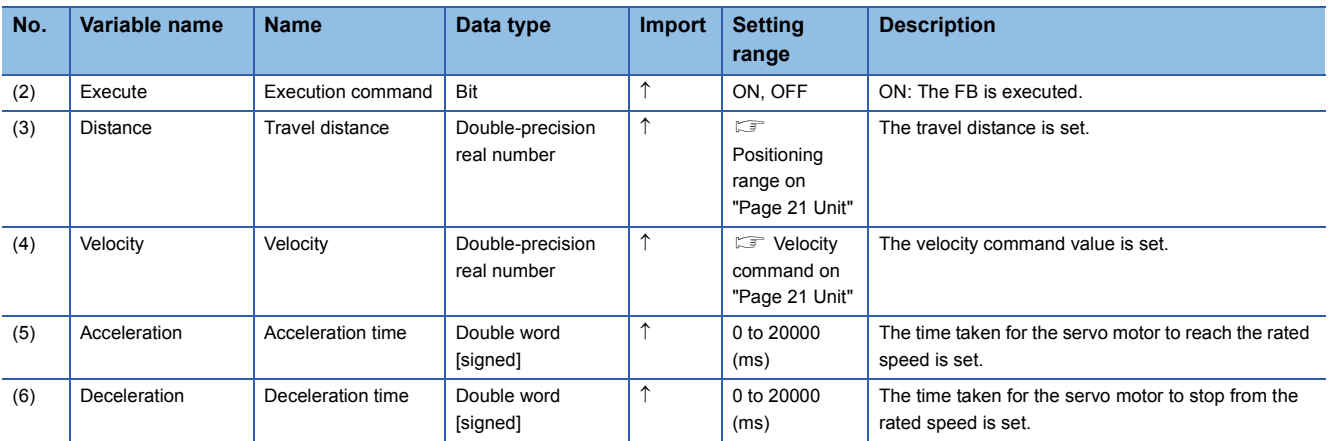

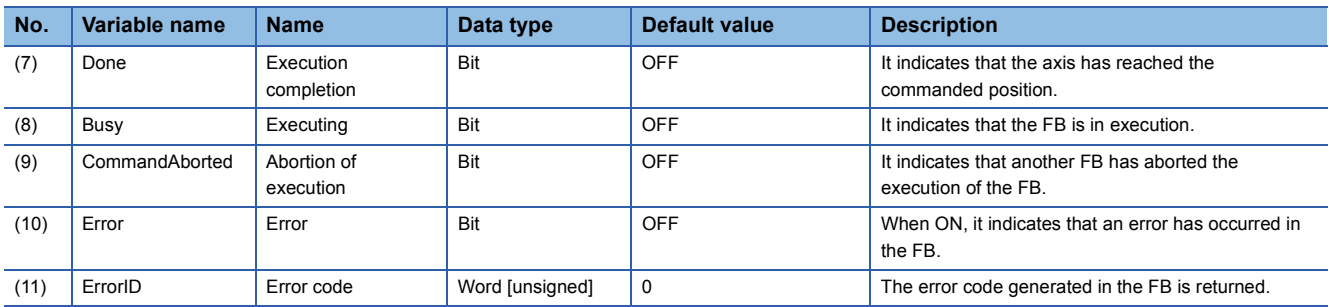

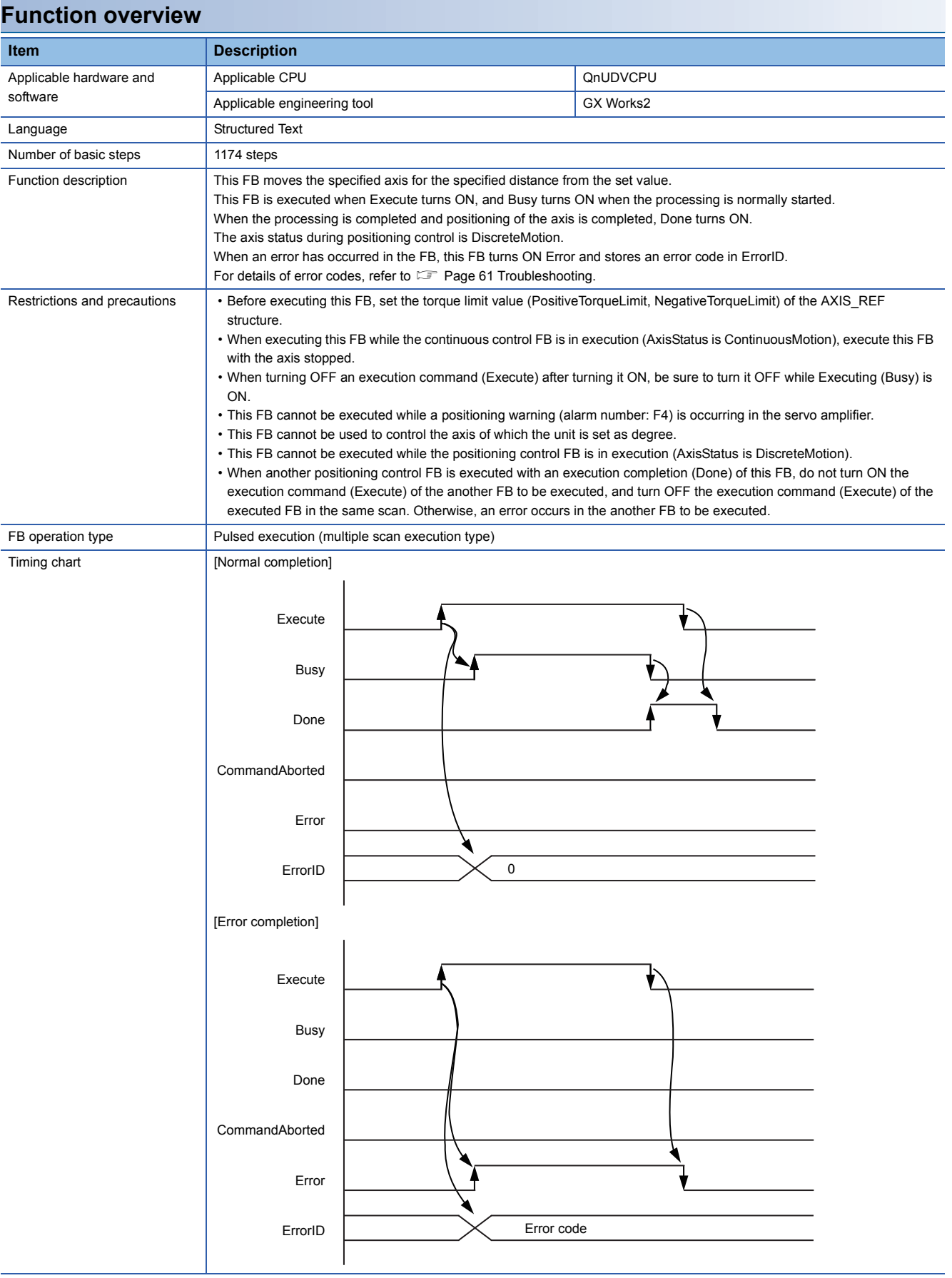

<span id="page-37-1"></span><span id="page-37-0"></span>MC\_MoveAdditive\_JEC

#### **Overview**

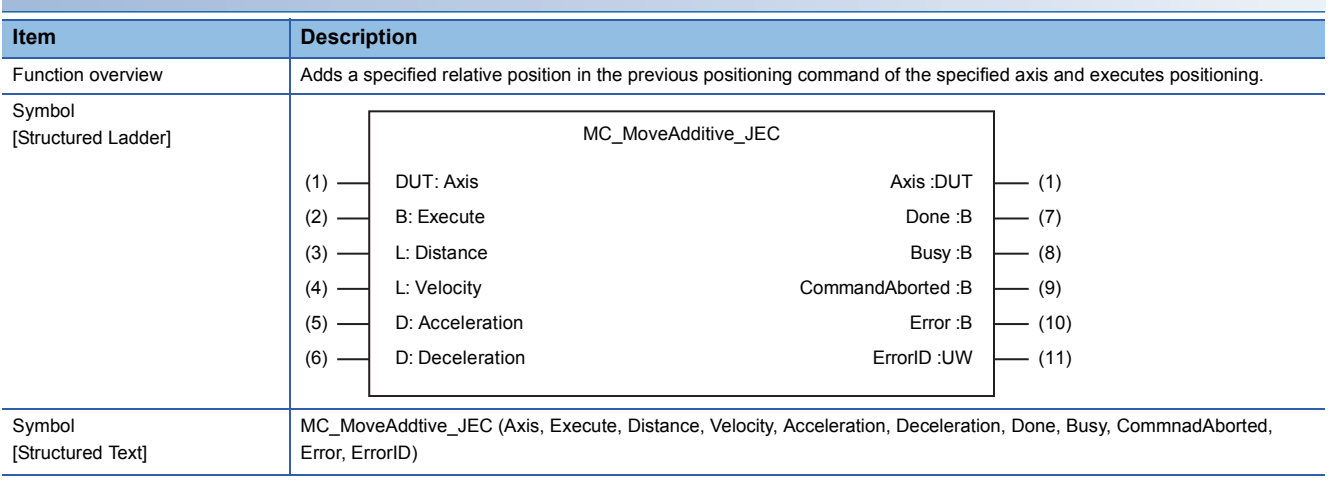

#### **Labels**

#### ■**I/O label**

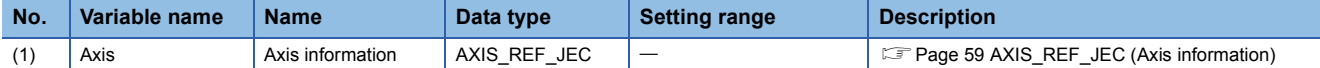

#### ■**Input labels (Load: П: Always, : Only at start)**

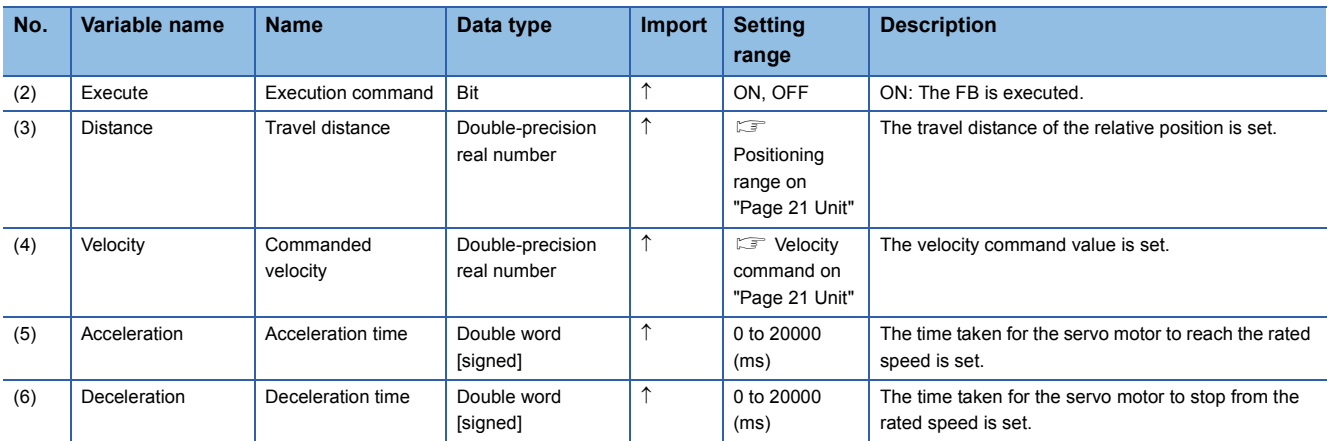

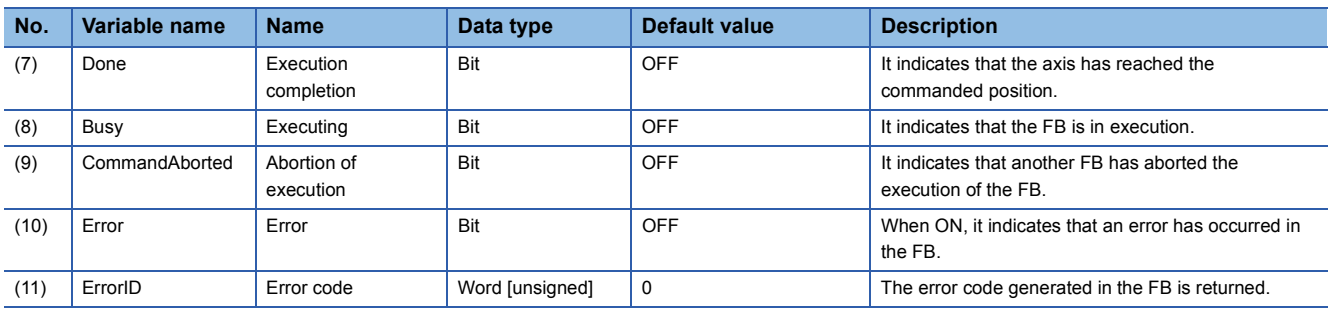

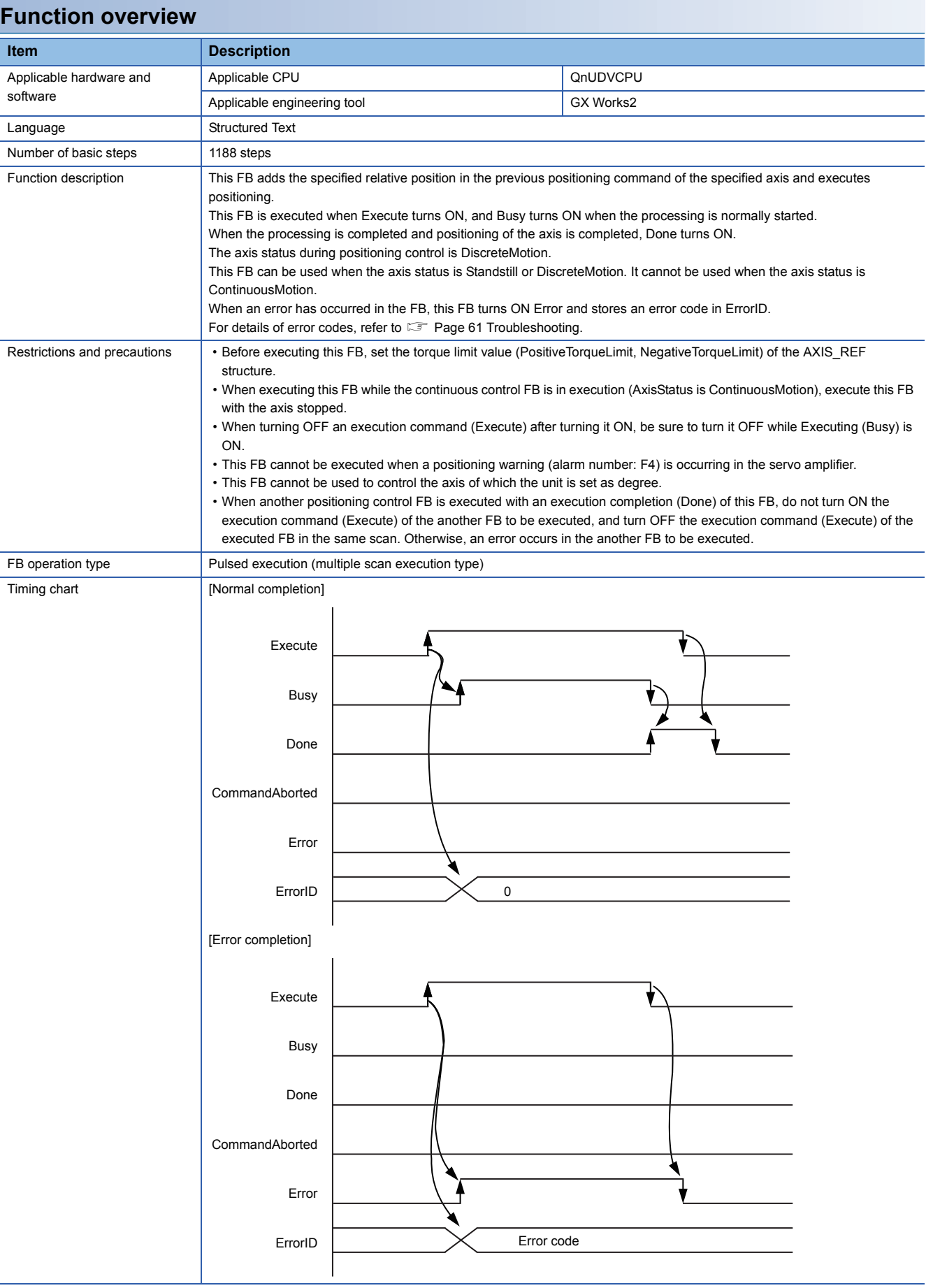

<span id="page-39-1"></span><span id="page-39-0"></span>MC\_MoveVelocity\_JEC

#### **Overview**

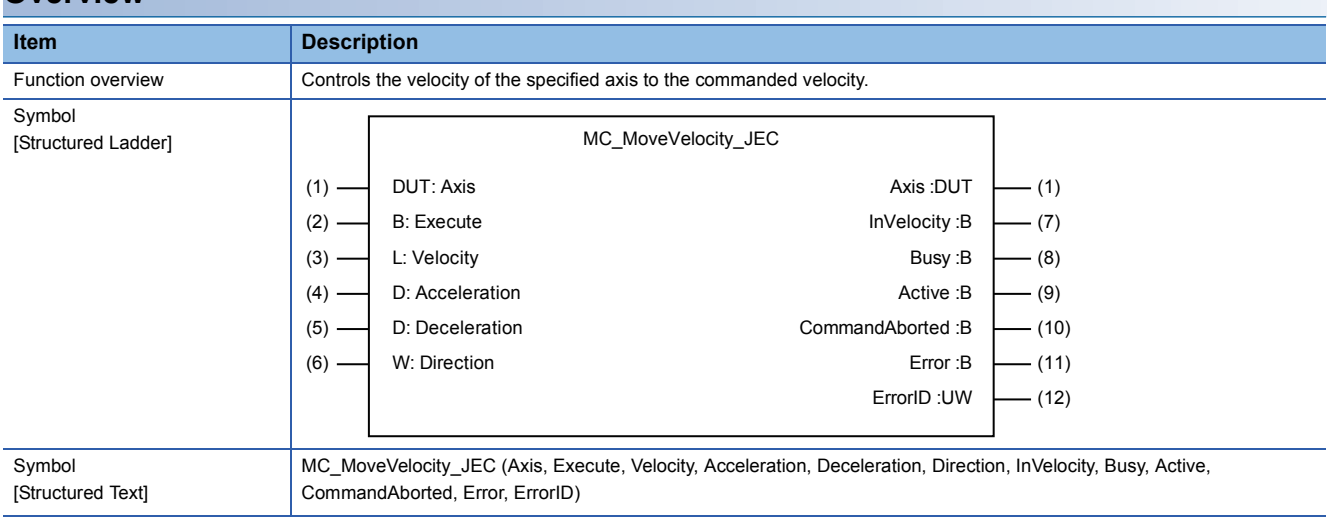

#### **Labels**

#### ■**I/O label**

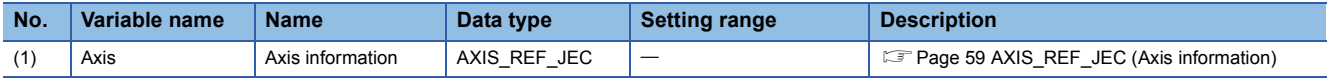

#### ■**Input labels (Load: П: Always, : Only at start)**

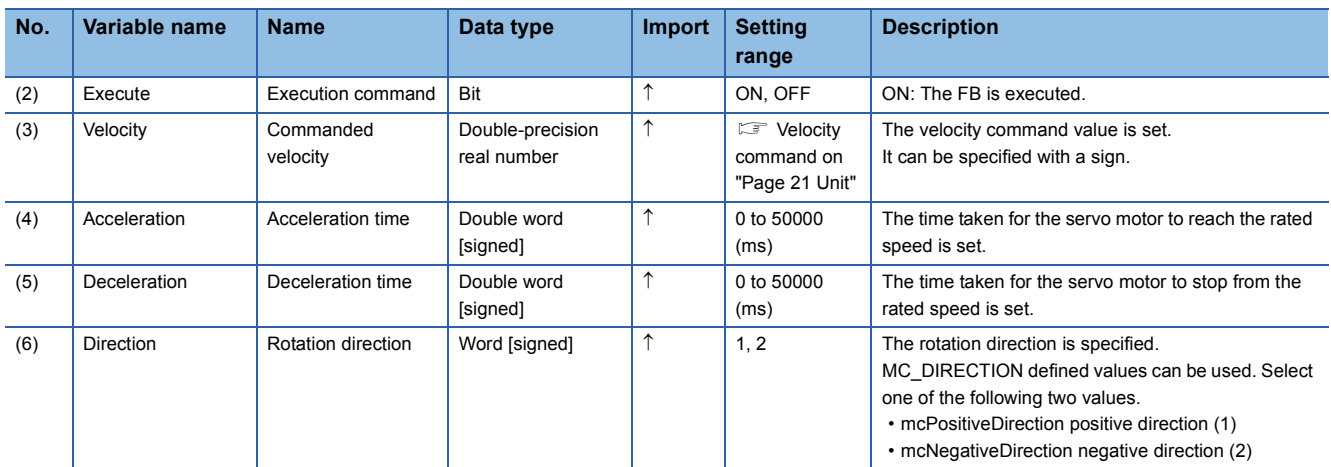

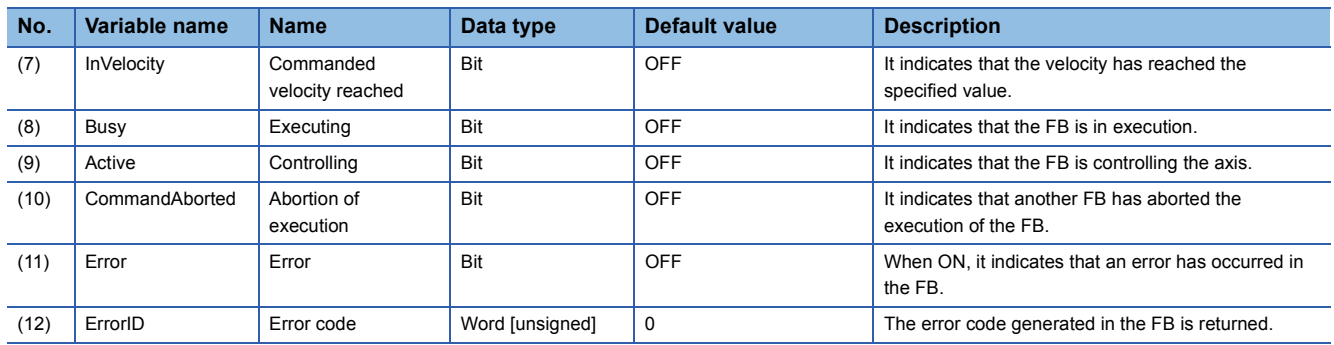

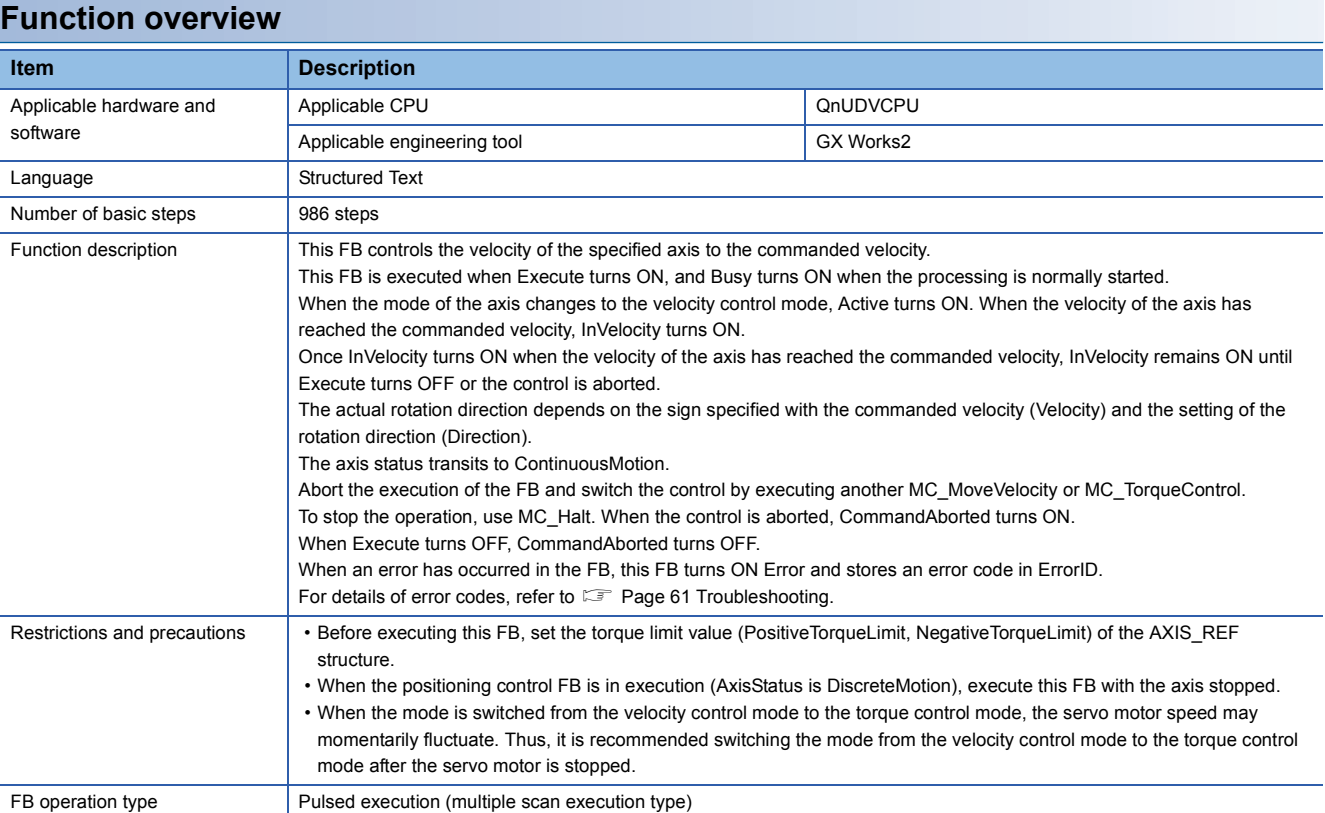

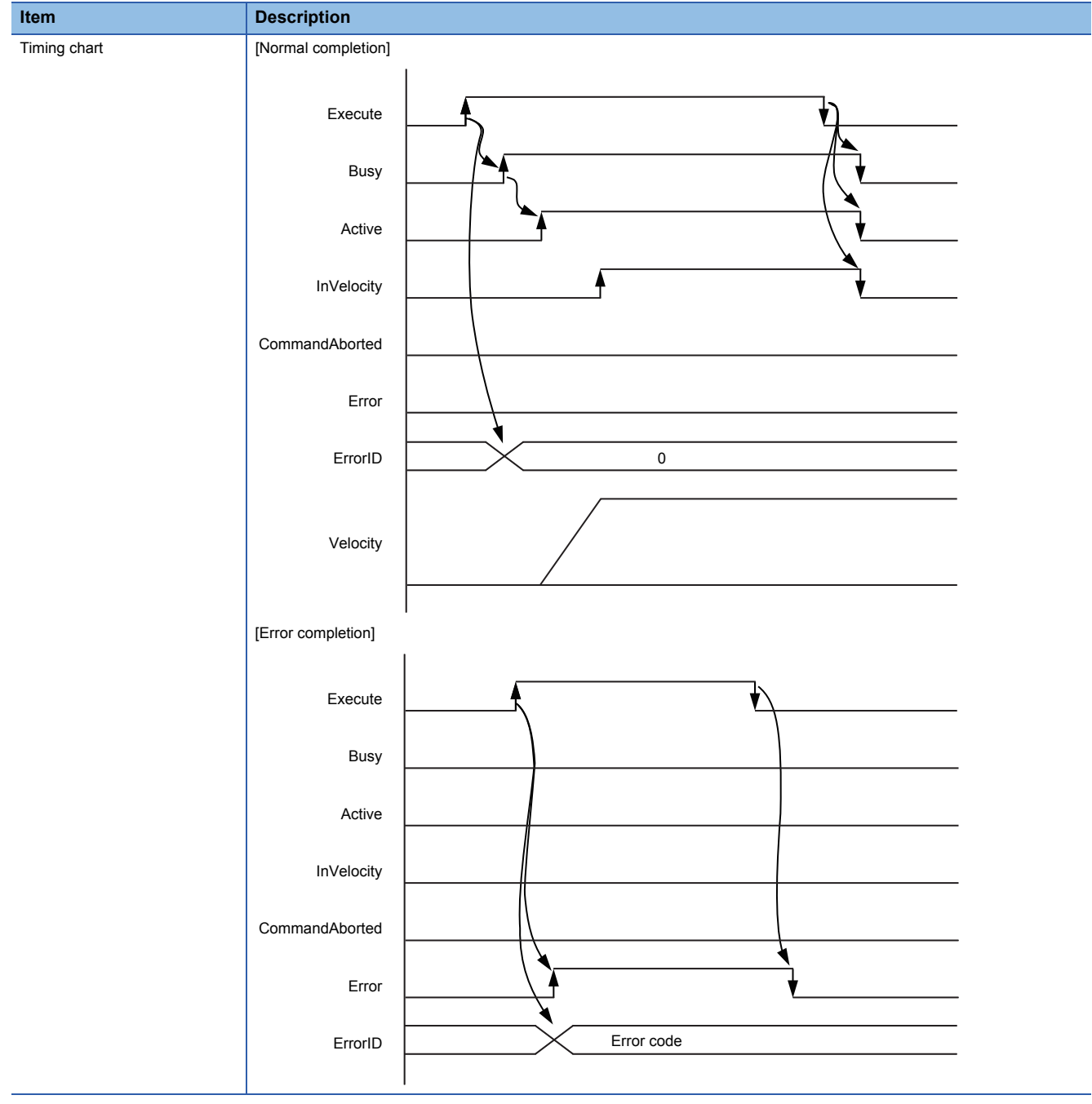

<span id="page-42-1"></span><span id="page-42-0"></span>MC\_TorqueControl\_JEC

#### **Overview**

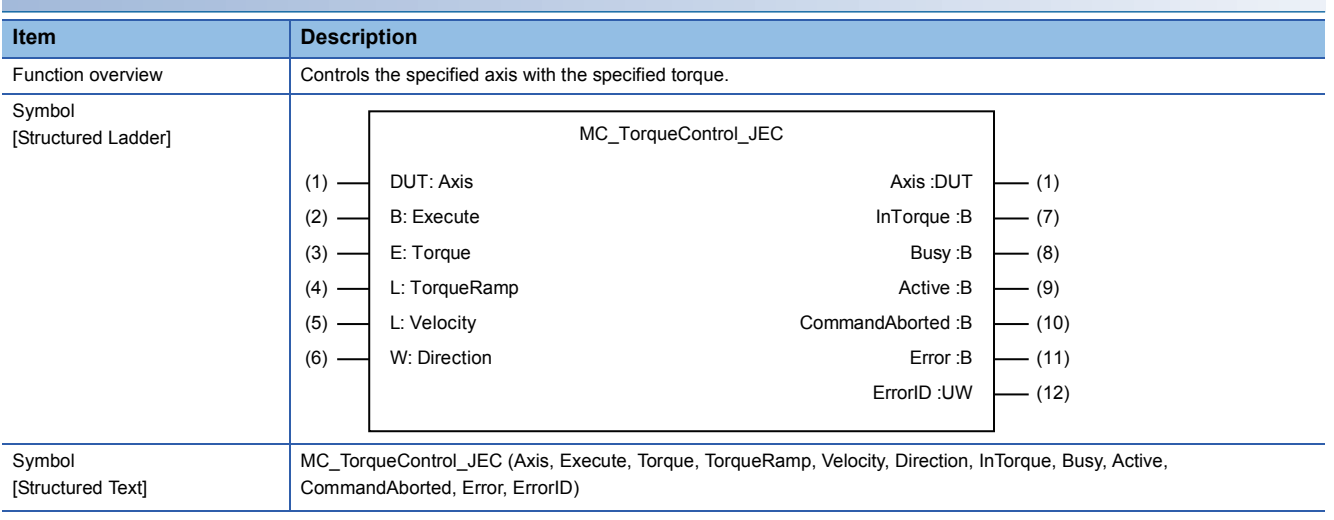

#### **Labels**

#### ■**I/O label**

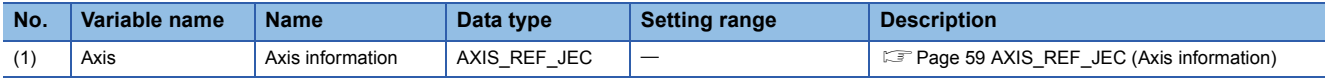

#### ■**Input labels (Load: П: Always, : Only at start)**

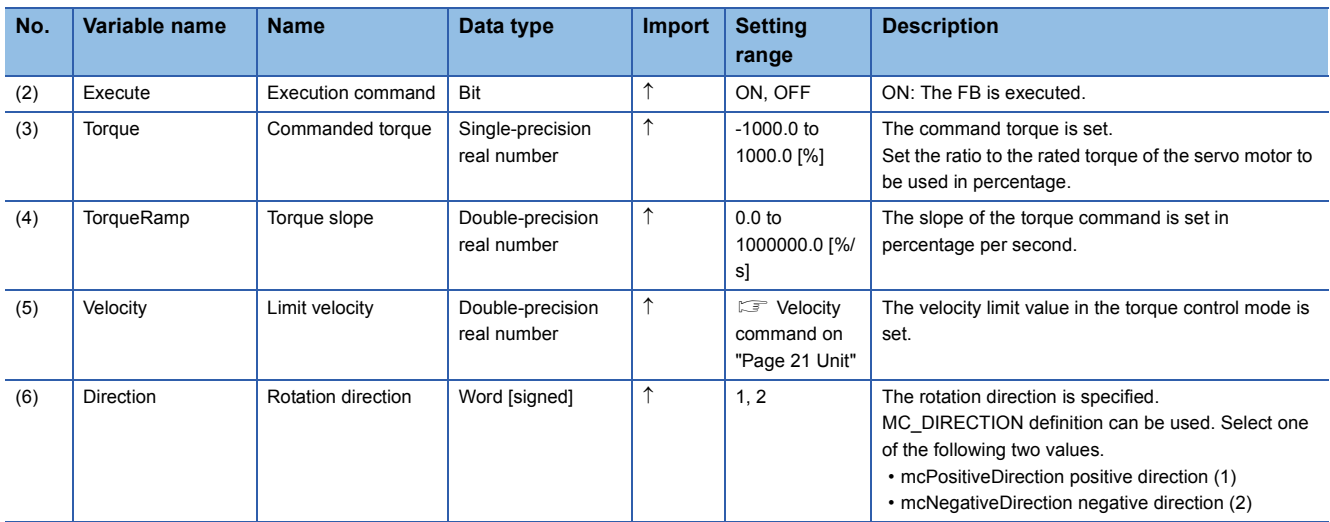

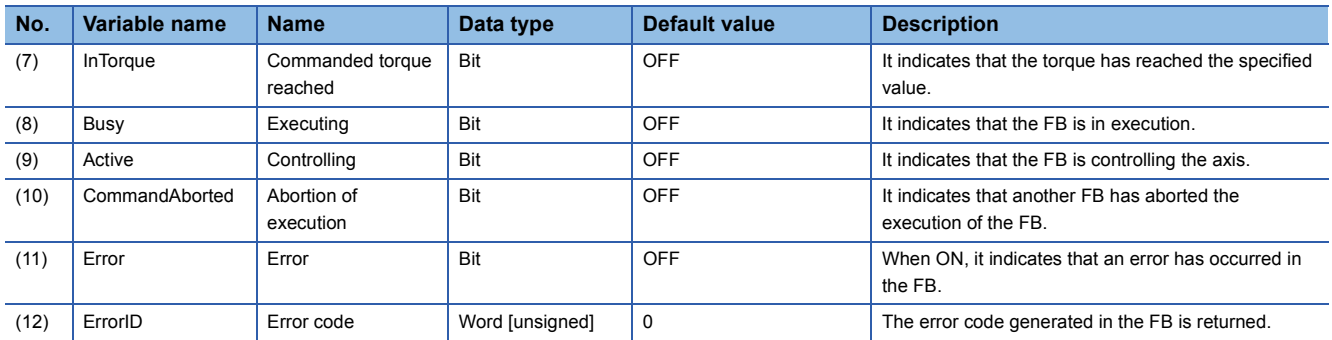

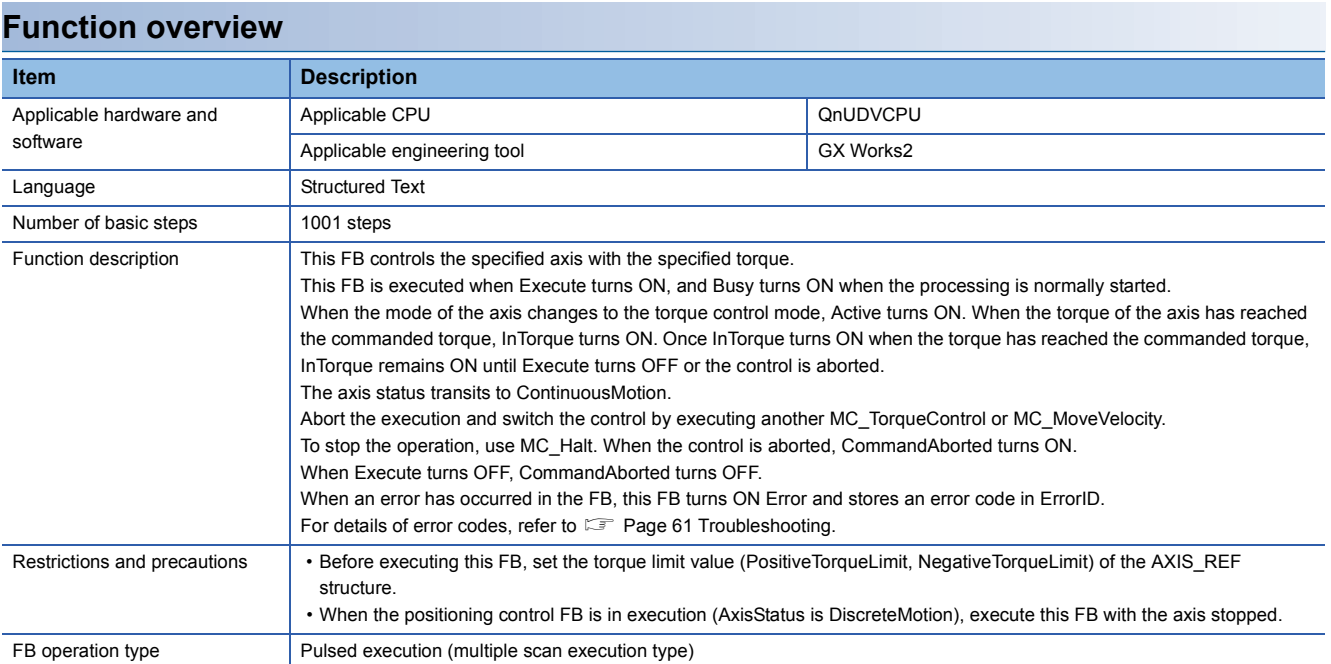

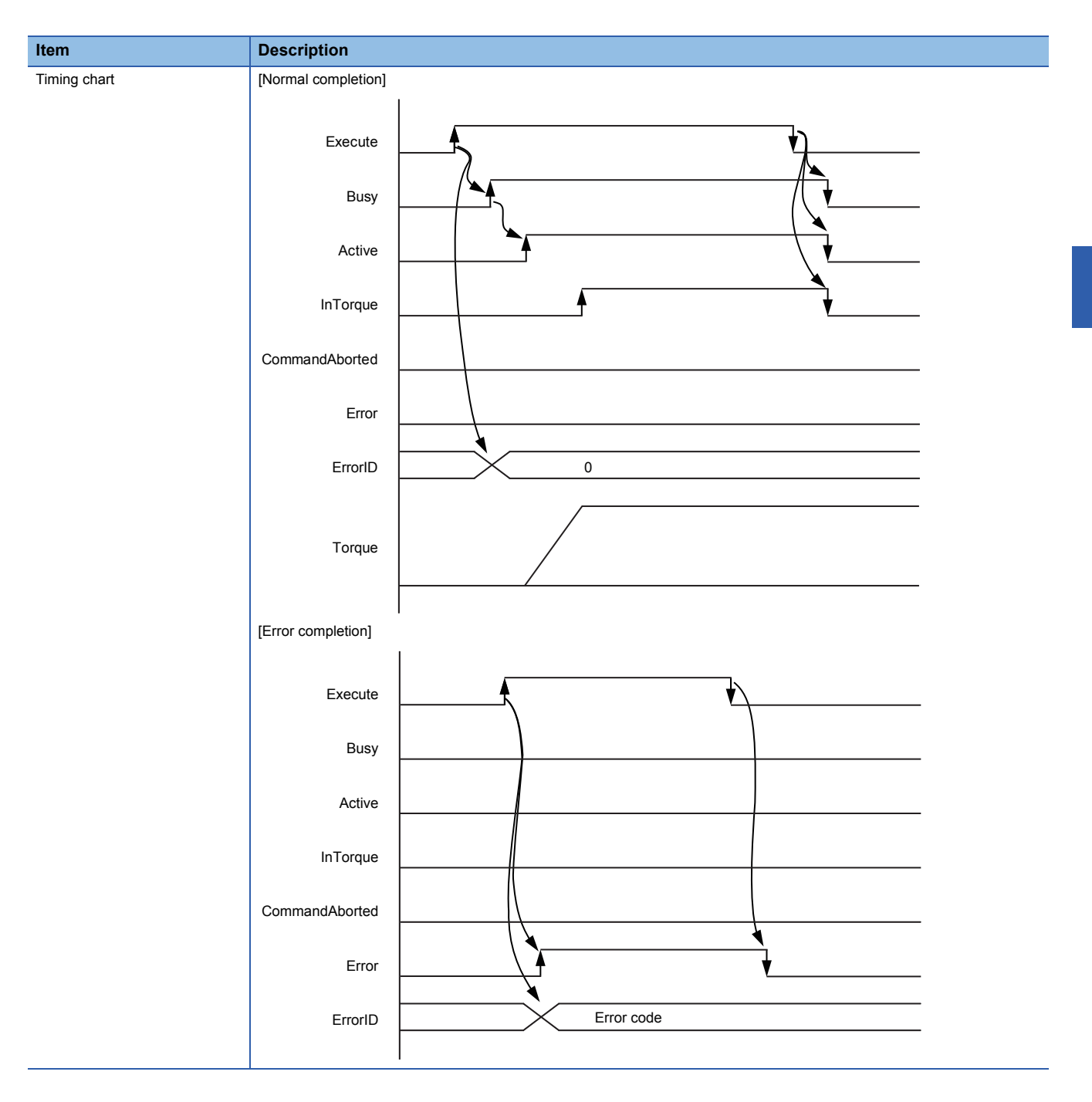

<span id="page-45-1"></span><span id="page-45-0"></span>MC\_ReadActualPosition\_JEC

#### **Overview**

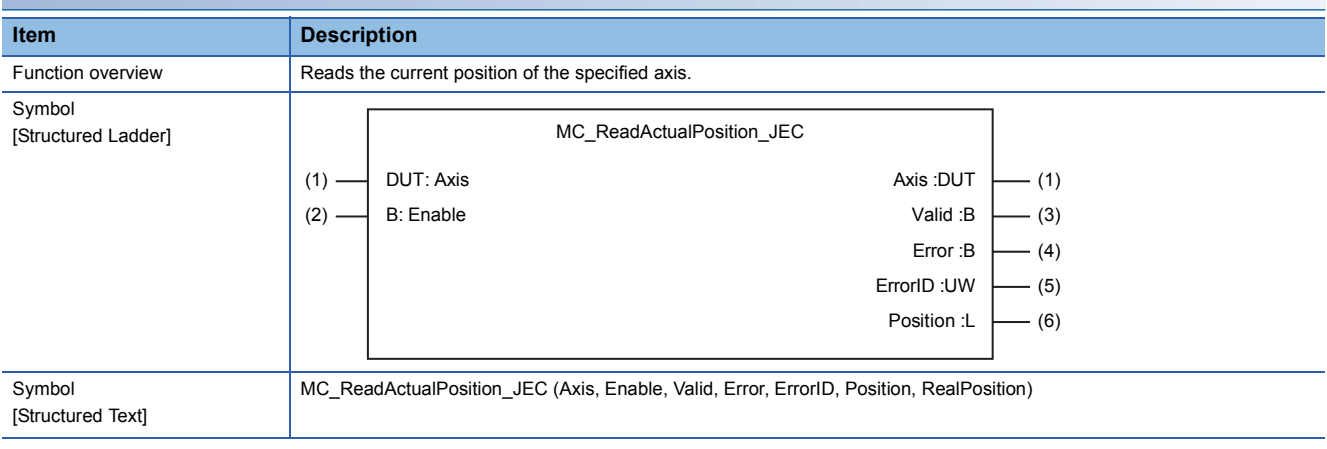

#### **Labels**

#### ■**I/O label**

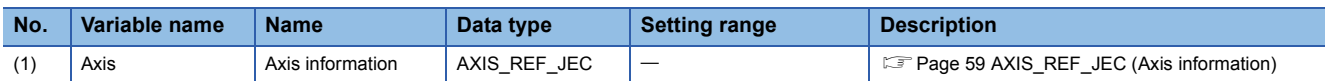

#### ■**Input labels (Load: П: Always, : Only at start)**

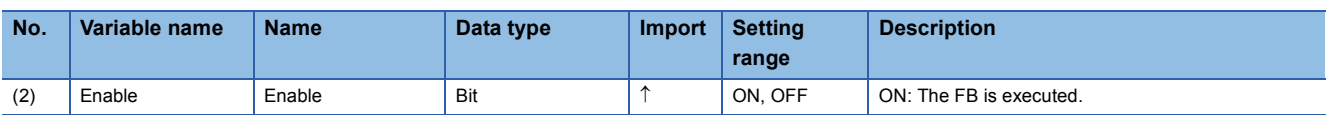

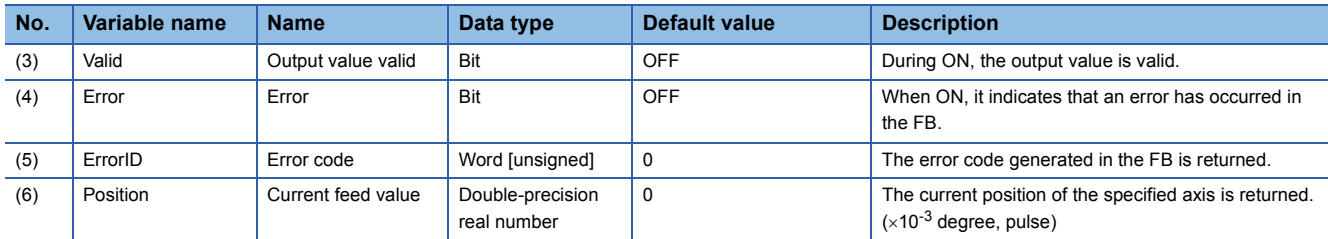

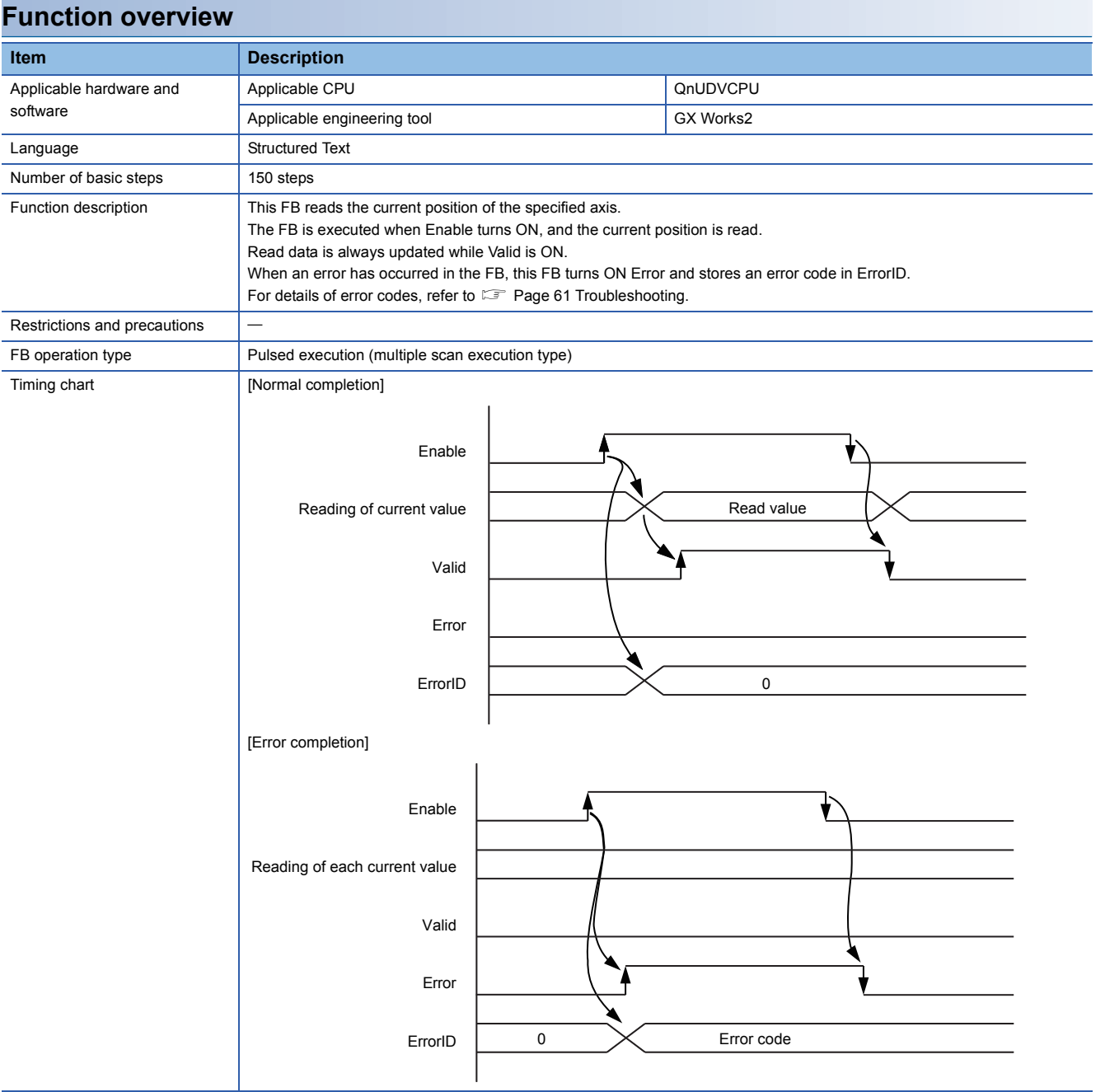

<span id="page-47-1"></span><span id="page-47-0"></span>MC\_ReadActualVelocity\_JEC

### **Overview**

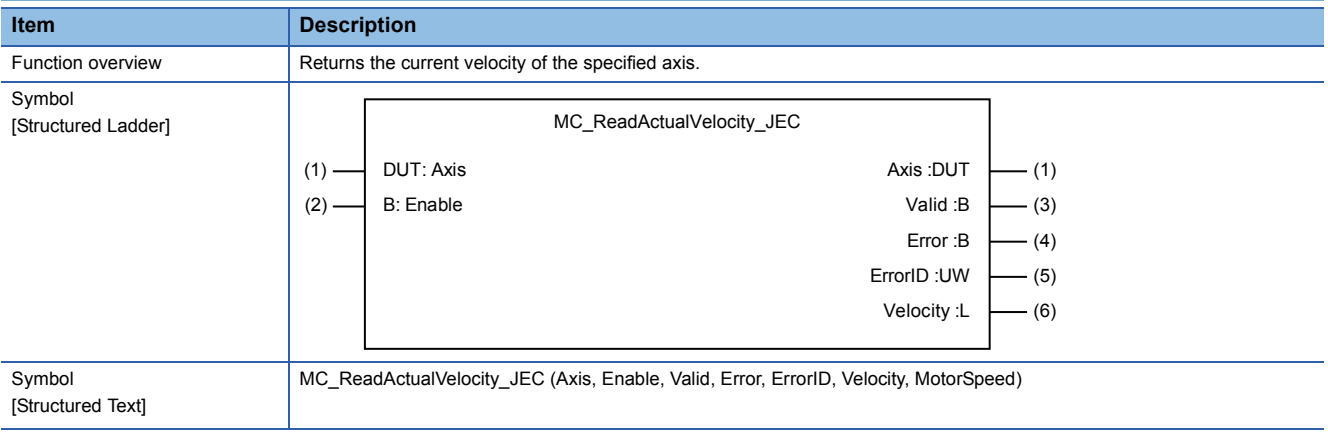

#### **Labels**

#### ■**I/O label**

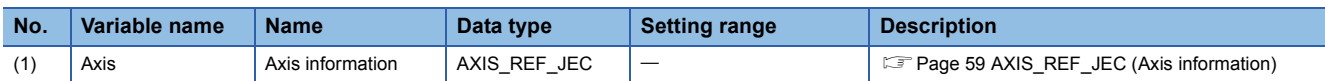

#### ■**Input labels (Load: П: Always, : Only at start)**

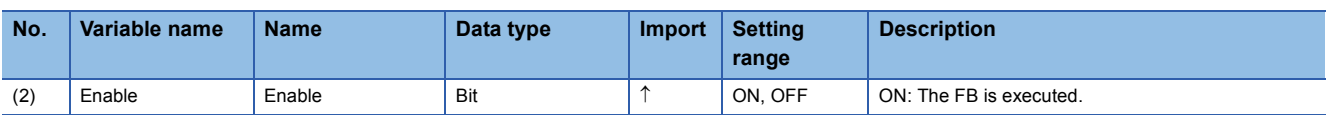

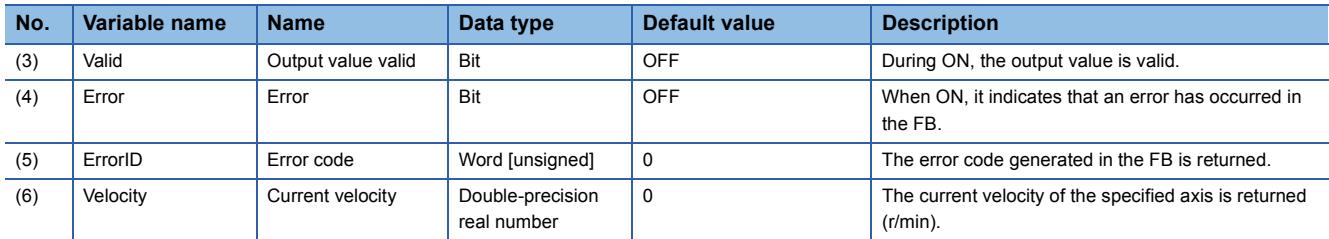

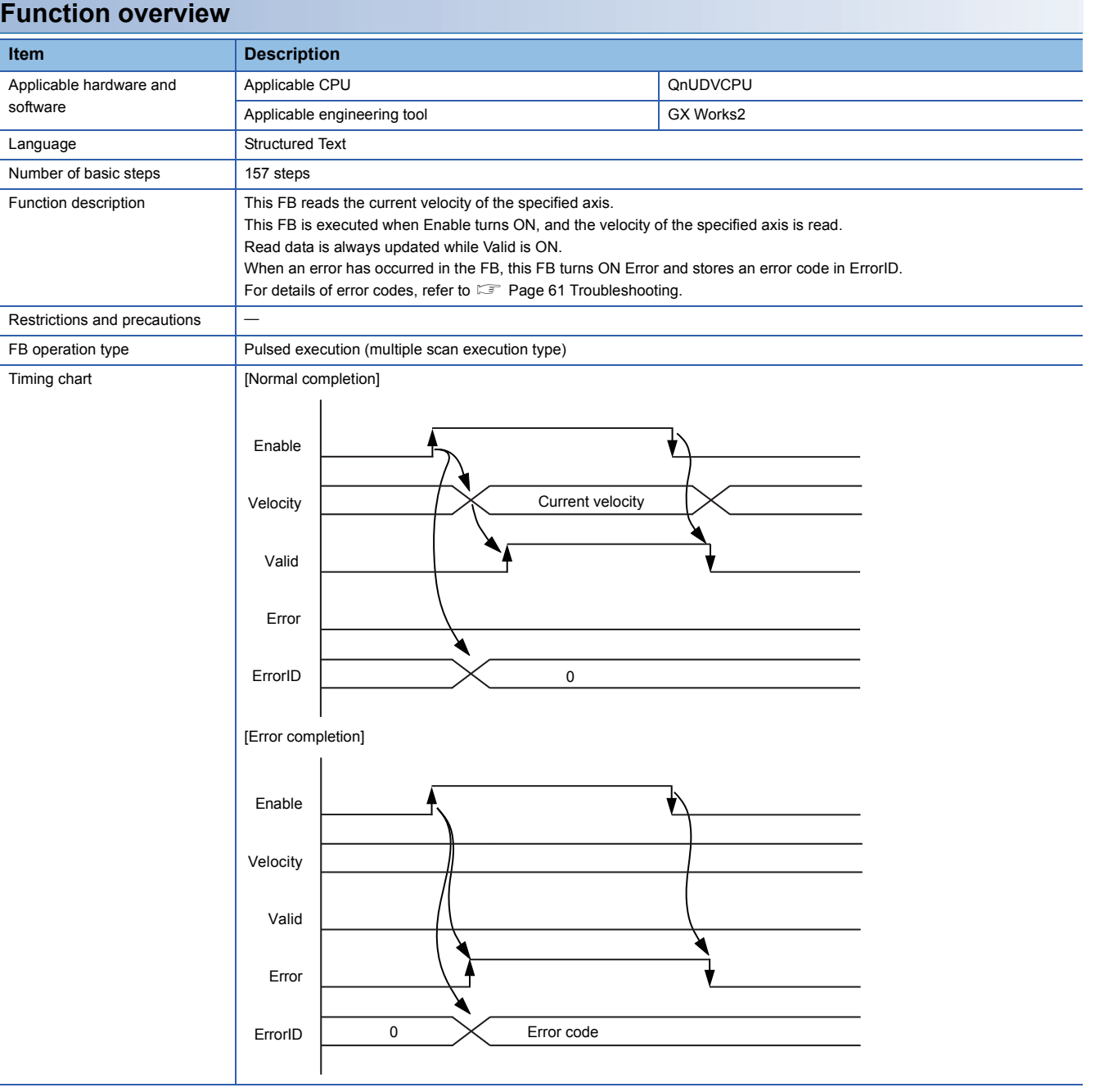

<span id="page-49-1"></span><span id="page-49-0"></span>MC\_ReadActualTorque\_JEC

#### **Overview Item Description** Function overview Reads the current torque of the specified axis. Symbol [Structured Ladder] DUT: Axis **DUT:** Axis : DUT B: Enable Valid :B Error :B MC\_ReadActualTorque\_JEC  $- (4)$ (3)  $- (1)$  $(2) (1) -$

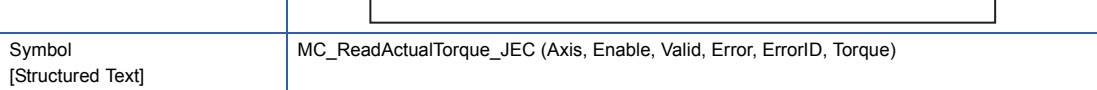

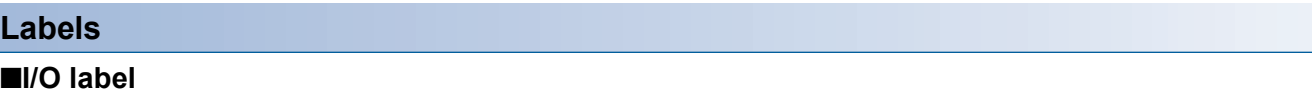

ErrorID :UW Torque :E

 $-$  (5) (6)

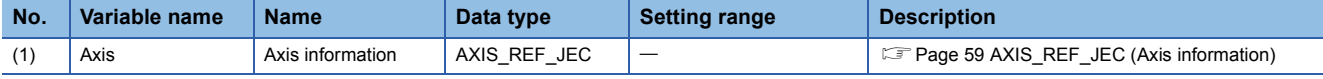

#### ■**Input labels (Load: П: Always, : Only at start)**

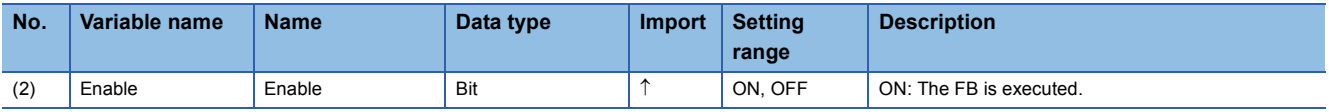

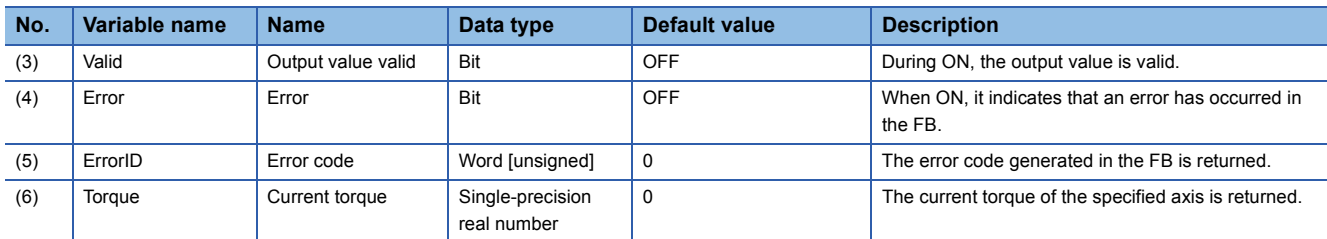

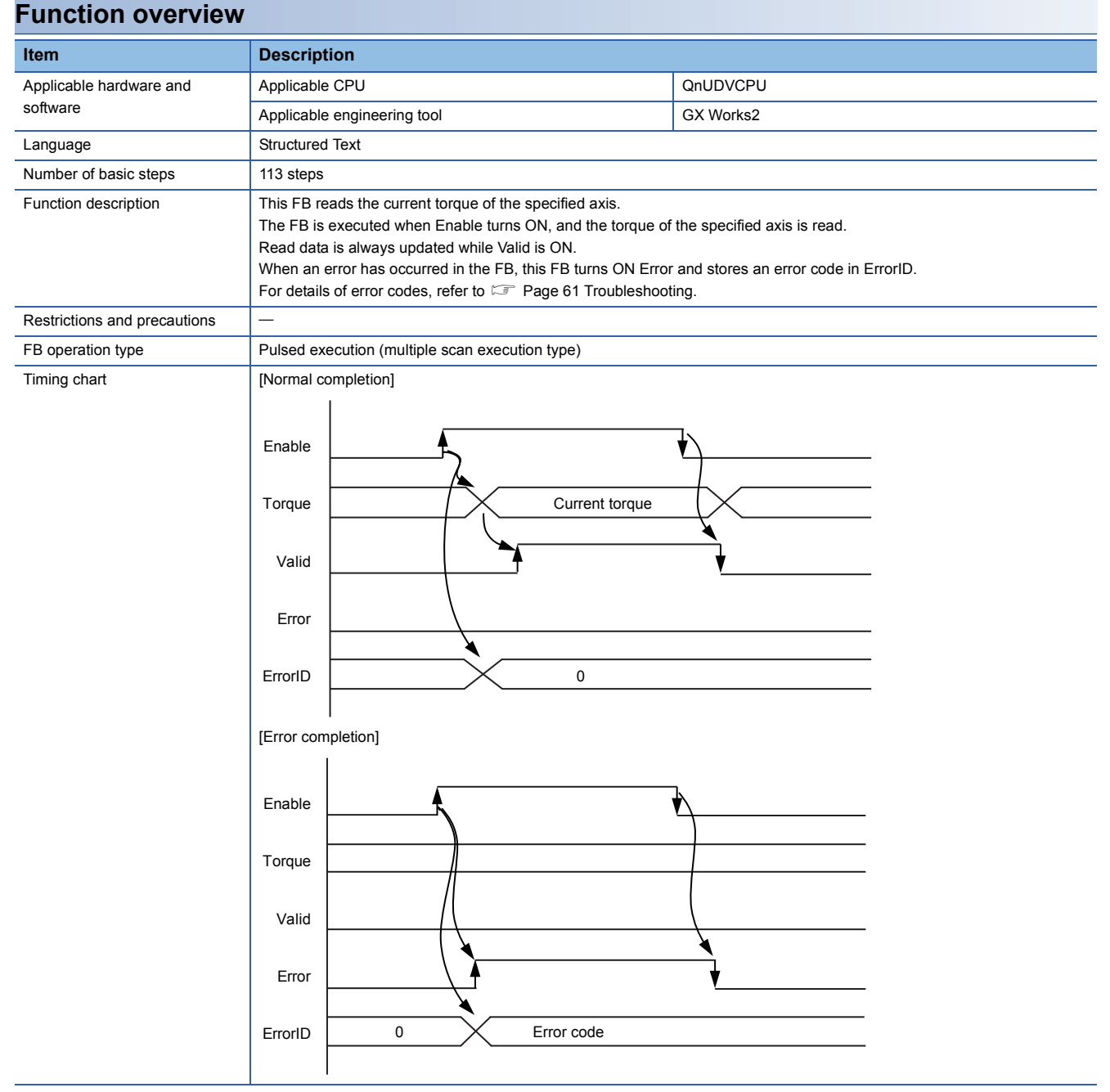

<span id="page-51-1"></span><span id="page-51-0"></span>MC\_ReadStatus\_JEC

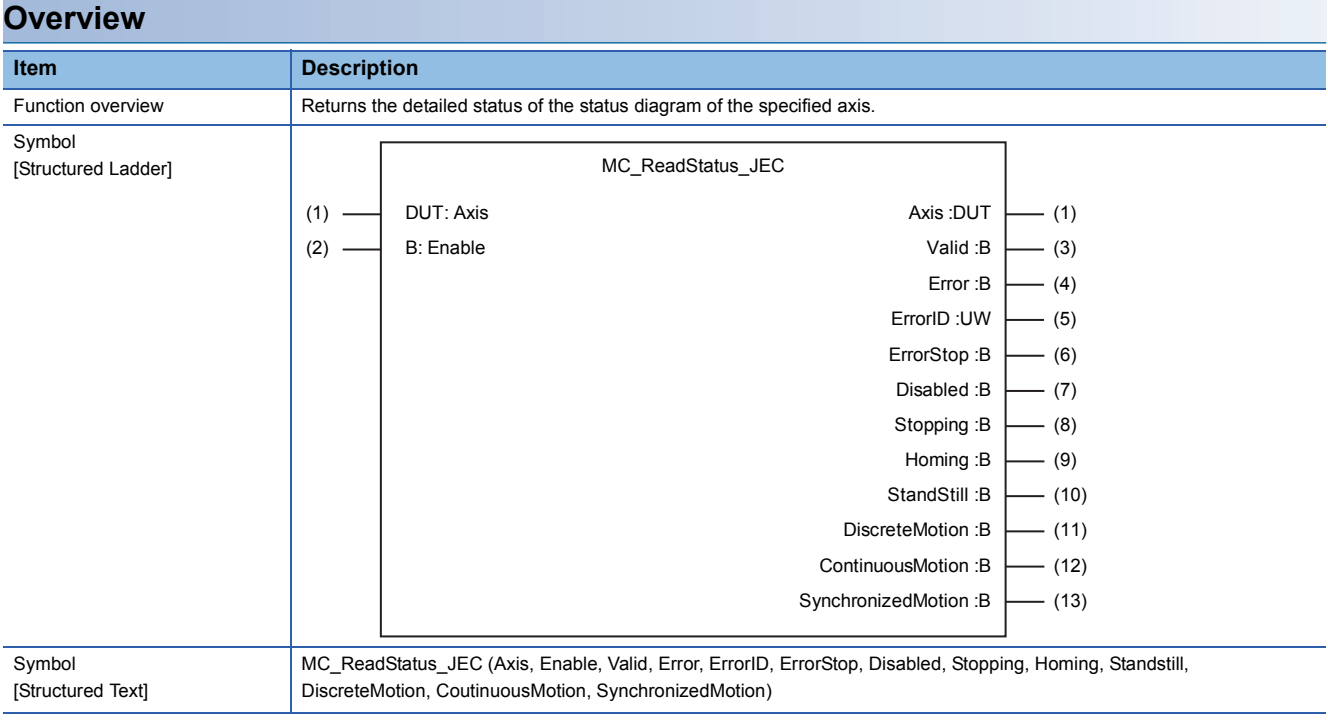

#### **Labels**

■**I/O label**

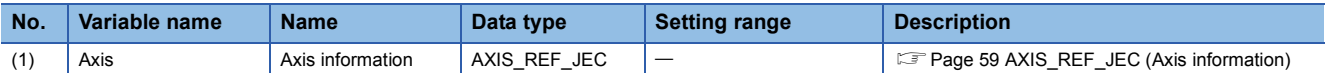

### ■**Input labels (Load: П: Always, : Only at start)**

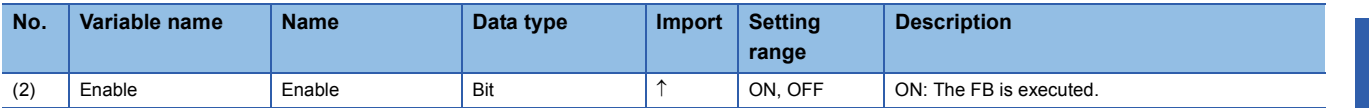

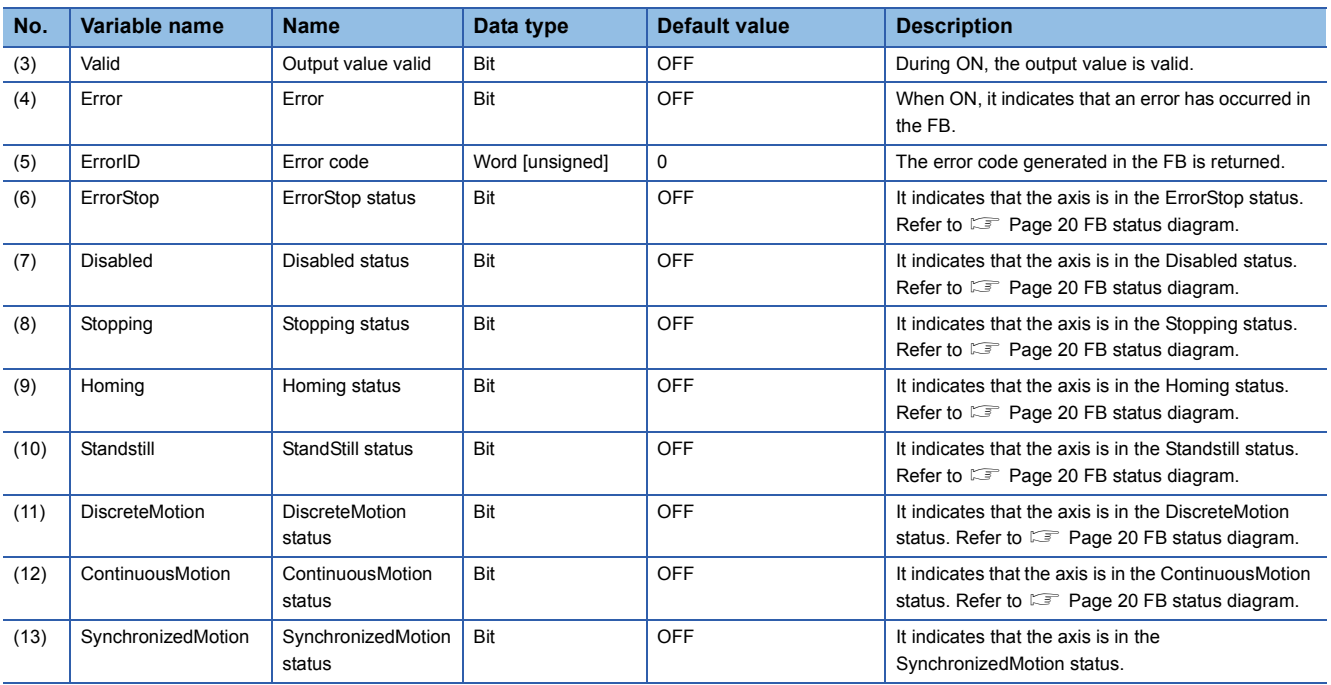

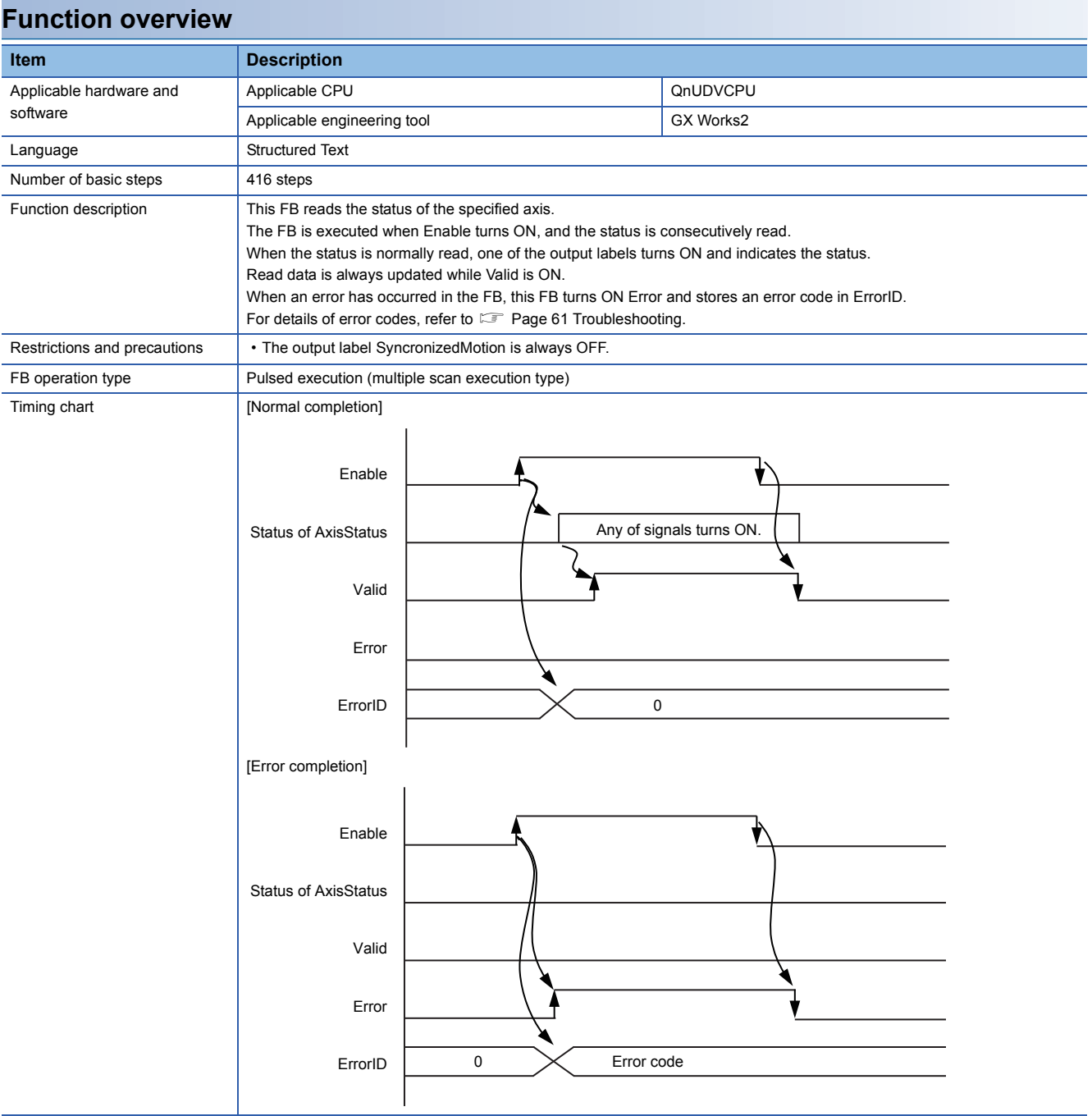

<span id="page-54-1"></span><span id="page-54-0"></span>MC\_ReadAxisInfo\_JEC

#### **Overview**

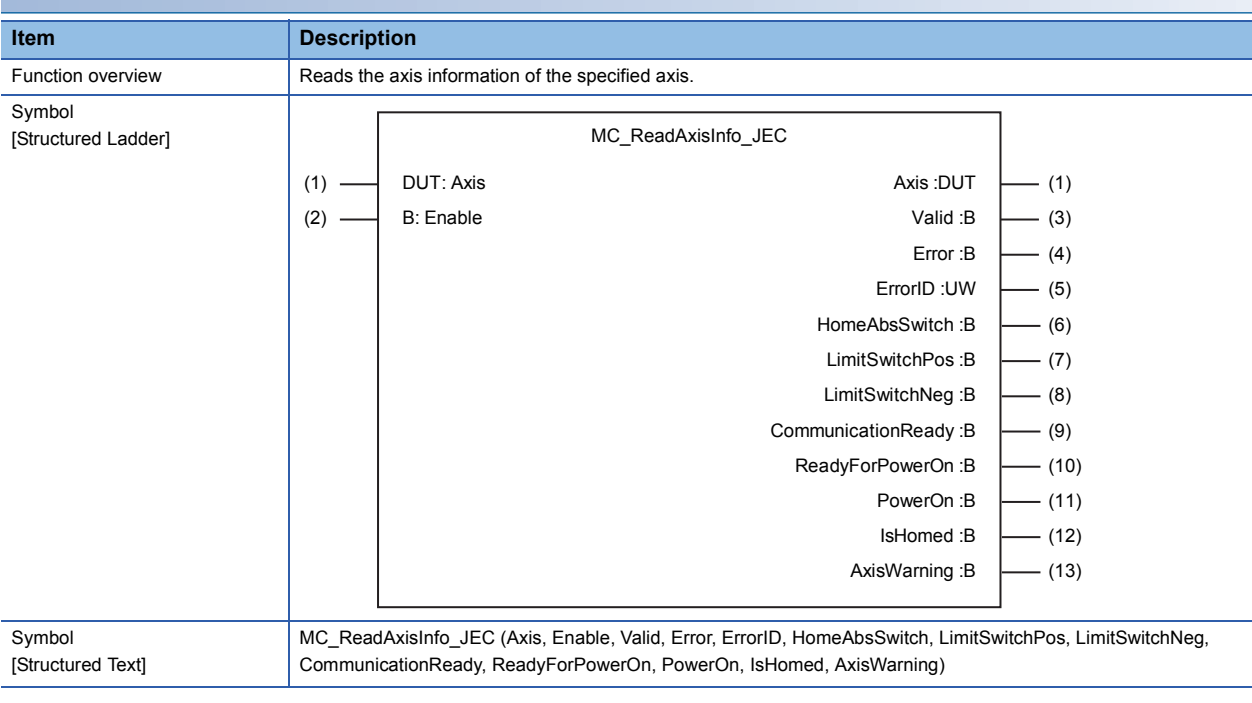

#### **Labels**

#### ■**I/O label**

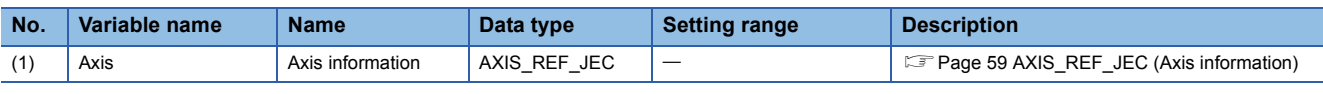

#### ■**Input labels (Load: П: Always, : Only at start)**

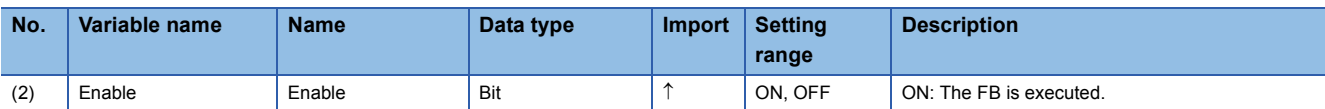

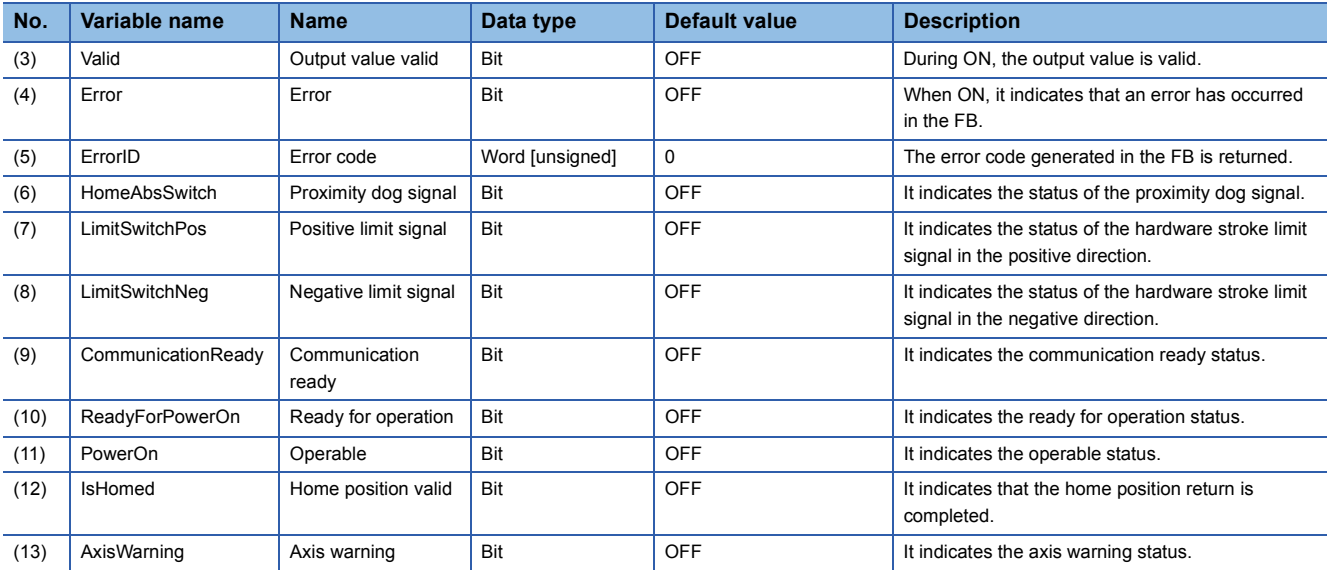

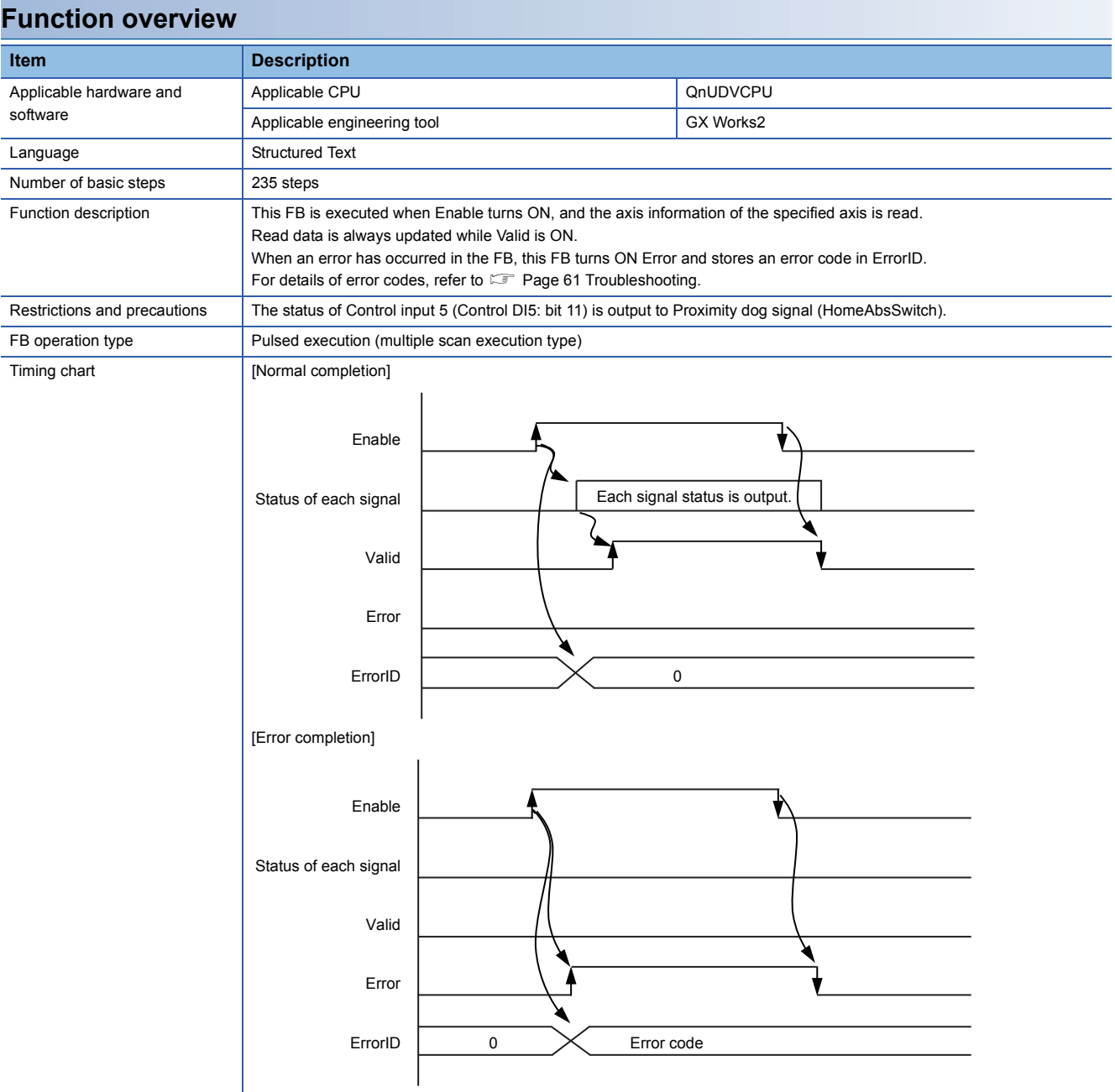

<span id="page-56-1"></span><span id="page-56-0"></span>MC\_ReadAxisError\_JEC

#### **Overview**

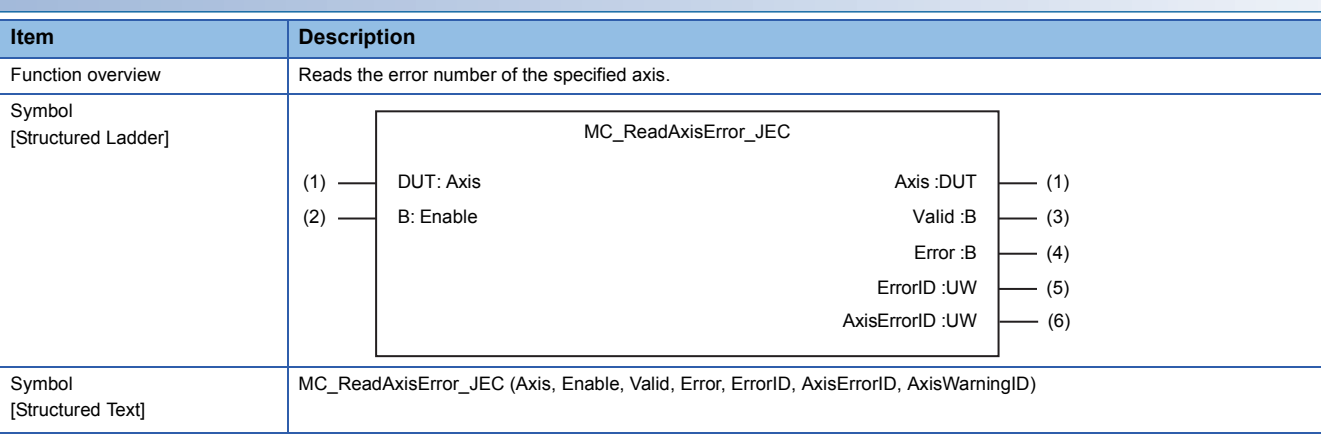

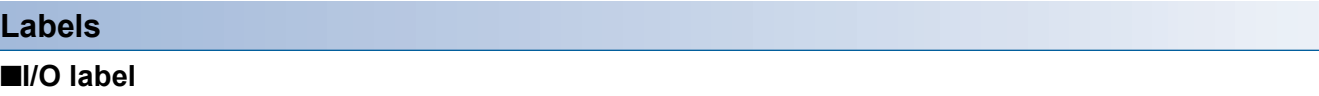

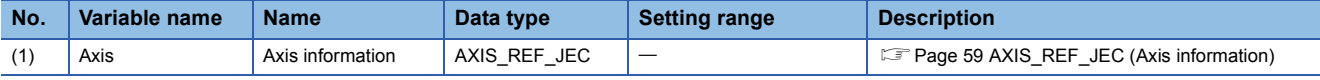

#### ■**Input labels (Load: П: Always, : Only at start)**

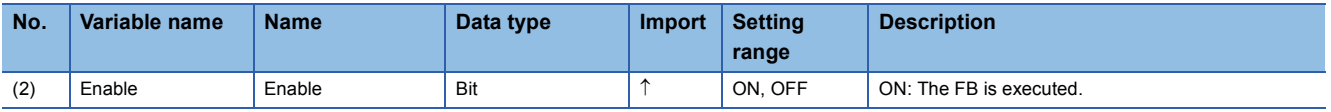

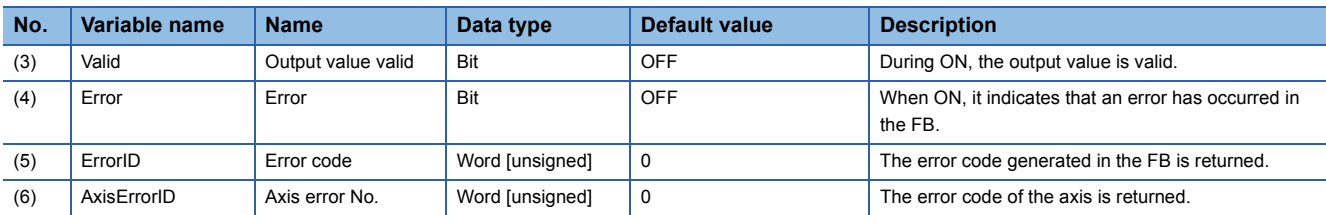

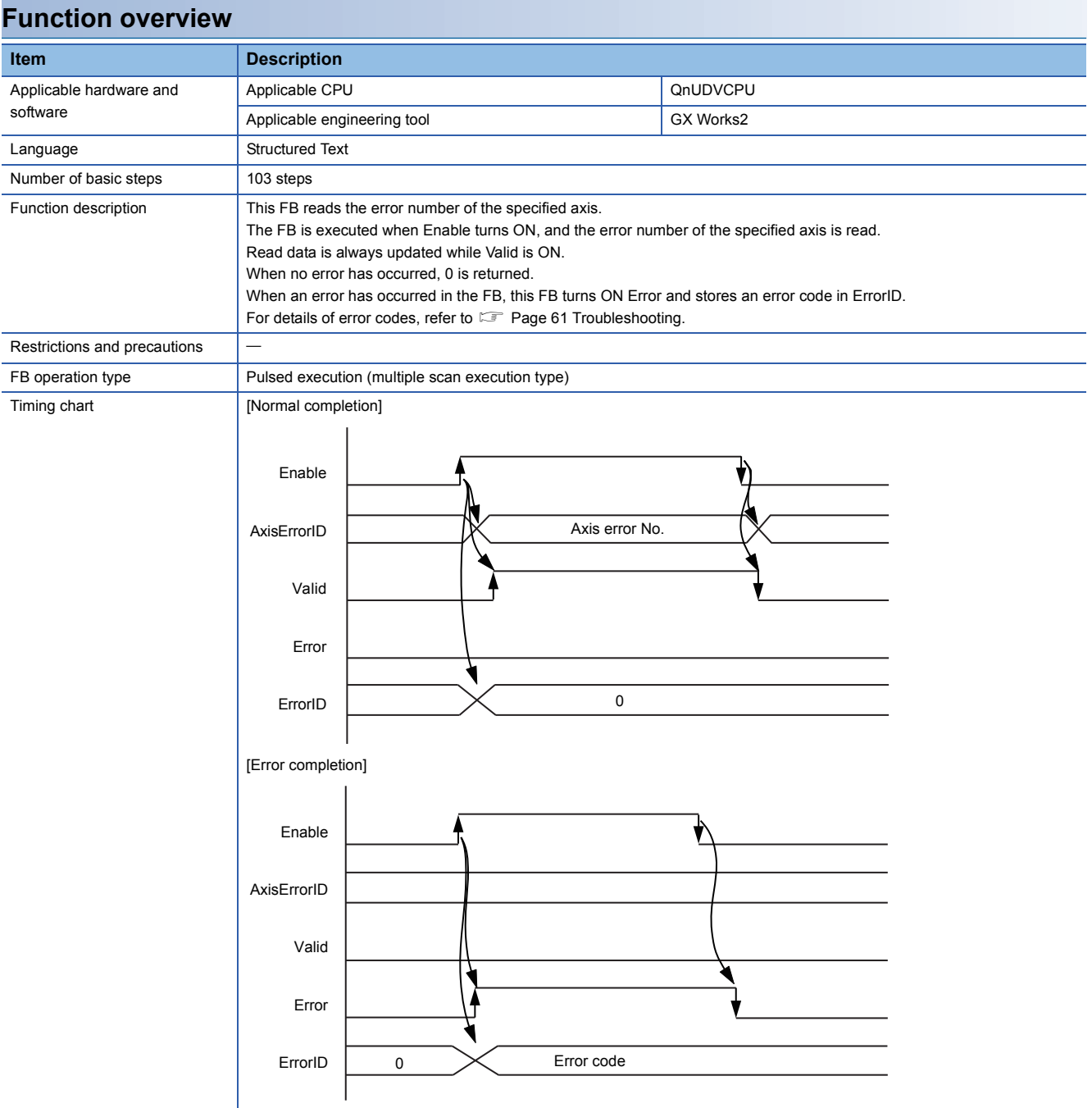

<span id="page-58-1"></span><span id="page-58-0"></span>MC\_Reset\_JEC

#### **Overview**

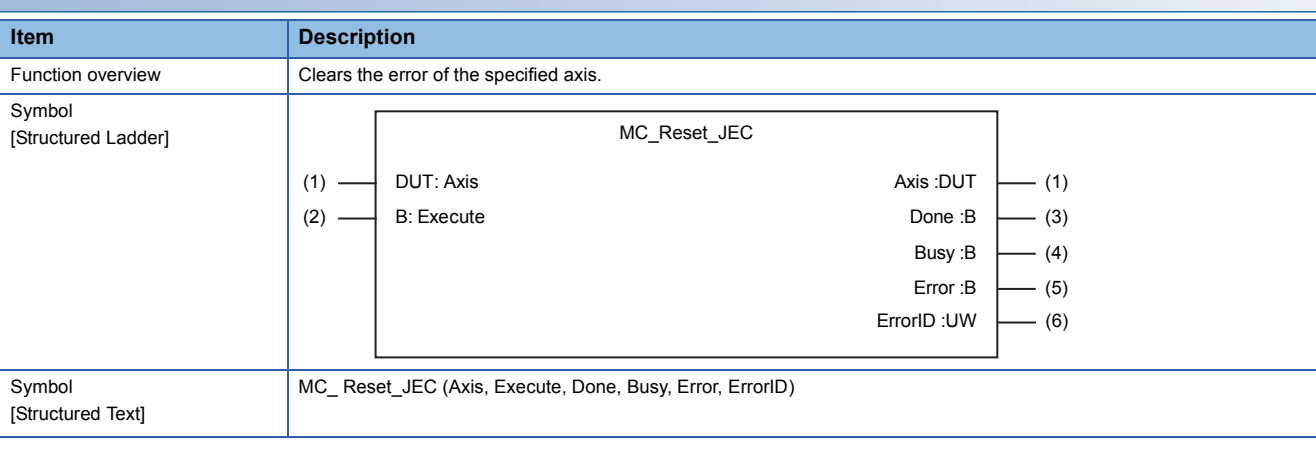

#### **Labels**

#### ■**I/O label**

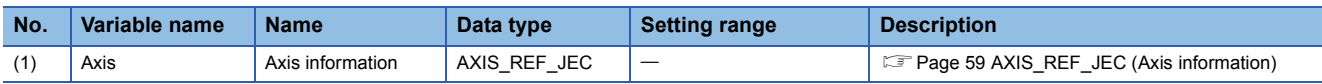

### ■**Input labels (Load: П: Always, : Only at start)**

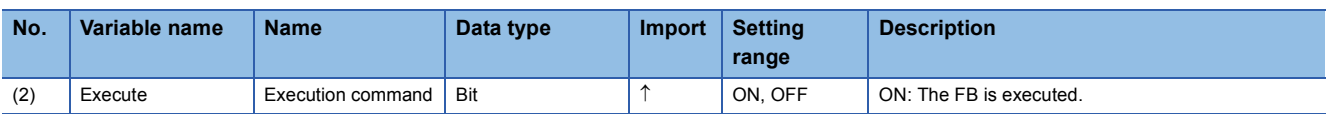

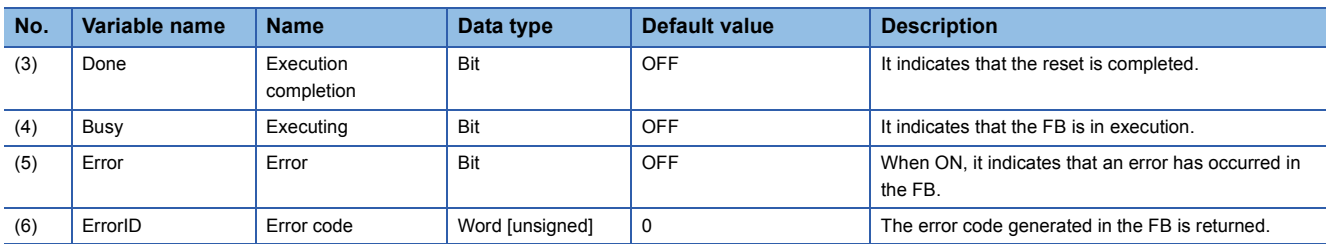

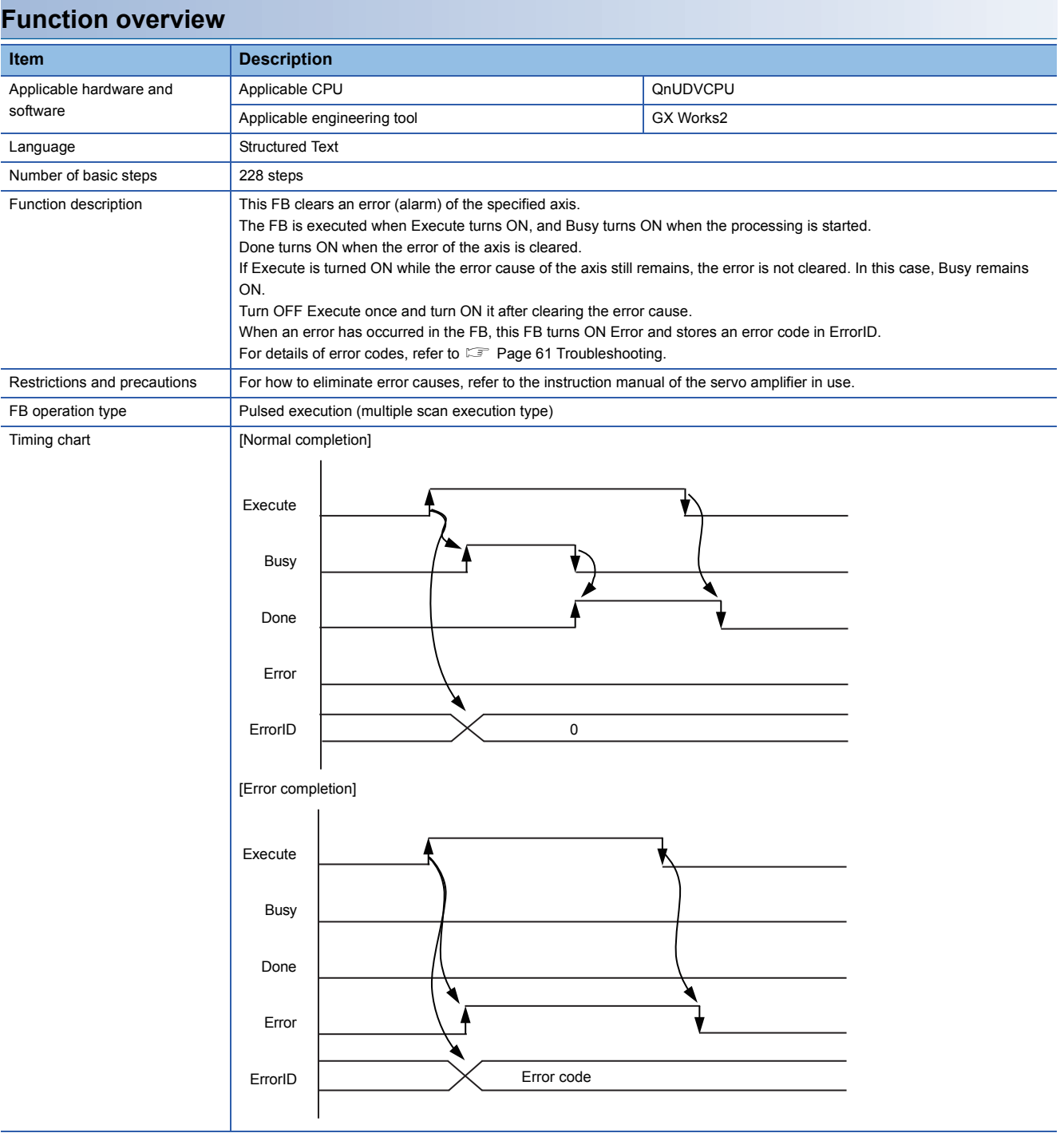

## <span id="page-60-0"></span>**3.3 List of Structures**

The following table lists the structures used in each library. **Structure name Description Description Version** AXIS\_REF\_JEC Axis information (MotionControl\_JEC) 00A

### <span id="page-60-1"></span>**AXIS\_REF\_JEC (Axis information)**

#### **Name**

AXIS\_REF\_JEC

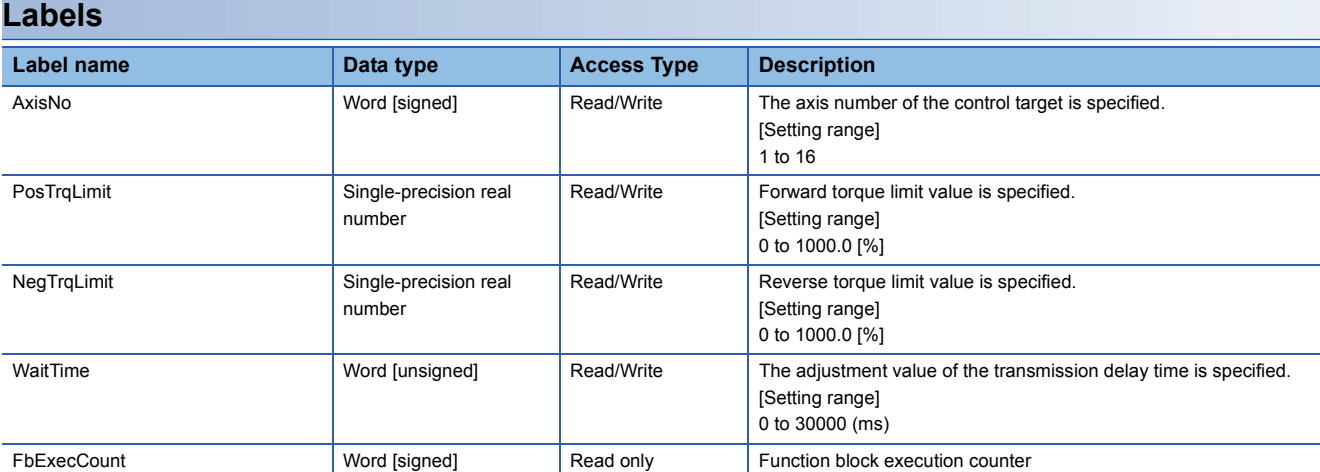

## <span id="page-61-0"></span>**3.4 List of Global Labels**

### <span id="page-61-1"></span>**MC\_DIRECTION (Direction Selection)**

#### **Name**

MC\_DIRECTION\_JEC

#### **Overview**

This parameter is used to specify the travel direction of when the unit is "degree".

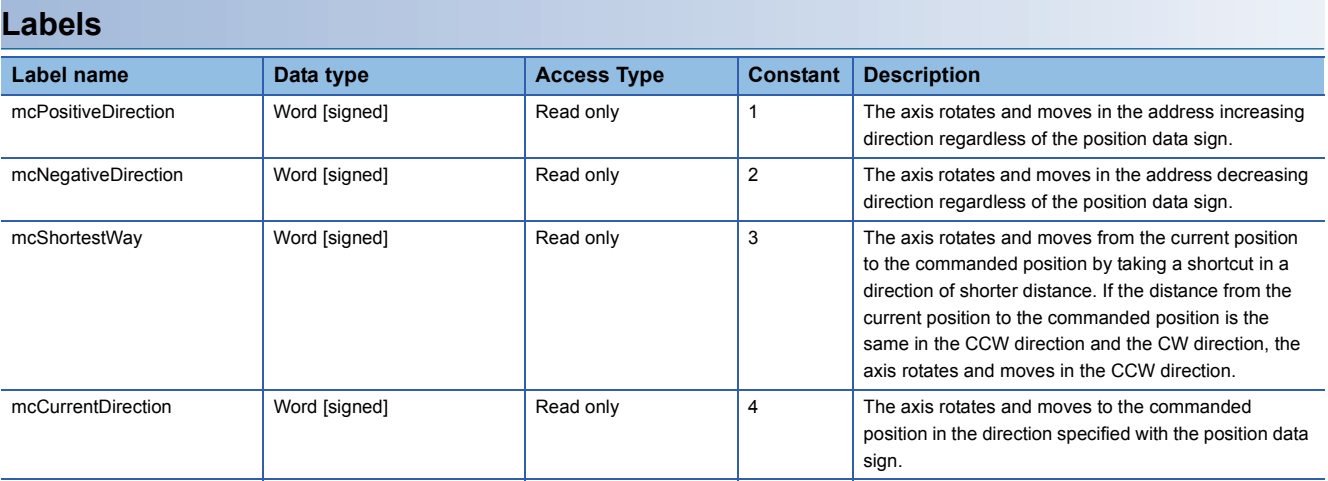

### <span id="page-62-1"></span><span id="page-62-0"></span>**List of error codes**

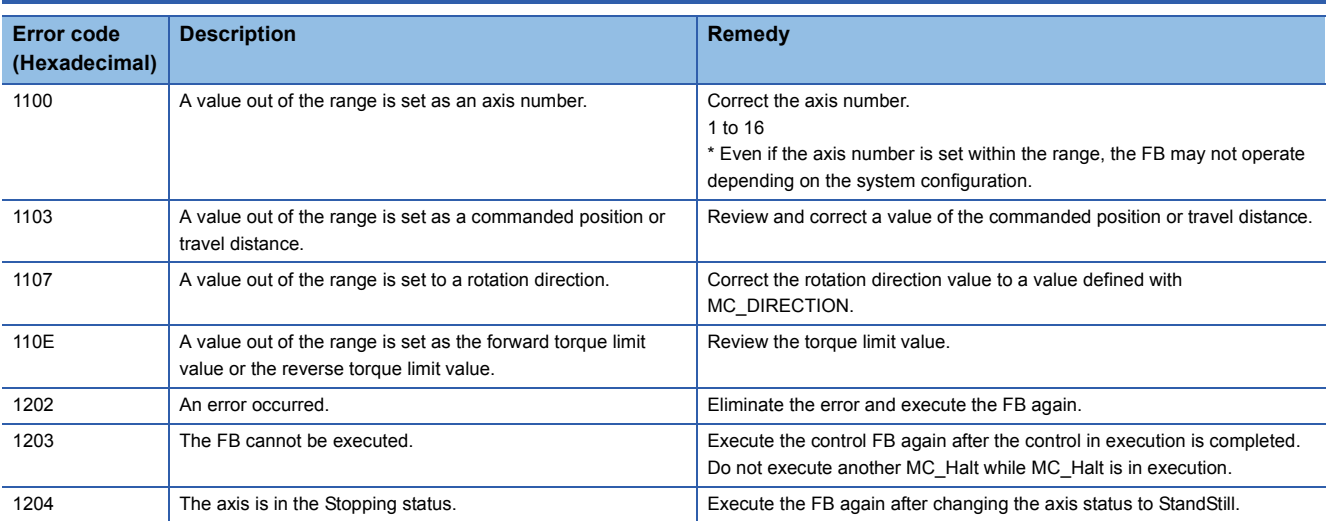

## <span id="page-64-0"></span>**INSTRUCTION INDEX**

### **M**

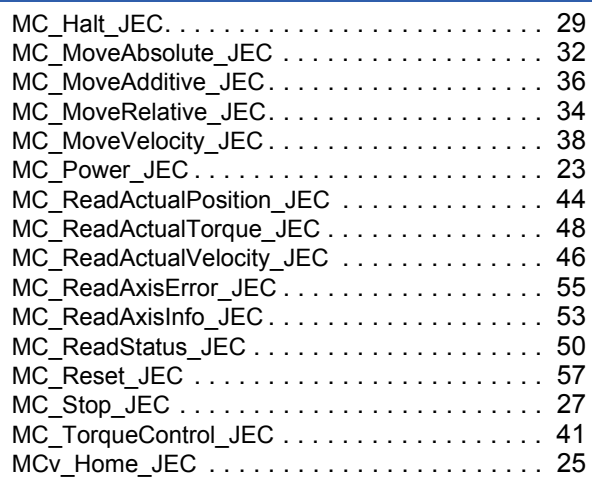

## <span id="page-66-0"></span>**REVISIONS**

\*The manual number is given on the bottom left of the back cover.

<span id="page-66-1"></span>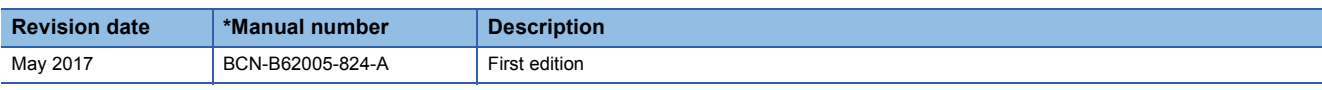

Japanese manual number: BCN-B62005-823-A

This manual confers no industrial property rights of any other kind, nor does it confer any patent licenses. Mitsubishi Electric Corporation cannot be held responsible for any problems involving industrial property rights which may occur as a result of using the contents noted in this manual.

2017 MITSUBISHI ELECTRIC CORPORATION

## <span id="page-67-0"></span>**TRADEMARKS**

Ethernet is a registered trademark of Fuji Xerox Corporation in Japan.

PLCopen and related logos are registered trademarks of  $PLCopen^@$ .

The company names, system names and product names mentioned in this manual are either registered trademarks or trademarks of their respective companies.

In some cases, trademark symbols such as  $I^M$  or  $I^{\circledcirc}$  are not specified in this manual.

[BCN-B62005-824-A\(](#page-66-1)1705)MEE

### **MITSUBISHI ELECTRIC CORPORATION**

HEAD OFFICE : TOKYO BUILDING, 2-7-3 MARUNOUCHI, CHIYODA-KU, TOKYO 100-8310, JAPAN NAGOYA WORKS : 1-14 , YADA-MINAMI 5-CHOME , HIGASHI-KU, NAGOYA , JAPAN

When exported from Japan, this manual does not require application to the Ministry of Economy, Trade and Industry for service transaction permission.

Specifications subject to change without notice.